# **Fieldbus Appendix Anybus-IC PROFINET IO**

**Doc.Id. SCM-1200-036 Rev 2.00**

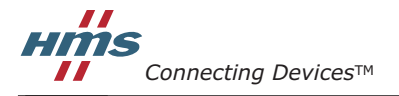

 $\blacksquare$  $\blacksquare$   $\blacksquare$   $\bl$ 

## **Important User Information**

This document is intended to provide a good understanding of the functionality offered by Anybus-IC PROFINET. The document only describes the features that are specific to the Anybus-IC PROFINET. For general information regarding the Anybus-IC, consult the Anybus-IC design guides.

The reader of this document is expected to be familiar with high level software design, and communication systems in general. The use of advanced PROFINET specific functionality may require in-depth knowledge in PROFINET networking internals and/or information from the official PROFINET specifications. In such cases, the people responsible for the implementation of this product should either obtain the PROFINET specification to gain sufficient knowledge or limit their implementation in such a way that this is not necessary.

### **Liability**

Every care has been taken in the preparation of this manual. Please inform HMS Industrial Networks AB of any inaccuracies or omissions. The data and illustrations found in this document are not binding. We, HMS Industrial Networks AB, reserve the right to modify our products in line with our policy of continuous product development. The information in this document is subject to change without notice and should not be considered as a commitment by HMS Industrial Networks AB. HMS Industrial Networks AB assumes no responsibility for any errors that may appear in this document.

There are many application of this product. Those responsible for the use of this device must ensure that all the necessary steps have been taken to verify that the application meets all performance and safety requirements including any applicable laws, regulations, codes, and standards.

HMS Industrial Networks AB will under no circumstances assume liability or responsibility for any problems that may arise as a result from the use of undocumented features, timing, or functional side effects found outside the documented scope of this product. The effects caused by any direct or indirect use of such aspects of the product are undefined, and may include e.g. compatibility issues and stability issues.

The examples and illustrations in this document are included solely for illustrative purposes. Because of the many variables and requirements associated with any particular implementation, HMS Industrial Networks AB cannot assume responsibility for actual use based on these examples and illustrations.

### **Intellectual Property Rights**

HMS Industrial Networks AB has intellectual property rights relating to technology embodied in the product described in this document. These intellectual property rights may include patents and pending patent applications in the US and other countries.

### **Trademark Acknowledgements**

Anybus ® is a registered trademark of HMS Industrial Networks AB. All other trademarks are the property of their respective holders.

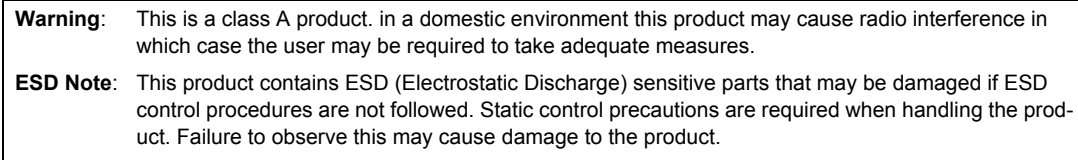

Anybus-IC PROFINET Fieldbus Appendix Rev 2.00 Copyright© HMS Industrial Networks AB May 2012 Doc Id SCM-1200-036

## **Table of Contents**

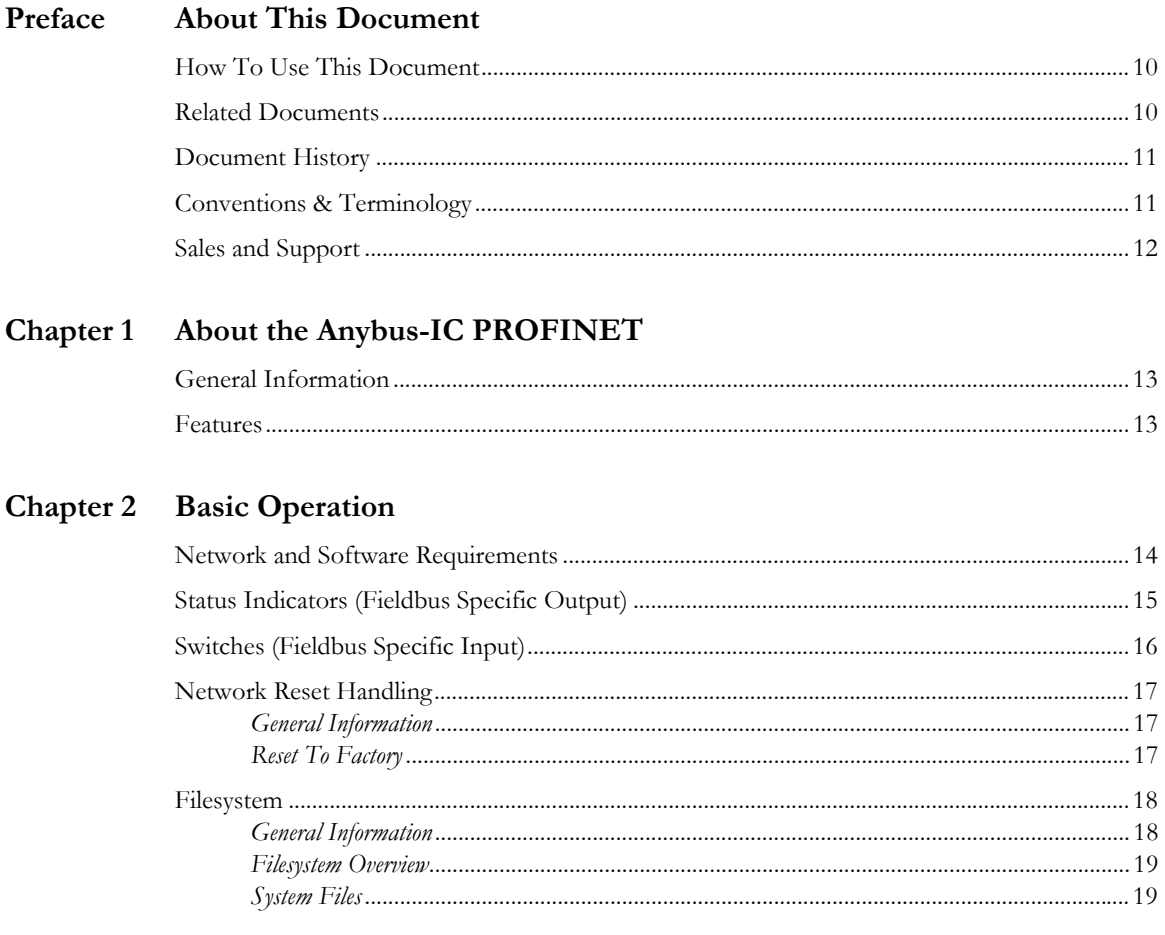

### Chapter 3 Network Configuration

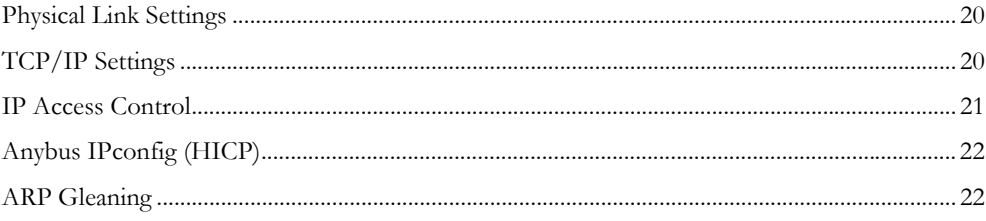

### Chapter 4 PROFINET I/O Implementation

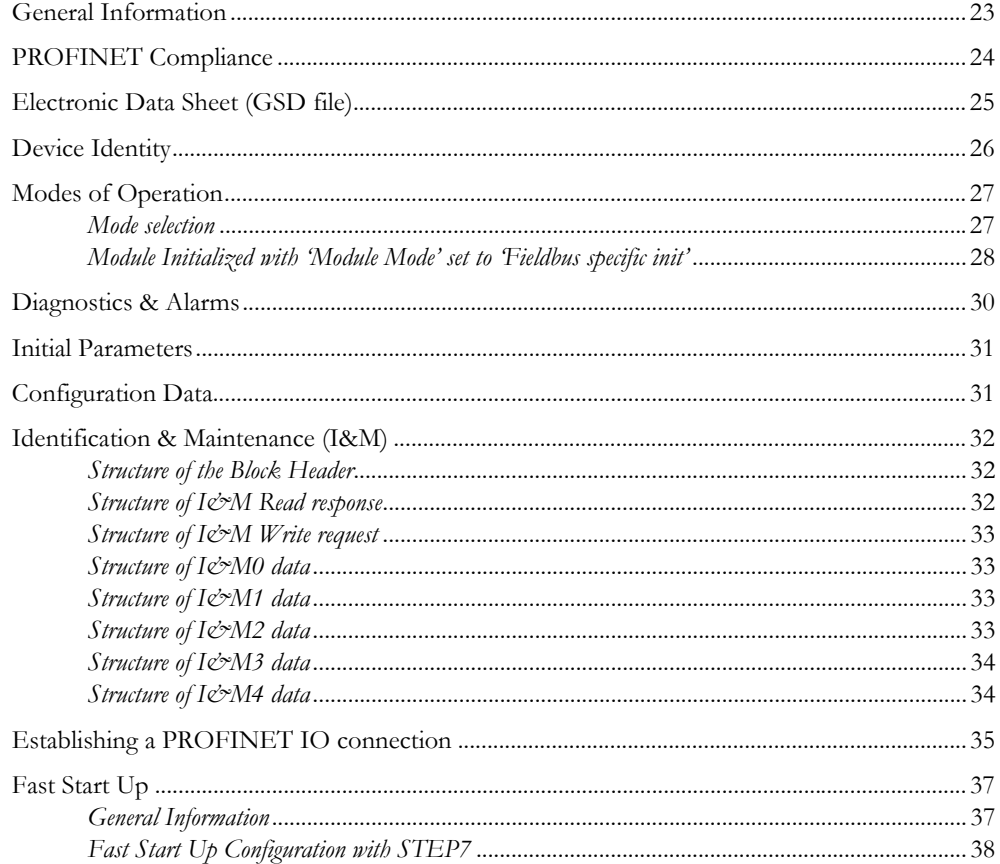

#### Chapter 5 Modbus-TCP Implementation

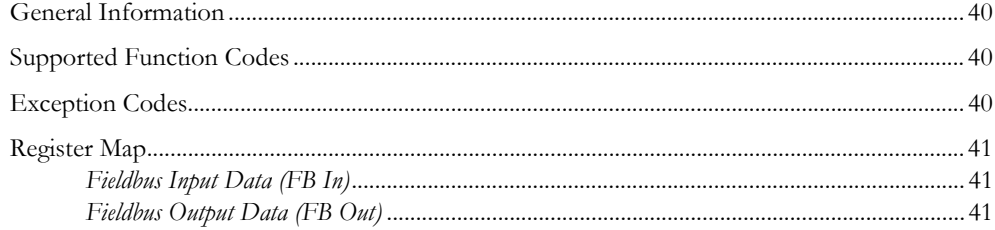

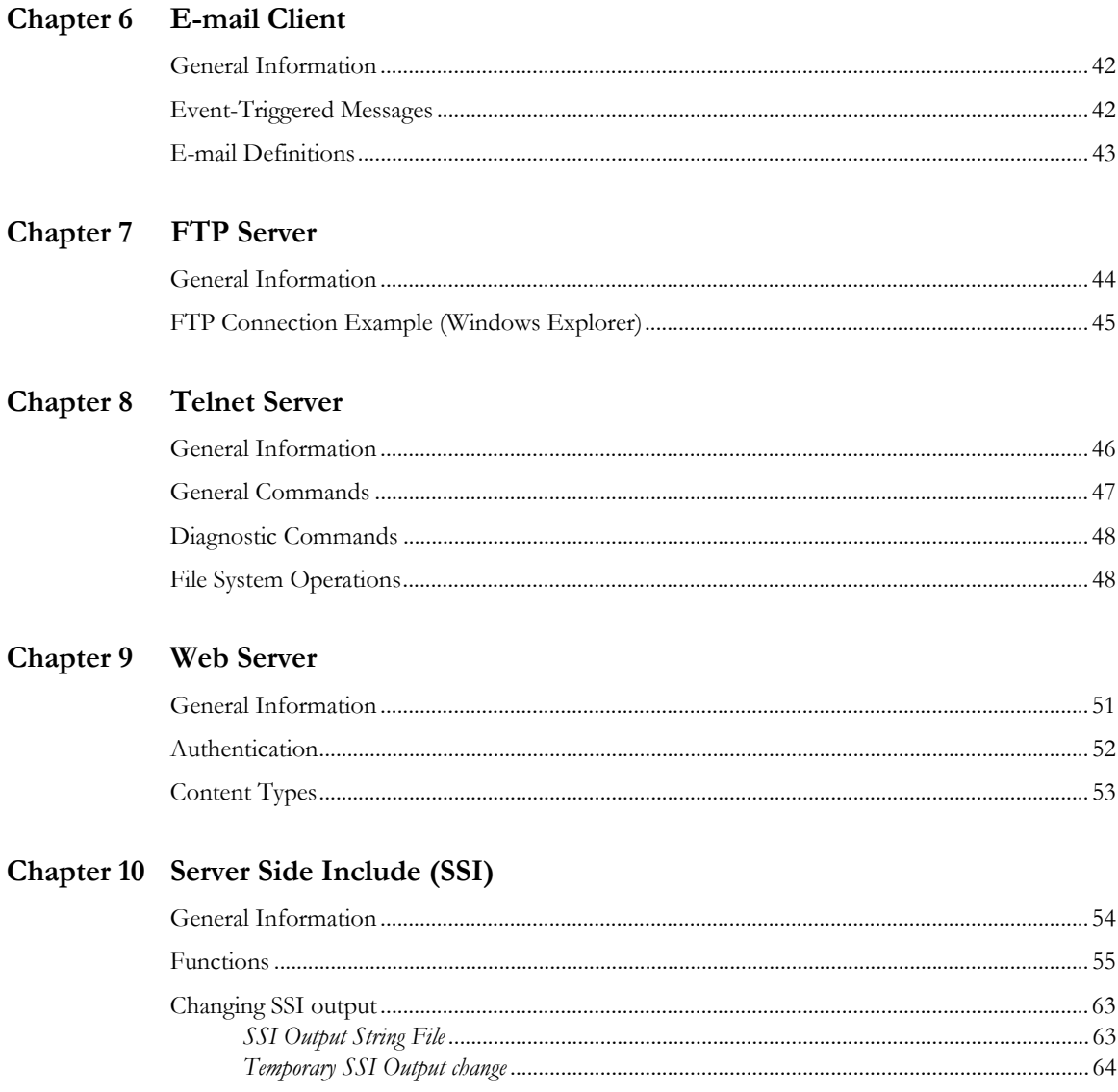

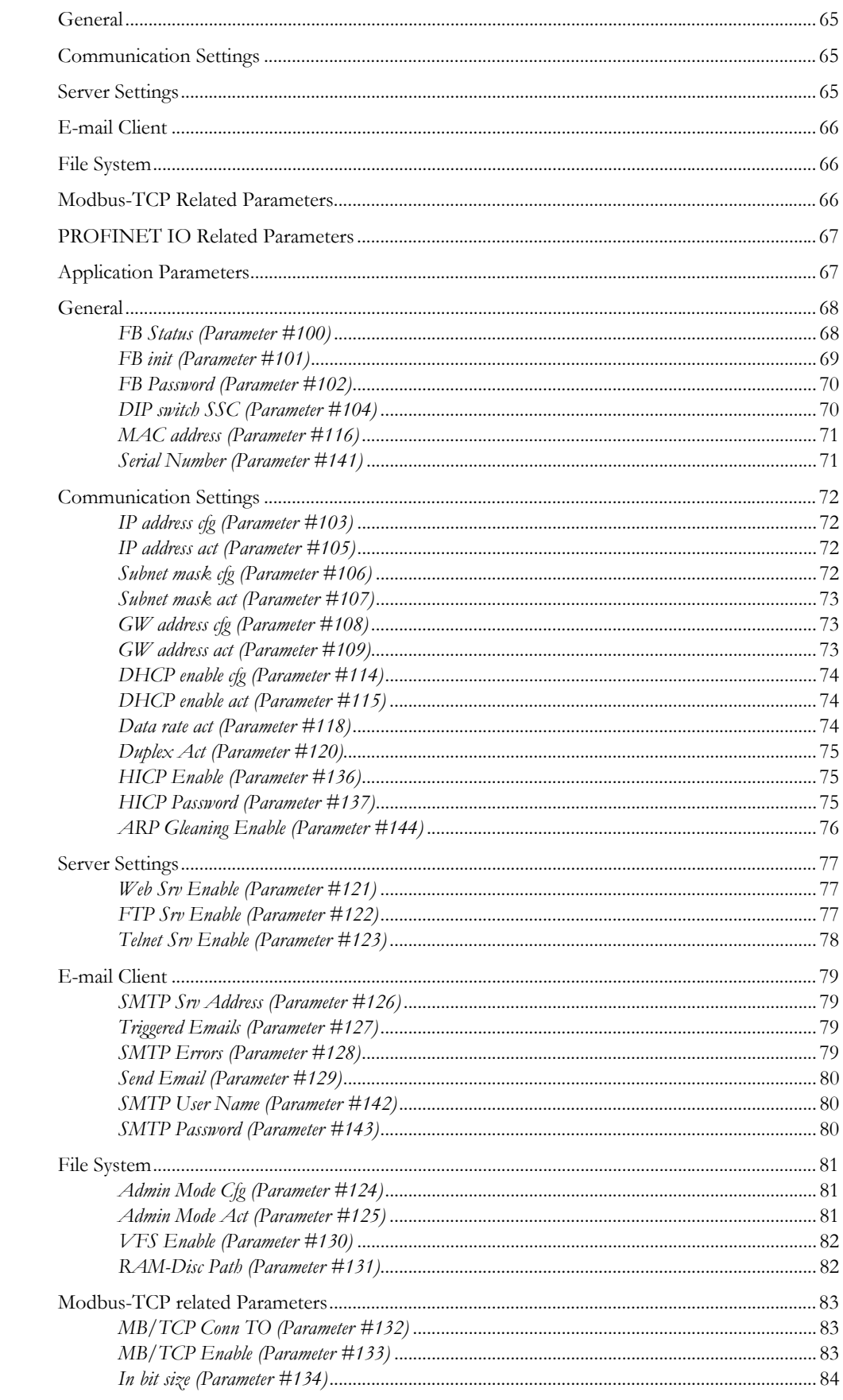

## Chapter 11 Fieldbus Specific Parameters

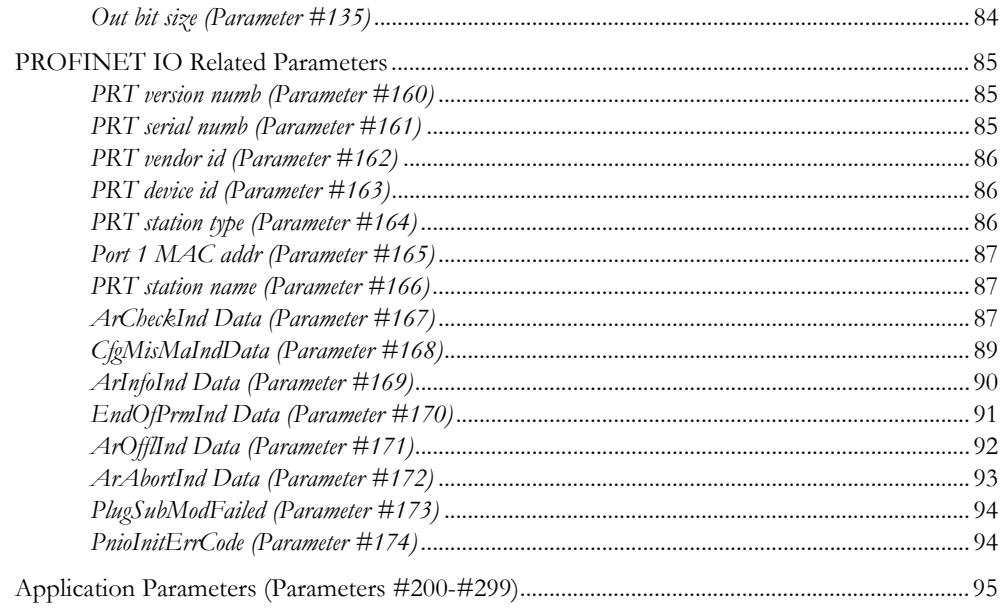

### Chapter 12 Fieldbus Interface

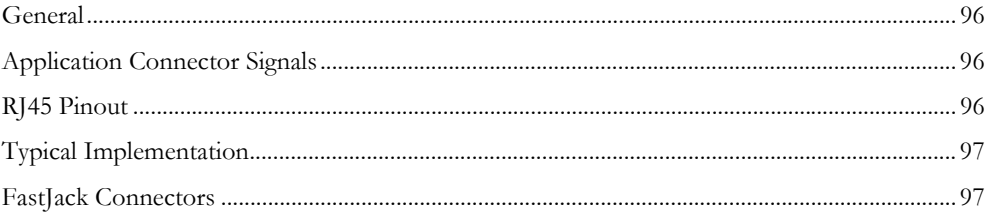

## Appendix A Application Parameters

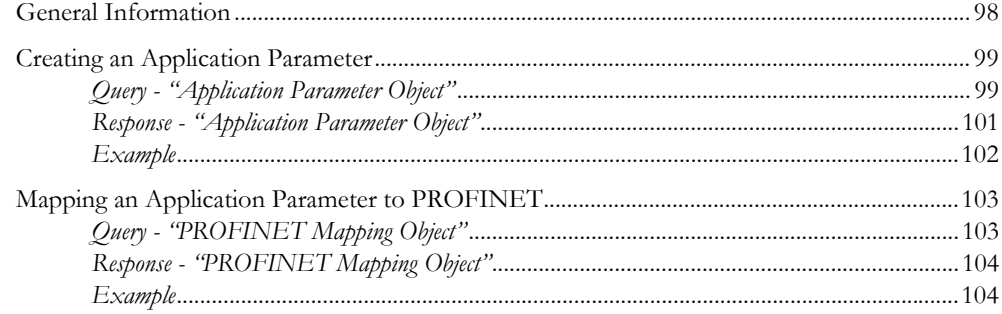

## Appendix B HMS Object Implementation

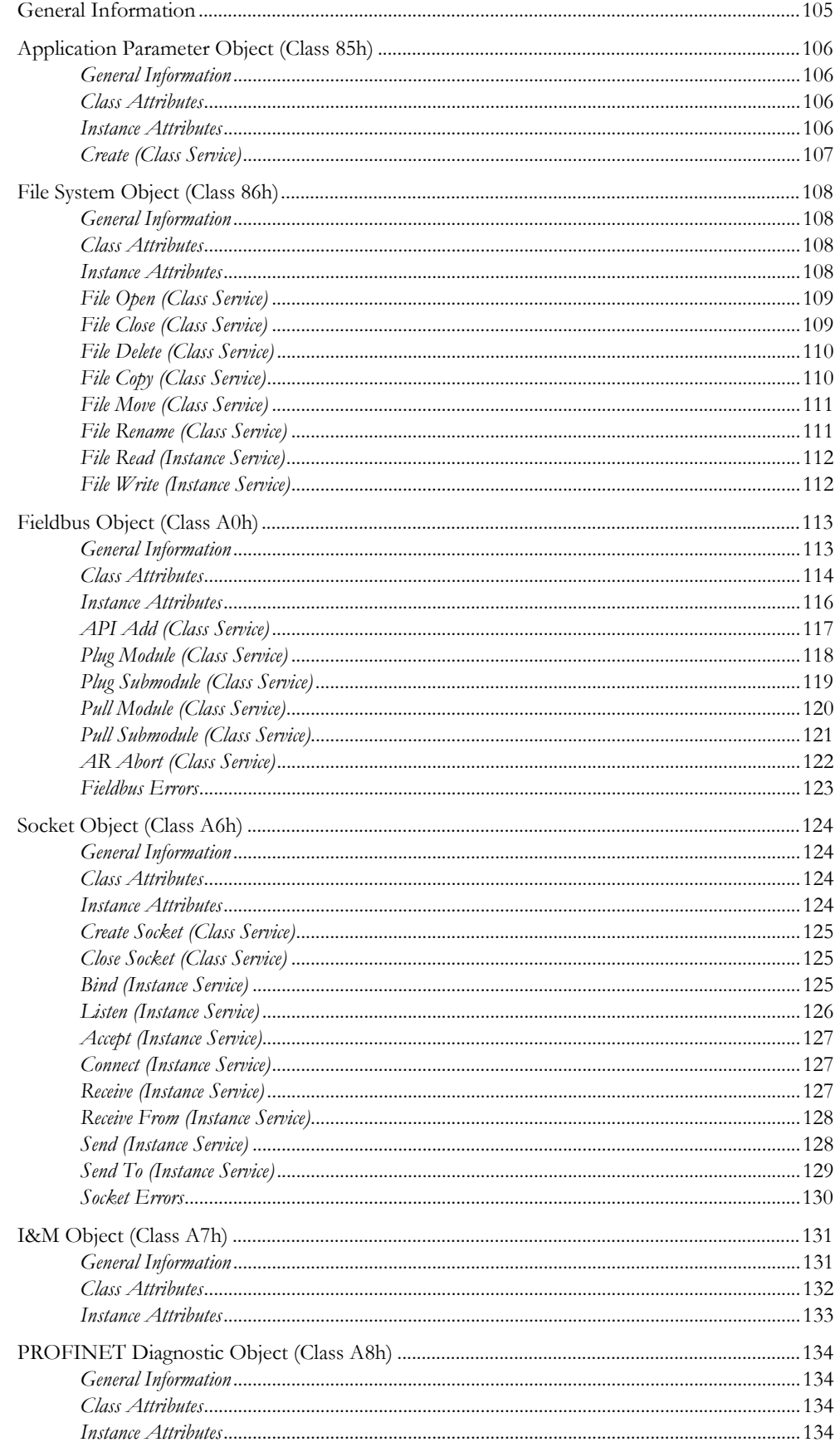

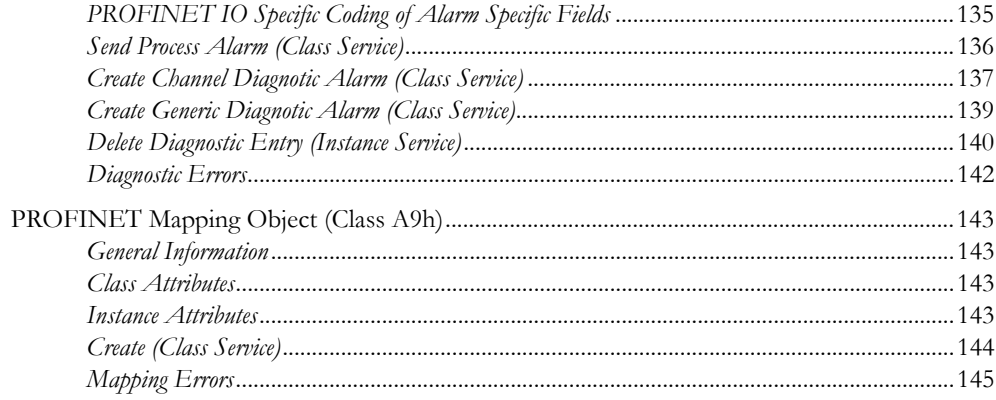

### Appendix C Conformance Test Guide

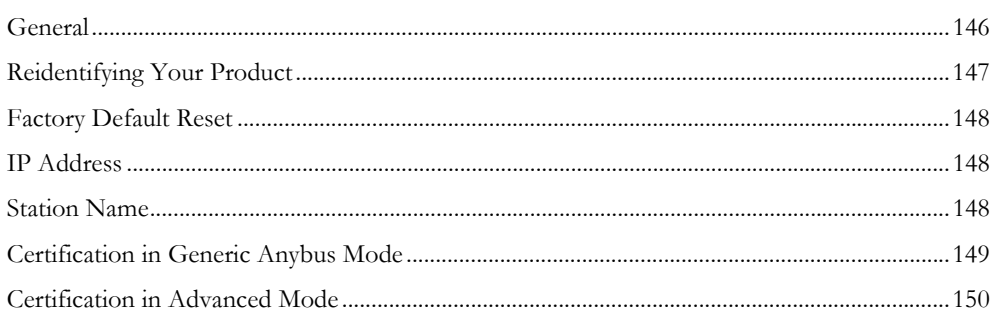

## Appendix C Technical Specification

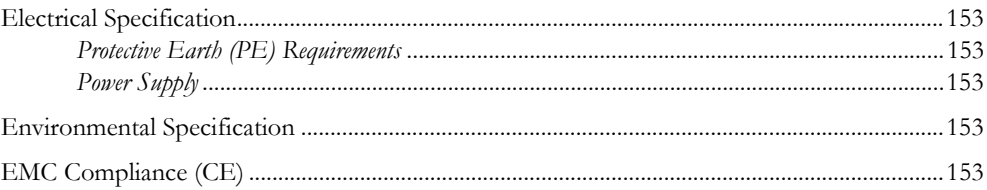

## <span id="page-9-1"></span><span id="page-9-0"></span>**About This Document**

## <span id="page-9-2"></span>**How To Use This Document**

For more information, documentation etc., please visit the HMS website, 'www.anybus.com'.

## <span id="page-9-3"></span>**Related Documents**

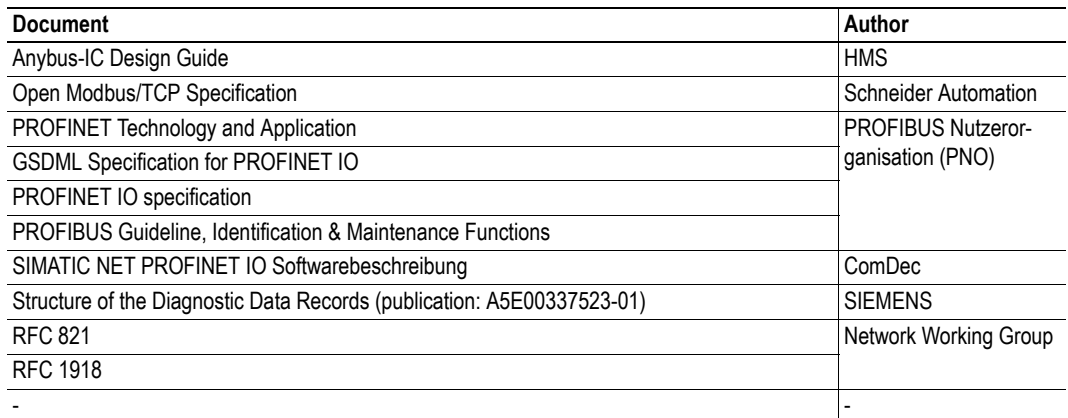

## <span id="page-10-0"></span>**Document History**

### **Summary of Recent Changes (1.02... 2.00)**

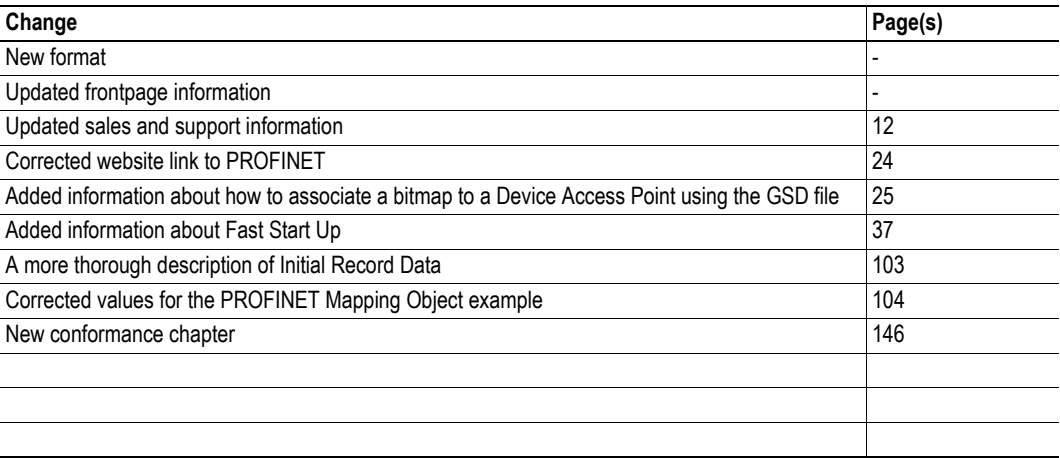

### **Revision List**

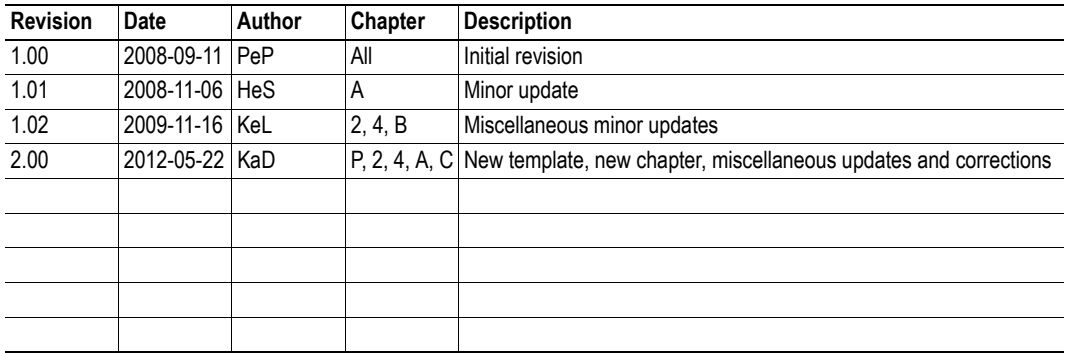

## <span id="page-10-1"></span>**Conventions & Terminology**

The following conventions are used throughout this document:

- Numbered lists provide sequential steps
- Bulleted lists provide information, not procedural steps
- The terms 'Anybus' or 'module' refers to the Anybus-IC module.
- The term 'application' refers to the device that hosts the Anybus-IC module.
- Hexadecimal values are written as NNNNh or 0xNNNN, where NNNN is the actual hexadecimal value.
- In this document, Modbus-TCP register numbers are specified using the PLC convention (base 1), i.e. register 0001 equals 0000 (zero) in the actual message frame. Register numbers are specified in decimal format unless indicated otherwise using the prefix/suffix described above.

## <span id="page-11-0"></span>**Sales and Support**

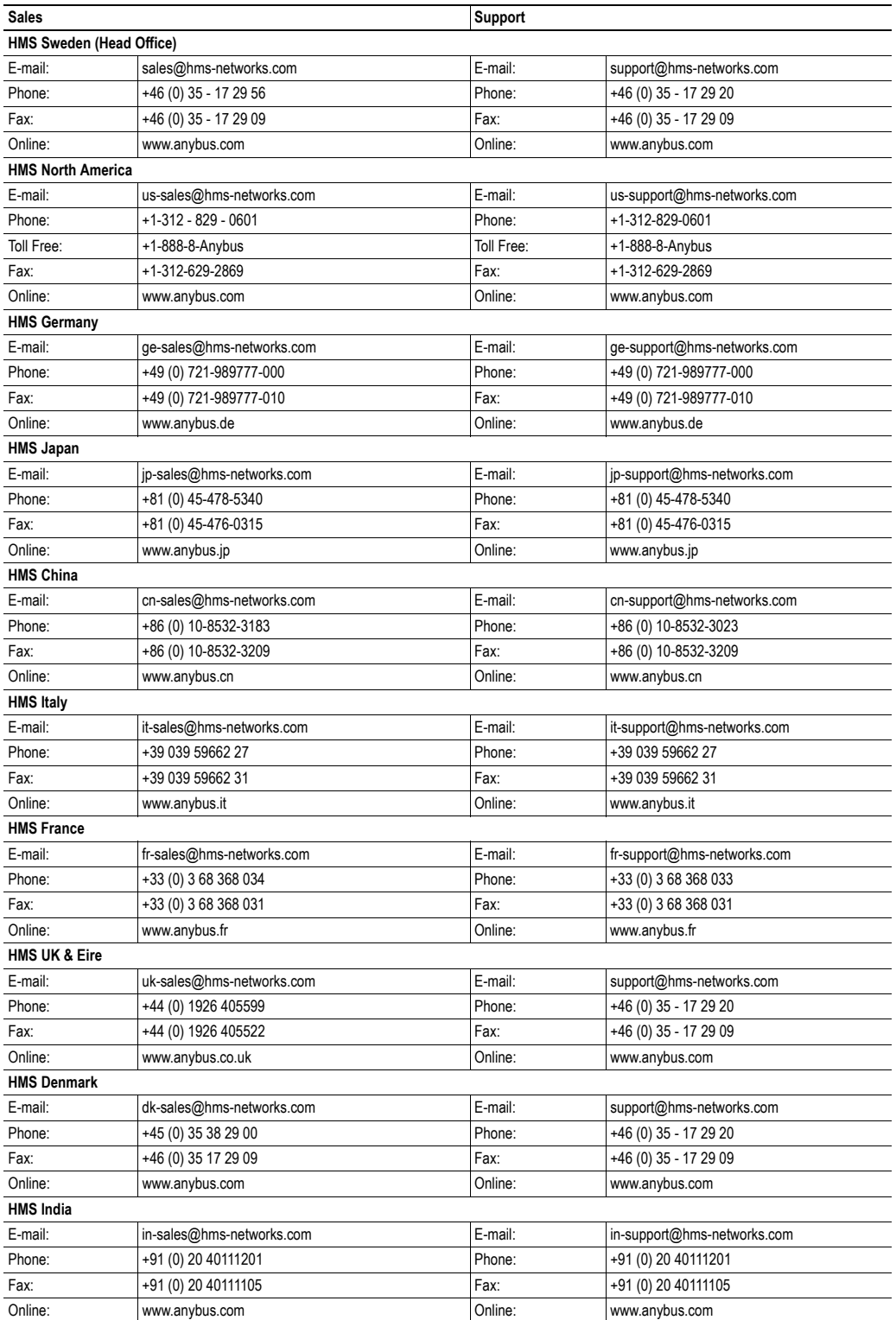

## <span id="page-12-1"></span><span id="page-12-0"></span>**About the Anybus-IC PROFINET**

## <span id="page-12-2"></span>**General Information**

The Anybus-IC PROFINET communication module provides instant PROFINET IO connectivity via the generic Anybus-IC application interface. Any device that supports this standard can take advantage of the features provided by the module, allowing seamless network integration regardless of network type. Additional protocols can be implemented on top of TCP/IP or UDP using the transparent socket interface.

The data exchange can be monitored via the built-in web server, Modbus-TCP, or using event triggered e-mail messages. SSI (Server Side Include) technology enables web pages and e-mail messages to carry dynamic content such as I/O data, configuration settings etc.

This product conforms to all aspects of the application interface defined in the Anybus-IC Design Guide, which means that no dedicated software support is needed to be able to support the Anybus-IC PROFINET. However, to be able to take advantage of optional network specific functionality, a certain degree of dedicated software support may be necessary.

## <span id="page-12-3"></span>**Features**

- Shielded (FTP) unshielded (UTP) cables
- PROFINET IO Real Time (RT) communications
- Modbus-TCP server
- Up to 144 bytes of fieldbus  $I/O$  in each direction
- Flexible file system with volatile and nonvolatile storage areas
- Security framework
- Integrated FTP server provides easy access to the built-in filesystem
- Web server with dynamic content
- E-mail client capabilities
- Server Side Include (SSI) capabilities
- Device identity customization

## <span id="page-13-1"></span><span id="page-13-0"></span>**Basic Operation**

## <span id="page-13-2"></span>**Network and Software Requirements**

As a member of the Anybus concept of interchangeable network products, the Anybus-IC PROFINET is compatible with any product that supports the Anybus-IC application interface. However, due to the nature of the PROFINET networking system, certain things needs to be taken into account:

- The total (cyclic) fieldbus I/O size must exceed zero.
- Advanced functionality (optional) may require additional network specific software support.
- Acyclic communication requires network-specific software support (PROFINET).
- Application parameters cannot be accessed through Modbus-TCP.
- The flexible nature of the Anybus concept allows the application to modify the behavior on PROFINET in ways which contradict the generic GSDML file or in other ways voids network certification. Those responsible for the implementation of the final product should ensure that their level of implementation matches their own requirements and policies regarding network certification and interoperability.
- The use of advanced PROFINET specific functionality may require in-depth knowledge in PROFINET networking internals and/or information from the official PROFINET specifications. In such cases, those responsible for the implementation of the product should either obtain the PROFINET specification to gain sufficient knowledge or limit their implementation in such a way that this is not necessary.

For further information about the Anybus-IC software interface, consult the general Anybus-IC Design Guide.

See also...

• ["PROFINET Compliance" on page 24](#page-23-1) 

## <span id="page-14-0"></span>**Status Indicators (Fieldbus Specific Output)**

The fieldbus specific output is used for fieldbus specific status indications as follows:

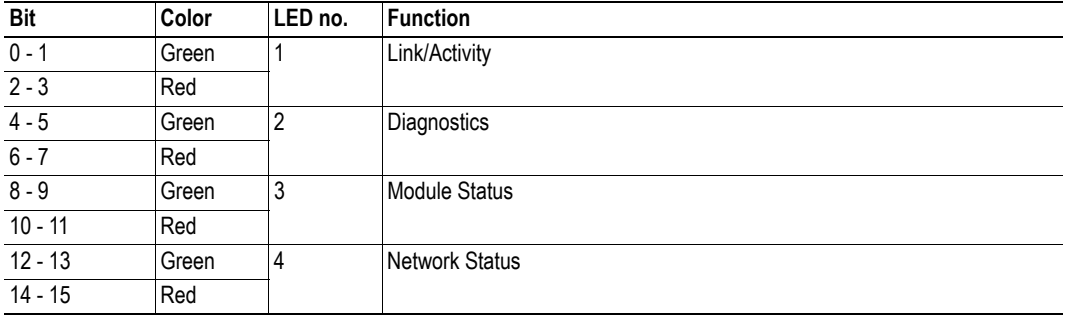

Definitions:

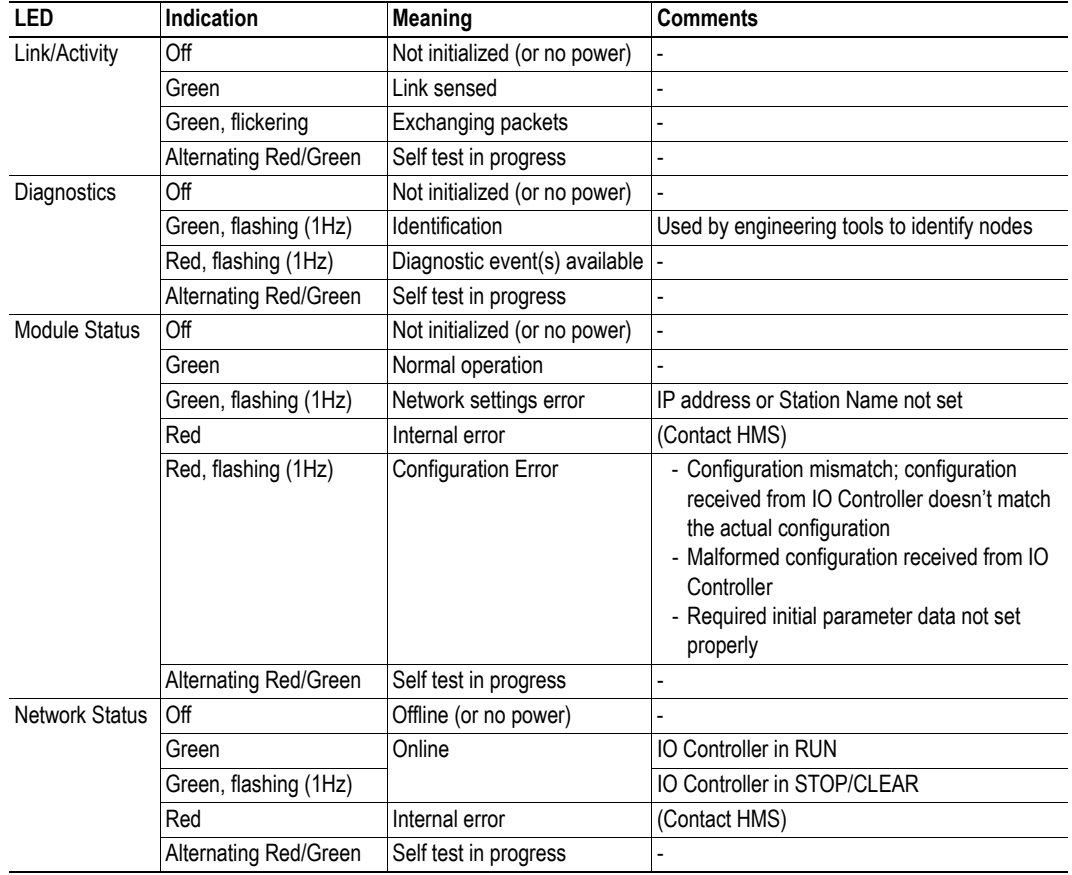

See also...

• Anybus-IC Design Guide (parameter #7 'LED State')

## <span id="page-15-1"></span><span id="page-15-0"></span>**Switches (Fieldbus Specific Input)**

The fieldbus specific input register is used for fieldbus specific configuration settings and supports two types of switches/coding.

#### **• BCD-coded input (BCD Switches)**

This type of switch can be used to specify the IP address in the range 192.168.0.1... 192.168.0.99. Subnet mask will be fixed to 255.255.255.0, and no gateway will be set (0.0.0.0).

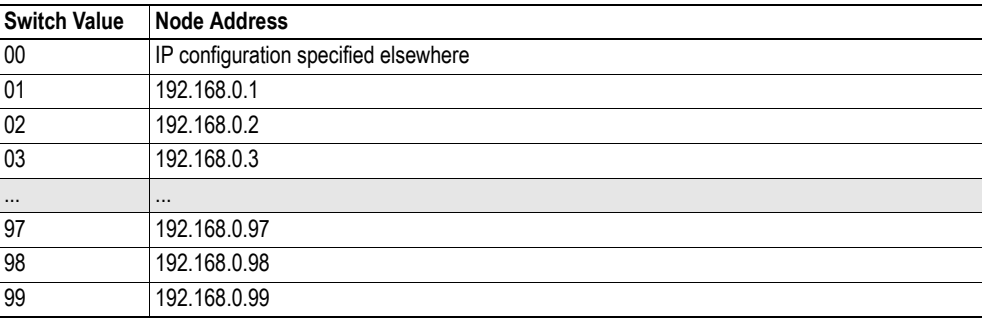

#### **• Binary-coded input (Hex Switches, Binary Switches)**

This type of switch can be used to specify the IP address in the range 192.168.0.1... 192.168.0.254. Subnet mask will be fixed to 255.255.255.0, and no gateway will be set (0.0.0.0).

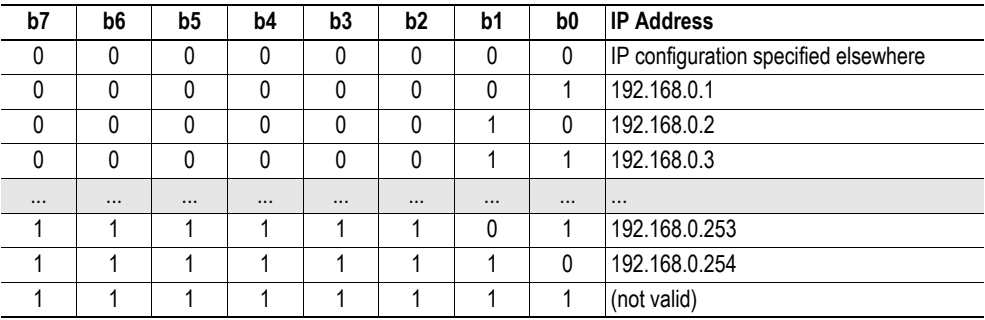

**Note:** The switch type is specified by parameter #9 ('Switch Coding'). The default value for the Anybus-IC PROFINET is 01h (Binary Switches). Note however that there is no guarantee that the same default value is used on other networks.

See also...

- Anybus-IC Design Guide (parameter #9 'Switch Coding')
- • ["Communication Settings" on page 72](#page-71-4)

## <span id="page-16-0"></span>**Network Reset Handling**

### <span id="page-16-1"></span>**General Information**

The module may receive reset commands from the network or spontaneously generate a reset due to an error. The application can be notified of network reset events through the interrupt mechanisms outlined in the Anybus-IC Design Guide.

The following parameters are involved when dealing with network reset requests:

- Parameter #12 ('Interrupt Config')
- Parameter #13 ('Interrupt Cause')

For more information about network reset procedures, consult the general Anybus-IC Design Guide.

### <span id="page-16-2"></span>**Reset To Factory**

Upon receiving a 'Reset To Factory' request from the network, the module will reset basic network settings (IP configuration, PROFINET Station Name, I&M information etc.) to their factory default values.

The behavior that follows depends on the value of the 'RES' bit in parameter #13:

**• 'RES' bit set**

The application is notified of the reset request using the interrupt mechanism. The module will then wait for the application to reset it.

**• 'RES' bit cleared**

The application is not notified of the reset request, and the module resets itself automatically.

## <span id="page-17-0"></span>**Filesystem**

### <span id="page-17-1"></span>**General Information**

The Anybus module features a built-in filesystem, which is used to store information such as web files, network communication settings, e-mail messages etc.

The filesystem can be accessed using FTP, HTTP, and by the application via the mailbox interface.

### **Storage Areas**

The filesystem consists of the different storage areas:

**• Nonvolatile area (approx.780 kb)**

This section is intended for static files such as web files, configuration files etc.

**• Volatile area (approx. 1 Mb)**

This area is intended for temporary storage; data placed here will be lost in case of power loss or reset. Note that this area is not available by default, and must be mounted by the application during initialization (see ["RAM-Disc Path \(Parameter #131\)" on page 82](#page-81-2) )

### **Conventions**

- '\' (backslash) is used as a path separator
- A path originates from the system root and as such must begin with a '\'
- A path must not end with a  $\Diamond$
- Names may contain spaces (' ') but must not begin or end with one.
- Names must not contain one of the following characters: '\ / : \* ? " < > |'
- Names cannot be longer than 48 characters (plus null termination)
- A path cannot be longer than 256 characters (filename included)
- The maximum number of simultaneously open files is 40
- The maximum number of simultaneously open directories is 40

### **Important Notes**

The nonvolatile storage is located in FLASH memory. Each FLASH segment can only be erased approximately 1000000 times due to the nature of this type of memory.

The following operations will erase one or more FLASH segments:

- Deleting, moving or renaming a file or directory
- Writing or appending data to an existing file
- Formatting the filesystem

### <span id="page-18-0"></span>**Filesystem Overview**

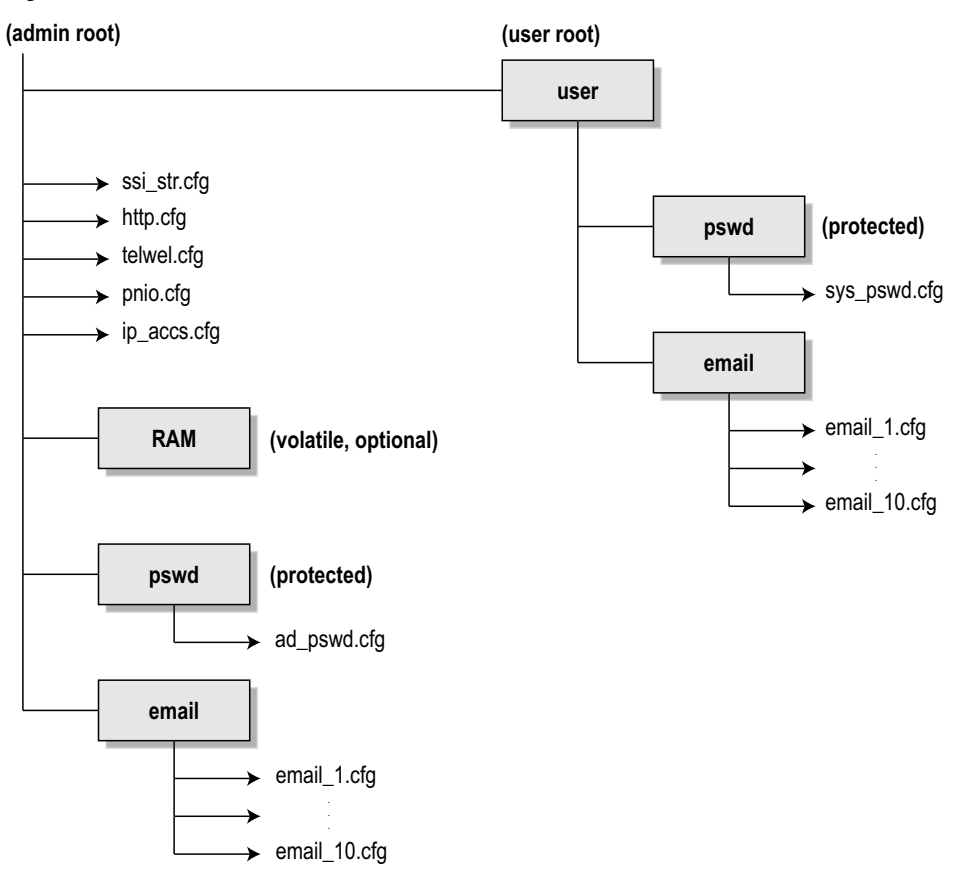

### <span id="page-18-1"></span>**System Files**

The filesystem contains a set of files used for system configuration. These files, known as "system files", are regular ASCII files which can be altered using a standard text editor (such as the Notepad in Microsoft Windows™). Note that some of these files may also be altered by the Anybus module itself, e.g. when using SSI (see ["Server Side Include \(SSI\)" on page 54 \)](#page-53-3).

The format of the system files are based on the concept of 'keys', where each 'key' can be assigned a value, see example below.

#### *Example:*

```
[Key1]
value of key1
[Key2]
value of key2
```
The exact format of each system file is described in detail later in this document.

## <span id="page-19-1"></span><span id="page-19-0"></span>**Network Configuration**

## <span id="page-19-2"></span>**Physical Link Settings**

The module uses 100 Mbit/s full duplex.

## <span id="page-19-3"></span>**TCP/IP Settings**

The module offers three modes of operation regarding the TCP/IP settings:

### **• Settings specified by Switches (Fieldbus Specific Input)**

The module will use the switch setting if the NA bit (Parameter #8 'Configuration Bits') is cleared (0) and the switches are set to a value other than zero (0).

In such case, the module will use the following settings:

IP Address: 192.168.0. $x$  ( $x =$  switch value) Gateway: 0.0.0.0 (no gateway) Subnet: 255.255.255.0 DHCP: OFF

See also...

- Anybus-IC Design Guide (Parameter #8 'Configuration Bits')
- - ["Switches \(Fieldbus Specific Input\)" on page 16](#page-15-1)

### **• Settings specified by Parameters**

The module will use the settings stored in the IP configuration parameters if the NA bit (Parameter #8 'Configuration Bits') is set (1) and/or the switches on the fieldbus specific input register is set to zero.

If no current settings are available (i.e. the IP configuration parameter contains invalid settings), the module will halt and indicate an error on the on-board status LEDs (the settings may however still be altered via HICP, ARP gleaning or DCP).

See also...

- Anybus-IC Design Guide (Parameter #8 'Configuration Bits')
- - ["Anybus IPconfig \(HICP\)" on page 22](#page-21-0)
- - ["ARP Gleaning" on page 22](#page-21-1)
- - ["Communication Settings" on page 72](#page-71-4)

### **• Settings specified by network**

The IP configuration can be altered via PROFINET via the DCP interface. See also...

- Anybus-IC Design Guide (Parameter #8 'Configuration Bits')

## <span id="page-20-0"></span>**IP Access Control**

It is possible to specify which IP addresses that are permitted to connect to the module. This information is stored in the system file '\ip\_accs.cfg'.

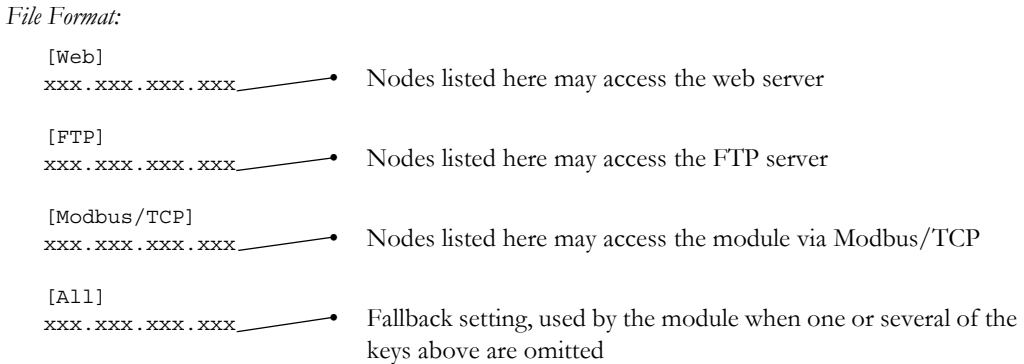

**Note:** '\*' may be used as a wildcard to select IP series. PROFINET IO traffic is not affected by the settings of this file.

## <span id="page-21-0"></span>**Anybus IPconfig (HICP)**

The module supports the HICP protocol used by the Anybus IPconfig utility from HMS, which can be downloaded free of charge from the HMS website. This utility may be used to configure the network settings of any Anybus product connected to the network. Note that if successful, this will replace the settings currently stored in the corresponding parameters.

Upon starting the program, the network is scanned for Anybus products. The network can be rescanned at any time by clicking 'Scan'. In the list of detected devices, the module will appear as 'ABIC-PRT'. To alter its network settings, double-click on its entry in the list.

A window will appear, containing the IP configuration and password settings. Validate the new settings by clicking 'Set', or click 'Cancel' to abort.

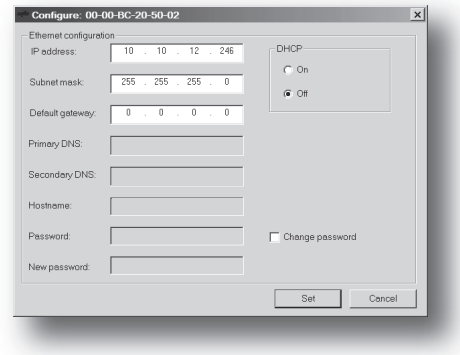

Optionally, the configuration may be

protected from unauthorized access by a password. To enter a password, click on the 'Change password' checkbox, and enter the password under 'New password'. When protected, any changes in the configuration requires that the user supplies a valid password.

When done, click 'Set'.

### <span id="page-21-1"></span>**ARP Gleaning**

The module supports the Address Resolution Protocol (ARP), allowing the TCP/IP settings to be altered using the ARP command on a PC.

*Syntax:*

```
arp -s <IP address> <MAC address>
ping <IP address>
arp -d <IP address>
```
The 'arp -s' command stores the IP and MAC address in the PCs ARP table. When the 'ping' command is issued, the PC will address the module with the new IP address; the module recognizes that it was addressed with the correct MAC address and adopts the new IP address from the 'ping' message.

If successful, new settings will be stored as follows:

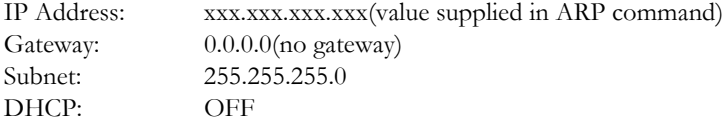

**Note:** This functionality may cause problems if multiple devices continuously issue 'ping' messages towards the module. The reason for this lies in the very nature of this functionality; since the module adopts the IP address from all 'ping' messages, any additional 'ping' messages may cause it to change back and forth between old and new settings.

See also...

• ["ARP Gleaning Enable \(Parameter #144\)" on page 76](#page-75-1) 

## <span id="page-22-1"></span><span id="page-22-0"></span>**PROFINET I/O Implementation**

## <span id="page-22-2"></span>**General Information**

The Anybus-IC PROFINET implements Real Time (RT) PROFINET I/O communications in accordance with PROFINET Conformance Class A.

Implementation Overview:

- Up to 144 bytes of cyclic  $I/O$  in each direction
- Acyclic access to up to 100 application parameters
- 4 ms min. update time for  $I/O$
- Supports one device instance (i.e. several IO devices cannot be accomplished)
- Supports up to two APIs (including the mandatory API 0)
- Supports up to 32 modules, with 8 submodules/module
- Supports up to 128 submodules in total (not counting port and interface submodules)
- Supports LLDP
- Supports SNMPv1 and SNMPv2 (MIB2 not supported)
- Supports PROFINET IO Conformance Class A (CCA)

The fieldbus input- and output data is exchanged as cyclic I/O data on PROFINET. Acyclic communication is possible using application parameters, which can be accessed from the network by means of the record data read/write services.

This procedure involves the following steps:

- **1.** Define an application parameter using the application parameter object.
- **2.** Specify its representation on PROFINET using the PROFINET IO mapping object.

The Anybus module supports up to 100 application parameters.

See also...

- • ["Application Parameters" on page 98](#page-97-3)
- • ["Application Parameter Object \(Class 85h\)" on page 106](#page-105-4)
- • ["PROFINET Mapping Object \(Class A9h\)" on page 143](#page-142-4)

### <span id="page-23-1"></span><span id="page-23-0"></span>**PROFINET Compliance**

Products which claim PROFINET compliance must pass conformance tests at a certified test facility. HMS embedded products for PROFINET are successfully tested for precompliance and found to comply with PROFINET specifications. Test reports etc. are available and registered at the PROFIBUS Organisation (PNO).

The use of certified PROFINET networking technology (e.g. Anybus) does not automatically make the end product certified. To be able to state PROFINET compliance for the end product, the final implementation will need to pass further certification tests at a certified test facility. Due to the vast customisation possibilities found in the Anybus concept, the use of such technology alone does in itself not constitute a discount of the certification fee.

Generic implementations<sup>1</sup> generally only require basic knowledge in the PROFINET networking system and are certifiable by nature as long as basic usage procedures are followed (exceptions and instructions are stated where appropriate).

With advanced implementations<sup>2</sup>, the topic of network certification becomes slightly more complex. A side effect of the inherent flexibility of the Anybus concept is that the application, in theory, can alter the behavior on PROFINET in ways which makes it impossible to successfully pass network certification tests. HMS cannot possible foresee all possible usage scenarios for this type of implementation, which mean that those responsible for the implementation of the Anybus module into the final product should take the necessary steps to ensure that the implementation operates according to PROFINET specifications. This process may involve steps which require in-depth knowledge in PROFINET networking internals and/or information from the official PROFINET specifications. Those responsible for the implementation of the final product should either obtain the PROFINET specification to gain sufficient knowledge or limit their implementation in such a way that this is not necessary.

Due to the rapid development in the industrial communication industry, and the impact this may have on network certification procedures, always make sure to use the very latest Anybus revision when certifying the final product.

In case of uncertainties, contact your nearest HMS support department. It is encouraged to always contact HMS before going to conformance testing.

The following points must be considered when doing a PROFINET IO in-design (this list is not necessarily complete):

- IP-address information and 'Station name' shall, according to the PROFINET IO specification, be set to their default values when the Anybus module is shipped from the factory, or when a 'Reset to Factory' command has been carried out. This means that if these parameters are modified from the application side, it must be on the initiative of the end user.
- During PROFINET IO conformance testing DHCP cannot be enabled.
- The application must either support the 'RES' bit functionality, or detect that the Anybus module is spontaneously restarted and reinitialize it. The reason for this is that the Anybus module must be restarted after reception of a 'Reset to factory' command.

For more information, see ["Conformance Test Guide" on page 146](#page-145-3).

Contact information:

• http://www.profinet.com

2. Includes implementations which run in advanced mode and/or require deviations from the generic GSD file supplied by HMS.

<sup>1.</sup> Includes implementations which run in normal Anybus mode and does not require changes to the generic GSD file supplied by HMS.

### <span id="page-24-0"></span>**Electronic Data Sheet (GSD file)**

On PROFINET, the characteristics of a device is stored in an XML-format data file with the suffix GSD. This file is used by the PROFINET configuration tool when setting up the network.

HMS provides a generic GSD file, which corresponds to the default settings in the module (i.e. when operating in normal mode with the default identity settings).

The standard GSD file has the following properties:

- Complies to v2.00 of the GSDML specification for PROFINET IO.
- Features two Device Access Points (DAP):
	- 'RT', used for RT-communication ('DAP v1.0', located in the migration folder in the commisioning tool). This DAP is supplied for reverse compatibility with IO controllers not supporting extended PROFINET IO port diagnostics.
	- 'RT', used for RT-communication ('DAP v2.0').
- Available RT (DAP v1.0) modules and their block size: 1, 2, 4, 8, 16, 32, 64, 128 bytes.
- Available RT (DAP v2.0) modules and their block size: 1, 2, 4, 8, 16, 32, 64, 128 bytes.
	- Modules have no assigned 'Initial Parameters'.
		- See ["Initial Parameters" on page 31](#page-30-0).
- Modules are consistent over the entire block size.
- All modules are available as input, output and bidirectional (input/output).
- Each module is associated with exactly one submodule. Multiple submodules per module requires a custom GSD file.

Network Conformance Notes:

• Any deviations from the standard GSDML file voids HMS precompliance tests.

See also...

• ["Modes of Operation" on page 27](#page-26-0)

### <span id="page-24-1"></span>**How to Associate a Bitmap to a Device Access Point**

It is possible to associate a bitmap to a Device Access Point, using the GSD file.

For the Device Access Point, the following information needs to be added (add it right before the "</DeviceAccessPointItem>"):

<Graphics>

```
<GraphicItemRef Type="DeviceSymbol" GraphicItemTarget="X"/>
</Graphics>
```
In addition to this, a list of graphics needs to be created. This list can be added directly after, for example, the "</DeviceAccessPointList>", or "</ValueList>" keywords. Please note that the "X" above and below shall be replaced with the proper value (if only one bitmap is used, replace X with 1).

<GraphicsList>

<GraphicItem ID="X" GraphicFile="GSDML-VVVV-DDDD-N…N"/> </GraphicsList>

The format of the name of the bitmap shall be as specified above, where VVVV corresponds to the Vendor ID (for example, "010C"), DDDD corresponds to the Device ID (for example, "0009") and "N…N" is a vendor specific extension (for example, "ABICPRTPIC1").

## <span id="page-25-0"></span>**Device Identity**

By default, the Anybus module identifies itself as a generic HMS product as follows:

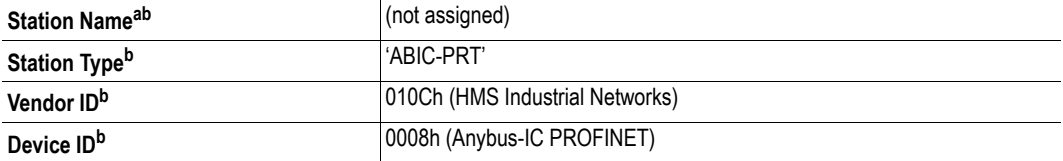

a. Can be specified via PROFINET by means of the Discovery and basic Configuration Protocol (DCP).

<span id="page-25-1"></span>b. Can be customized by the application.

Network conformance notes:

• Identity customization voids HMS network precompliance tests and requires a new customized GSDML file.

See also...

• ["PROFINET Compliance" on page 24](#page-23-0)

### <span id="page-26-0"></span>**Modes of Operation**

The Anybus module offers two distinct modes of operation with regards to the PROFINET communication.

**• Normal Anybus Mode (Default)**

In this mode, the Anybus module creates a default configuration based on the actual I/O configuration.

**• Advanced Mode**

In this mode, the application creates the PROFINET IO configuration by using the network specific commands of the fieldbus object.

### <span id="page-26-1"></span>**Mode selection**

As mentioned above the distinction between 'Normal Anybus Mode' and 'Advanced Mode' is the usage of the specific services 'API Add', 'Plug Module' and 'Plug Sub-module' of the fieldbus object (see ["Fieldbus Object \(Class A0h\)" on page 113](#page-112-2)). The figure below describes how to select the two modes.

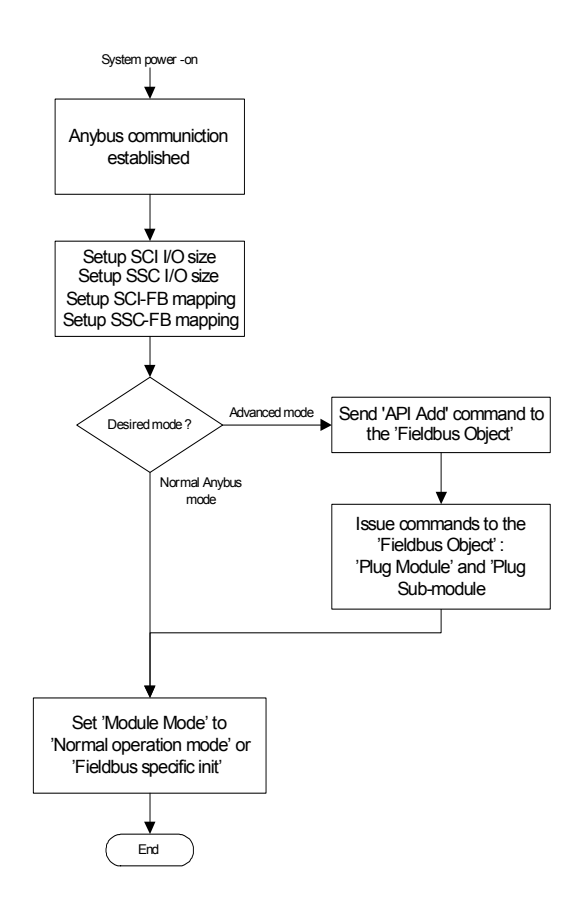

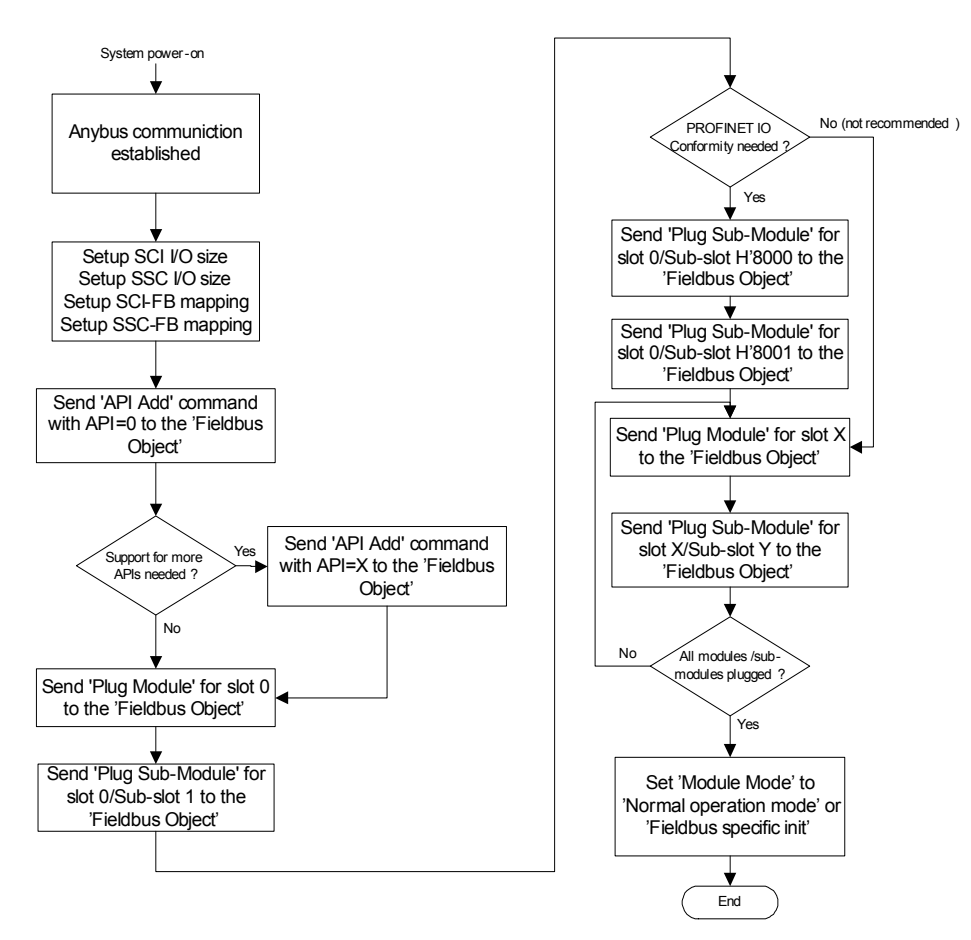

When choosing 'Advanced Mode', the following figure gives a brief overview of commands that need to be issued.

### <span id="page-27-0"></span>**Module Initialized with 'Module Mode' set to 'Fieldbus specific init'**

The host application has the opportunity to use the fieldbus specific init mode (in both 'Normal Anybus mode' and 'Advanced Mode'). In fieldbus specific init mode, the host application has the possibility to examine some network events before the Anybus module confirms them to the IO controller. The events are signaled in the 'FB Status' parameter (see ["FB Status \(Parameter #100\)" on page 68\)](#page-67-2) and are confirmed with the 'FB init' parameter (see ["FB init \(Parameter #101\)" on page 69\)](#page-68-1). The picture below describes what the application needs to do in order to proceed.

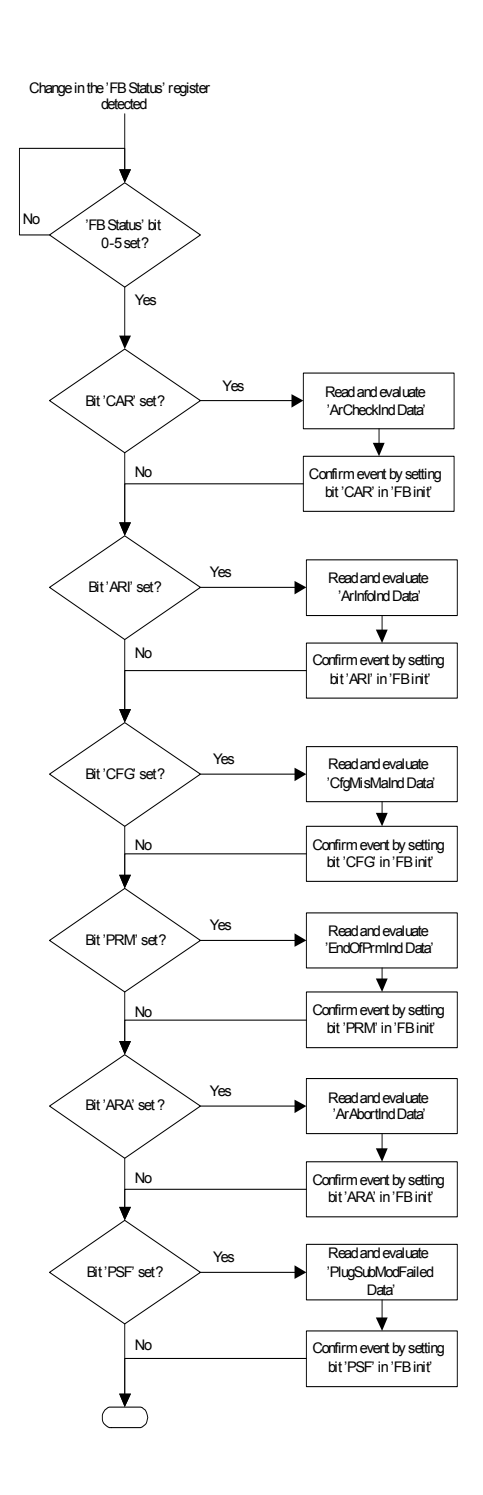

See also...

- • ["Establishing a PROFINET IO connection" on page 35](#page-34-0)
- • ["ArCheckInd Data \(Parameter #167\)" on page 87](#page-86-3)
- • ["CfgMisMaIndData \(Parameter #168\)" on page 89](#page-88-1)
- • ["ArInfoInd Data \(Parameter #169\)" on page 90](#page-89-1)
- • ["EndOfPrmInd Data \(Parameter #170\)" on page 91](#page-90-1)
- • ["ArAbortInd Data \(Parameter #172\)" on page 93](#page-92-1)
- • ["PlugSubModFailed \(Parameter #173\)" on page 94](#page-93-2)

### <span id="page-29-0"></span>**Diagnostics & Alarms**

In the Anybus implementation, diagnostic entries are always created in conjunction with diagnostic alarms. The following alarm types are supported:

#### **• Diagnostic Alarm**

There are two types of diagnostic alarms; channel- and generic diagnostic alarms. Generally, it is recommended to use channel diagnostic alarms, since the semantics are fully defined by the PROFINET specification. Alternatively, vendor specific diagnostics can be accomplished by means of generic diagnostic alarms.

Each time an event is reported as a diagnostic alarm, a corresponding diagnostic entry is created and stored by the Anybus module. The IO controller/supervisor may read the diagnostic entry using record data requests as follows:

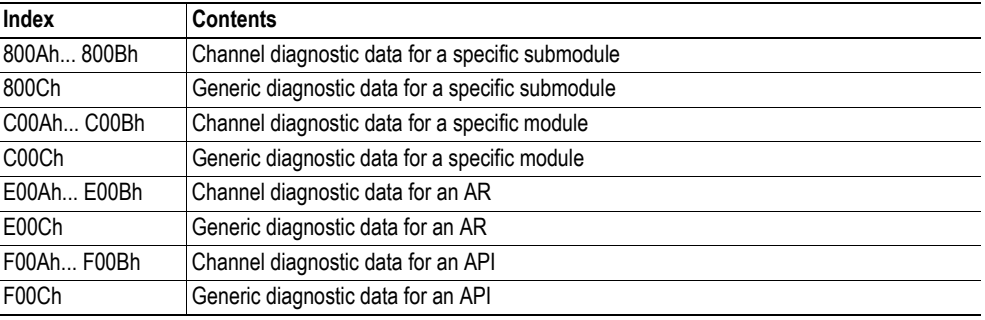

When an event has been resolved, an additional diagnostic alarm shall be issued to inform the IO controller that the event has been handled. As a result, the corresponding diagnostic entry is removed. Note that diagnostic data only can be obtained from configured modules/submodules.

For more information about how to interpret the data, consult the PROFINET specification.

### **• Process Alarm**

A process alarm signals the occurrence of an event related to the process, e.g. temperature exceeding limits, short circuit etc.

**• Pull/Plug Alarm**

Issued each time the application pulls/plugs modules and submodules during runtime.

See also...

• ["PROFINET Diagnostic Object \(Class A8h\)" on page 134](#page-133-4)

### <span id="page-30-0"></span>**Initial Parameters**

During network startup, the module may optionally be loaded with initial parameters which are defined in the GSD file. This is carried out using record data requests, which means that the data will be written to the application parameters which are mapped to acyclic PROFINET IO services. To make a parameter an initial parameter, set its "Initial Record Data" attribute to true.

After the IO controller signals that the parameterization phase is completed the Anybus module will check that all entries in the 'PROFINET Mapping Object' set as 'Initial Record Data' has been correctly accessed. If not, a parameter error will be signaled.

See also...

- • ["Application Parameter Object \(Class 85h\)" on page 106](#page-105-4)
- • ["PROFINET Mapping Object \(Class A9h\)" on page 143](#page-142-4)

## <span id="page-30-1"></span>**Configuration Data**

During network startup, the IO Controller sends its expected configuration to the Anybus module for validation. The Anybus module handles this slightly differently depending on how it has been initialized:

#### **• Normal Anybus Mode**

The Anybus module will adopt to the expected configuration sent by the IO controller. A configuration error is triggered by the following:

- The IO controller configuration contains more output data than what is setup by the Anybus module.
- The IO controller configuration contains more input data than what is setup by the Anybus module.
- The IO controller configuration contains unknown modules, or submodules.

#### **• Advanced Mode (the application has created the configuration)**

In the event of a mismatch, the Anybus module will signal configuration error. In addition to this it is possible to configure the behavior slightly:

- Anybus initialized with 'Module Mode' = 1 (Normal Operation Mode)

In the event of a mismatch, the Anybus will reject the IO controller configuration directly, and signal configuration error.

- Anybus initialized with 'Module Mode' = 2 (Fieldbus Specific Init)

In the event of a mismatch, the Anybus sets the 'CFG' bit of the 'FB status' register. The application can then examine the mismatch. When the application has examined the mismatch the Anybus module will reject the configuration, and signal configuration error.

#### See also...

• ["Mode selection" on page 27](#page-26-1)

## <span id="page-31-0"></span>**Identification & Maintenance (I&M)**

Identification & Maintenance (from now on referred to as I&M) provides a standardized way of gathering information about an IO device.

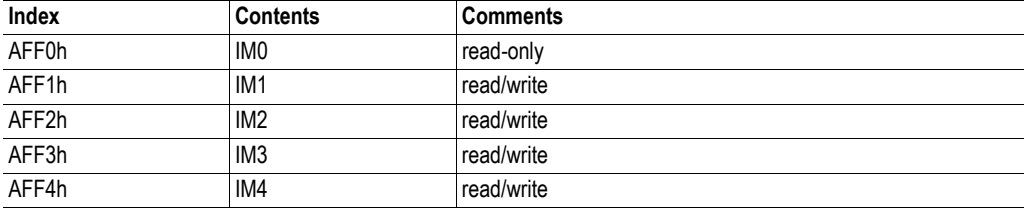

The I&M data is accessed using record data requests as follows:

API / Slot /Subslot are 'don't care', the same I&M data is used for all combinations. IM1-4 can be disabled by the application by using the 'IM supported' attribute of the 'I&M Object'.

### <span id="page-31-1"></span>**Structure of the Block Header**

When the IO controller / IO supervisor requests to read an I&M record the response will contain two parts; a 'Block Header' and the I&M data itself. The structure of the 'Block Header' is described below.

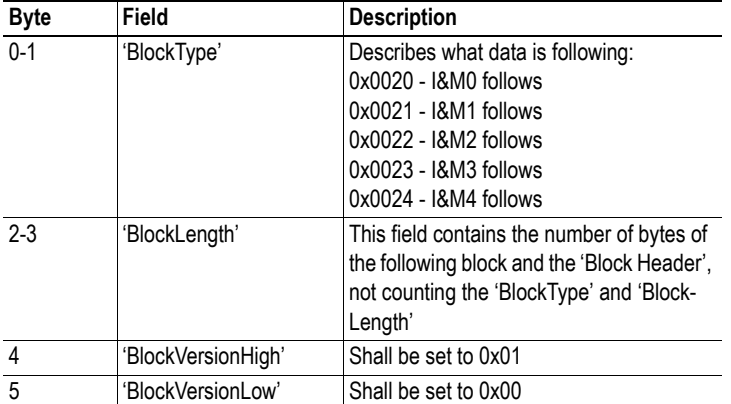

For more information about the 'Block Header' refer to the PROFINET IO specification.

### <span id="page-31-2"></span>**Structure of I&M Read response**

A request to read an I&M record will generate a response as described below.

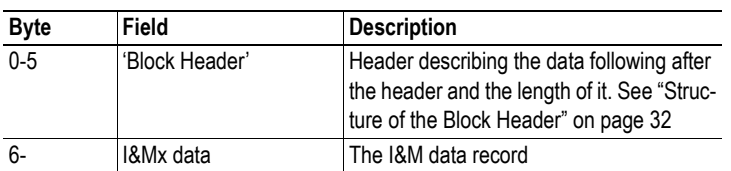

### <span id="page-32-0"></span>**Structure of I&M Write request**

A request to write an I&M record shall contain the data as specified below.

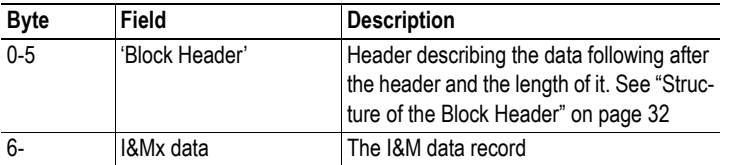

### <span id="page-32-1"></span>**Structure of I&M0 data**

The structure of the I&M0 data is composed as follows.

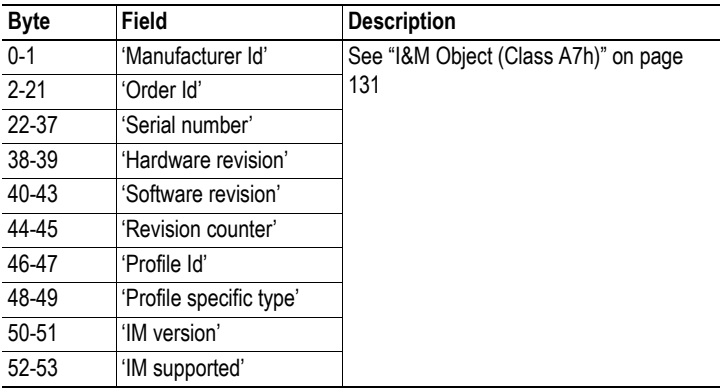

### <span id="page-32-2"></span>**Structure of I&M1 data**

The structure of the I&M1 data is composed as follows.

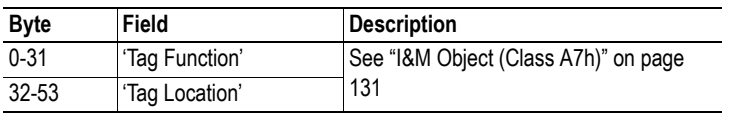

### <span id="page-32-3"></span>**Structure of I&M2 data**

The structure of the I&M2 data is composed as follows.

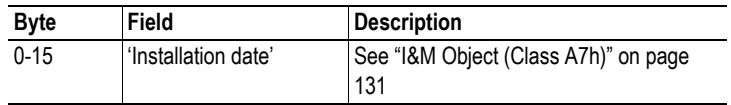

### <span id="page-33-0"></span>**Structure of I&M3 data**

The structure of the I&M3 data is composed as follows.

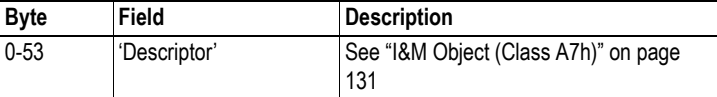

### <span id="page-33-1"></span>**Structure of I&M4 data**

The structure of the I&M4 data is composed as follows.

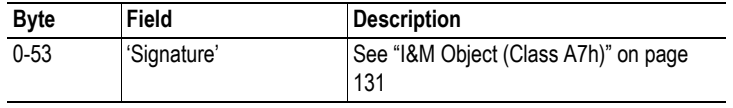

See also...

• ["I&M Object \(Class A7h\)" on page 131](#page-130-2)

## <span id="page-34-0"></span>**Establishing a PROFINET IO connection**

When a PROFINET IO connection is established the following steps are carried out on the network and in the Anybus module. The drawing below is simplified, but should give a rough idea of what the flow looks like.

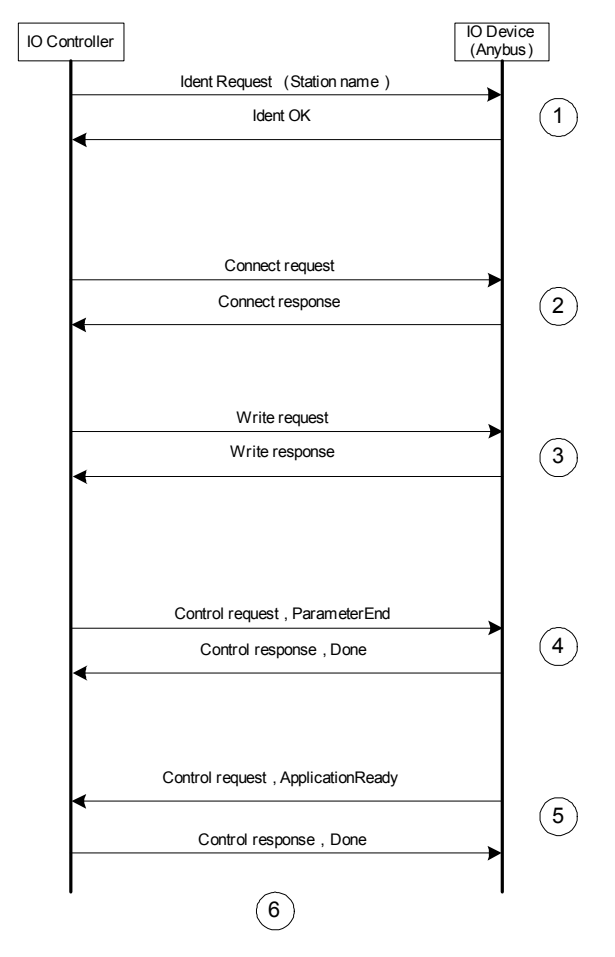

**1.** The IO controller sends out an 'Identification' request asking the node with the configured station name to respond. The Anybus module responds automatically to this request.

**2.** When the IO controller has identified the correct device it sends a 'Connect request' to the slave. The Anybus module uses this information to generate information to the application host (if initialized with 'Module Mode' set to 'Fieldbus specific init'): information about the application relationship and possible configuration mismatch indication(s). The following events are / can be triggered with the 'FB status' parameter: 'CAR', 'ARI' and 'CFG' ('CFG' can be signaled more than once). Once all events are confirmed by the host application the ' Connect response' is sent.

**3.** After reception of the 'Connect response', the IO controller will send 'Initial Parameters' by means of one, or several, 'Write requests', if this is configured with the GSD file (with the default GSD file this is not configured).

**4.** After completion of the 'Initial Parameters' the IO controller will send a 'ParameterEnd' request. The Anybus module will either respond directly to this request, or, if configured with 'Module Mode' set to 'Fieldbus specific init', trigger an 'ARA' event in the 'FB status' parameter. Once the host application has confirmed the event the response is sent.

**5.** The Anybus module will signal to the IO controller that the Anybus module is ready for 'Data Exchange' by sending the 'ApplicationReady' telegram.

**6.** Normal 'Data Exchange' is started (in fact, 'Data Exchange' has been running all the time, but the status bytes related to the IO data has been set to 'BAD', meaning that there is no valid IO data).

See also...

- • ["Modes of Operation" on page 27](#page-26-0)
- • ["FB Status \(Parameter #100\)" on page 68](#page-67-2)
- • ["FB init \(Parameter #101\)" on page 69](#page-68-1)
## **Fast Start Up**

### **General Information**

The Fast Start Up (FSU) function enables PROFINET IO devices, connected to the network, to power up quickly. This is useful in, for example, robot applications, where rapid retooling is necessary. This function has to be activated when configuring the Anybus-IC module.

In the GSD file a few keywords for this functionality are used. The FSU time is defined as the number of milliseconds from hardware reset (or power-on) until establishment of PROFINET IO Communication. If the FSU time is measured to be larger than approximately 1500 ms it is recommended that this functionality is disabled.

The following keywords are used for this functionality (listed for the Device Access Point(s)):

#### **• PowerOnToCommReady**

FSU time, in milliseconds (ms). Default value: 0 ms.

#### **• DCP\_HelloSupported**

Keyword stating whether or not the device will transfer "Hello" messages at power on. Default value: true.

To disable FSU, set the keywords to the following values:

- **PowerOnToCommReady** Remove this keyword from the GSD file.
- **DCP\_HelloSupported** Value: false.

### **Fast Start Up Configuration with STEP7**

The example below shows the procedure when the Siemens tool STEP7 is used for configuration.

#### **Activation of Fast Start Up**

**1.** Start the configuration tool. The figure below shows the HW Config window of the STEP7 tool. The enlarged part from the Module column is used when activating Fast Start Up.

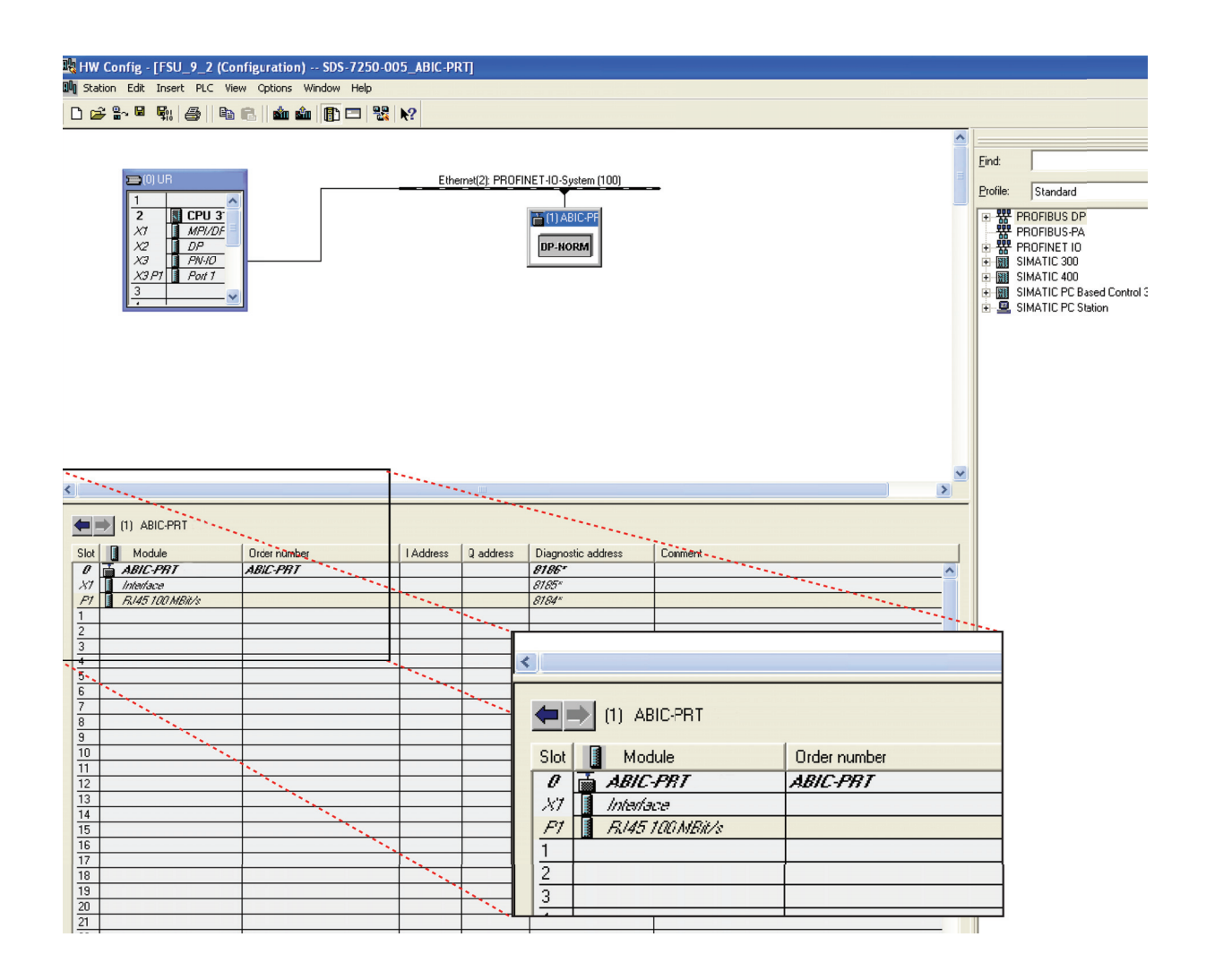

**2.** Double click on "Interface" in the Module column. The window shown to the right will appear. Choose the "General" tab and check the box "Prioritized startup".

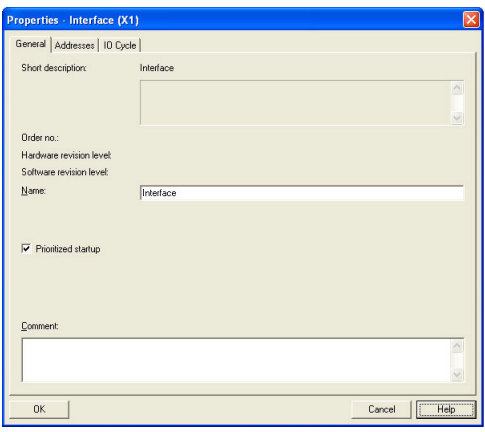

**3.** Return to the HW Config window. Double click on "P1" in the Module column. The window shown to the right will appear. Choose the Options tag. To configure fastest possible upstart, choose transmission rate "100 Mbps, full duplex" and check the "Disable autonegotiation" box.

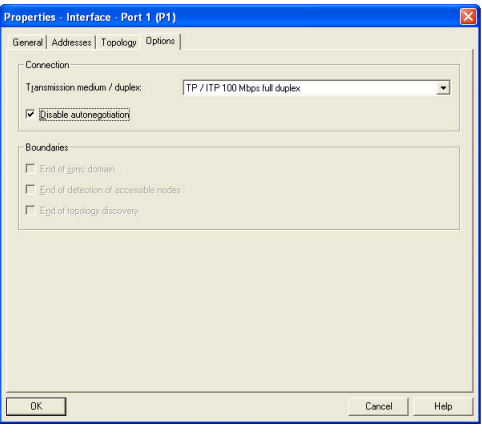

# **Modbus-TCP Implementation**

## **General Information**

The built-in Modbus-TCP server provides access to the fieldbus I/O via a subset of the functions defined in the Modbus-TCP specification. For detailed information regarding the Modbus-TCP protocol, consult the Open Modbus Specification.

Implementation Overview:

- Acyclic access to the Fieldbus I/O buffers (up to 144 bytes in each direction)
- Coil and Register access
- Up to 8 concurrent Modbus-TCP connections
- Communicates over TCP port 502

**Note:** Application Parameters cannot be accessed via Modbus-TCP.

See also...

• "PROFINET I/O Implementation" on page 23

# **Supported Function Codes**

The following function codes are implemented:

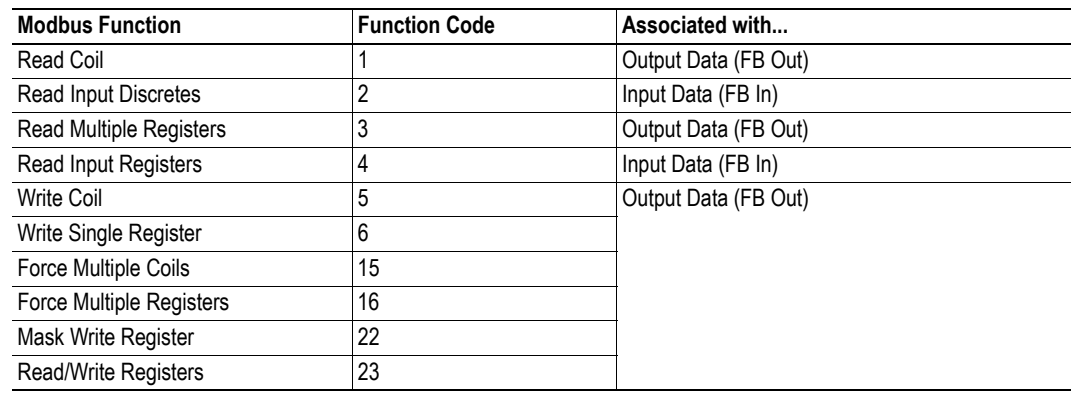

## **Exception Codes**

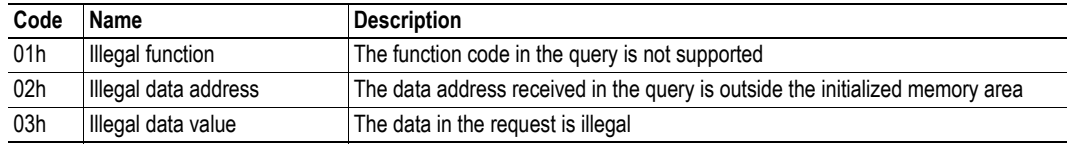

## **Register Map**

**Note:** In this document, Modbus-TCP registers are specified using the PLC convention (base 1), i.e. register 0001 equals 0000 (zero) in the actual message frame.

### **Fieldbus Input Data (FB In)**

The fieldbus input data is mapped to coils & registers as follows:

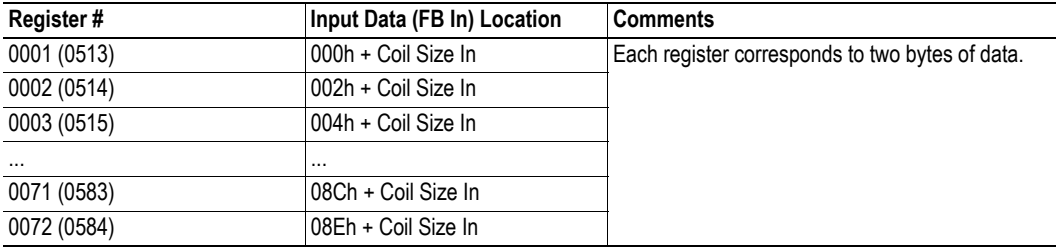

**Note:** A mirror of the input data is available at register 513... 584 to allow efficient I/O scanning by means of Read/Write registers (function code 13)

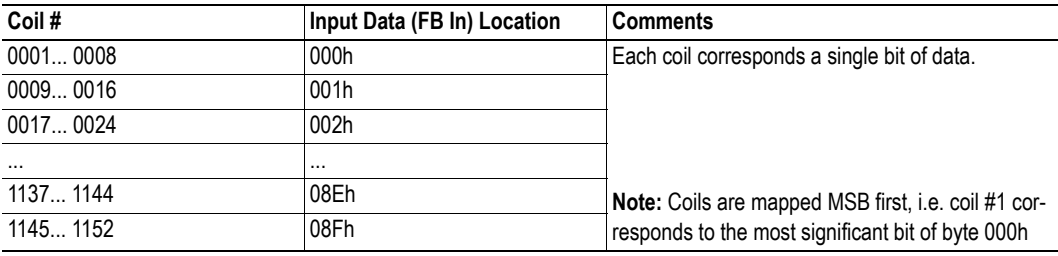

### **Fieldbus Output Data (FB Out)**

The fieldbus output data is mapped to coils & registers as follows:

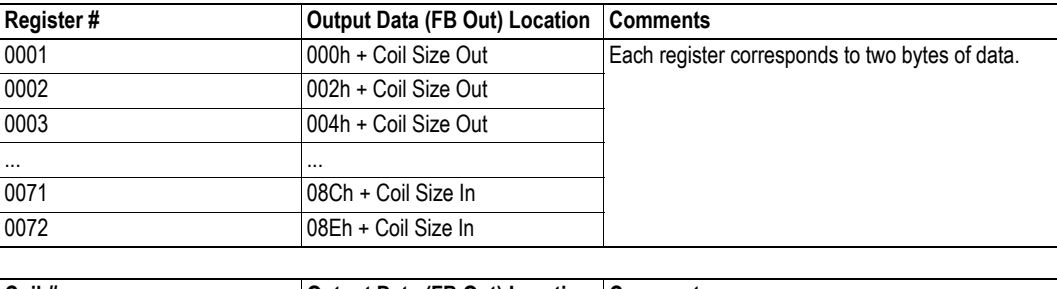

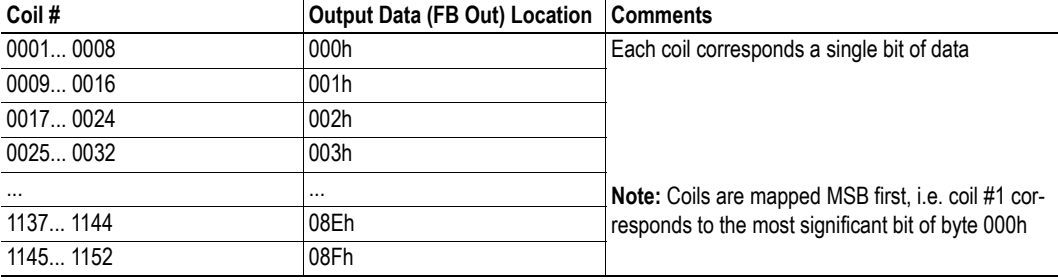

# **E-mail Client**

## **General Information**

The built-in e-mail client can send predefined e-mail messages when instructed to do so or based on trigger-events in the fieldbus I/O data.

The client supports SSI; note however that certain SSI functions cannot be used in e-mail messages (this is specified separately for each SSI function). SSI functions can be used to alter recipient, sender, subject line, headers, and message body.

**Note:** This functionality requires a valid SMTP server configuration. It is currently not possible to use servers which require authentication.

See also...

- • ["E-mail Definitions" on page 43](#page-42-0)
- • ["Server Side Include \(SSI\)" on page 54](#page-53-0)
- • ["SMTP Srv Address \(Parameter #126\)" on page 79](#page-78-0)
- "SMTP Errors (Parameter #128)" on page 79
- • ["Send Email \(Parameter #129\)" on page 80](#page-79-0)

## **Event-Triggered Messages**

The e-mail client can issue predefined messages based on events in the fieldbus I/O data. The Anybus module scans the fieldbus I/O buffers for events every 0.5 seconds, which means that an event must be present for at least 0.5 seconds to ensure detection.

In operation, this works as follows:

- **1.** The trigger source is fetched from the fieldbus I/O data
- **2.** A logical AND is performed between the trigger source and a mask value
- **3.** The result is compared to a reference value according to a specified operand
- **4.** If the end result is true, the e-mail is sent to the specified recipient(s)

See also...

- • ["E-mail Definitions" on page 43](#page-42-0)
- • ["Triggered Emails \(Parameter #127\)" on page 79](#page-78-2)

## <span id="page-42-0"></span>**E-mail Definitions**

The e-mail definitions are stored in the following two directories:

**• '\user\email'**

This directory holds up to 10 messages which can be altered by normal-level FTP users.

**• '\email'**

This directory holds up to 10 messages which can be altered by admin-level FTP users.

E-mail definition files must be named 'email\_1.cfg', 'email\_2.cfg'... 'email\_10.cfg' in order to be properly recognized by the module.

*File Format:*

[Register] *Area, Offset, Type*

[Register Match] *Value, Mask, Operand*

[To] *recipient*

[From] *sender*

[Subject] *subject line*

[Headers] *Optional extra headers*

[Message] *message body*

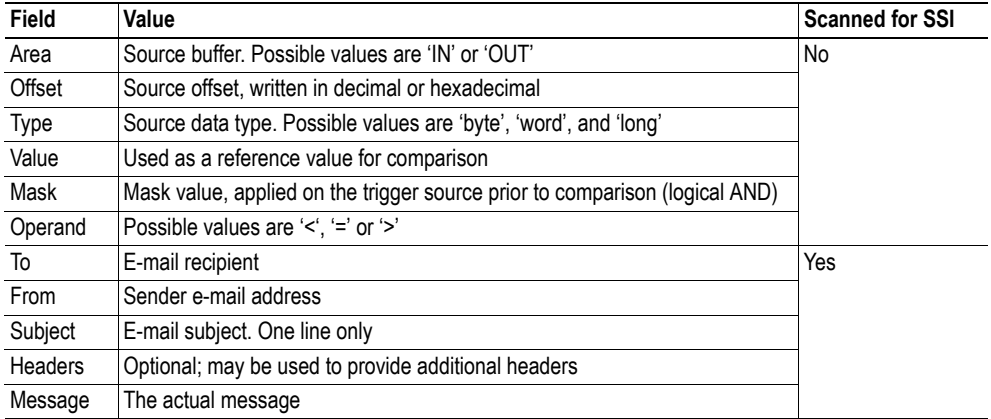

Note: Hexadecimal values must be written with the prefix '0x' in order to be recognized by the module.

# **FTP Server**

## **General Information**

The built-in FTP server provides a way to access the file system using a standard FTP client.

The following port numbers are used for FTP communication:

- TCP, port 20 (FTP data port)
- TCP, port 21 (FTP command port)

See also...

• ["FTP Srv Enable \(Parameter #122\)" on page 77](#page-76-0) 

#### **Security Levels**

The FTP server features two security levels; admin and normal.

**• Normal-level users**

The root directory will be '\user'.

**• Admin-level users**

The root directory will be  $\langle \cdot \rangle$ , i.e. the user has unrestricted access to the file system.

#### <span id="page-43-0"></span>**User Accounts**

The user accounts are stored in two files, which are protected from web access:

**• '\user\pswd\sys\_pswd.cfg'**

This file holds the user accounts for normal-level users.

**• '\pswd\ad\_pswd.cfg'**

This file holds the user accounts for admin-level users.

*File Format:*

The format of these files are as follows:

Username1:Password1 Username2:Password2 Username3:Password3

**Note 1:** If no valid user accounts have been defined, or if running in global admin mode, the module will grant admin-level access to all users. In such cases, the FTP accepts any username/password combination, and the root directory will be '\'.

**Note 2:** The FTP server shares user accounts with the Telnet server.

See also...

- "Telnet Server" on page 46
- • ["Admin Mode Cfg \(Parameter #124\)" on page 81](#page-80-0)
- • ["Admin Mode Act \(Parameter #125\)" on page 81](#page-80-1)

## **FTP Connection Example (Windows Explorer)**

The built-in FTP client in Windows Explorer can easily be used to access the file system as follows:

- **1.** Open the Windows Explorer by right-clicking on the 'Start' button and selecting 'Explore'.
- **2.** In the address field, type FTP://<user>:<password>@<address>
	- Substitute <address> with the IP address of the Anybus module
	- Substitute <user> with the username
	- Substitute <password> with the password
- **3.** Press enter. The Explorer will now attempt to connect to the module using the specified settings. If successful, the built-in file system is displayed in the Explorer window.

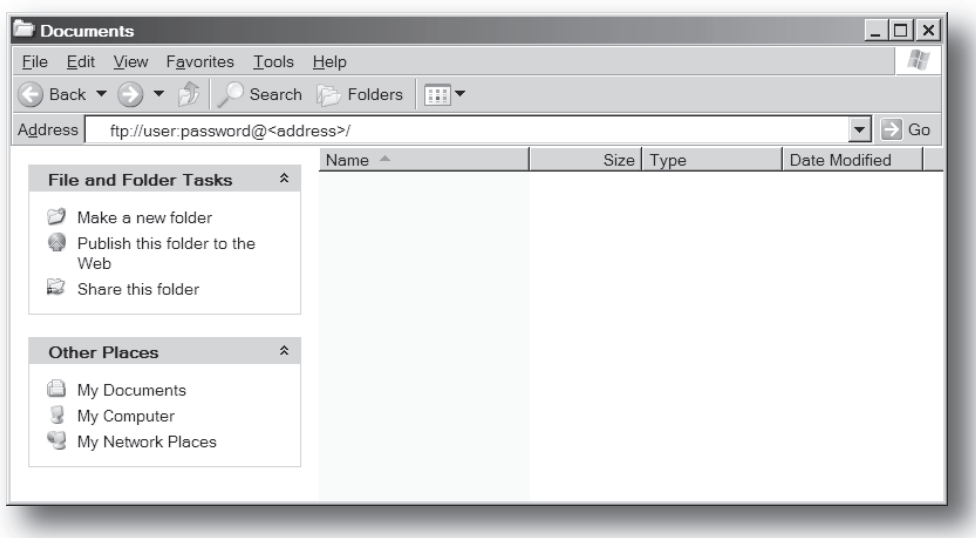

# <span id="page-45-0"></span>**Telnet Server**

## **General Information**

The built-in Telnet server provides a way to access the file system using a standard Telnet client. The server communicates through TCP port 23.

See also...

• ["Telnet Srv Enable \(Parameter #123\)" on page 78](#page-77-0) 

#### **Security Levels**

Just like the FTP server, the Telnet server features two security levels; admin and normal.

**• Normal-level users**

The root directory will be '\user'.

**• Admin-level users**

The root directory will be  $\langle \cdot \rangle$ , i.e. the user has unrestricted access to the file system.

#### **User Accounts**

The Telnet server shares user accounts with the FTP server. If no valid user accounts have been defined, or if running in global admin mode startup, the module will grant admin-level access to all users. In such case, no login is required, and the root directory will be '\'.

See also...

- • ["User Accounts" on page 44](#page-43-0)
- • ["Admin Mode Cfg \(Parameter #124\)" on page 81](#page-80-0)
- • ["Admin Mode Act \(Parameter #125\)" on page 81](#page-80-1)

#### **Welcome Message**

The default Telnet welcome message can be customized by adding the file '\telwel.cfg'. This file shall contain the desired message in pure ASCII format.

## **General Commands**

#### **admin**

- **Syntax** admin
- **Description**

Provided that the user can supply a valid admin username/password combination, this command provides admin access rights to normal-level users.

#### **exit**

- **Syntax** exit
- **Description** This command closes the Telnet session.

#### **help**

```
• Syntax
  help [general|diagnostic|filesystem]
```
#### **• Description**

If no argument is specified, the following menu will be displayed.

General commands:

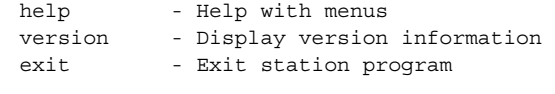

Also try 'help [general|diagnostic|filesystem]'

#### **version**

**• Syntax**

version

**• Description**

This command will display version information, serial number and MAC ID of the module.

## **Diagnostic Commands**

#### **arps**

- **Syntax** arps
- **Description** Display ARP stats and table

#### **iface**

- **Syntax** iface
- **Description** Display net interface stats

#### **routes**

- **Syntax** routes
- **Description** Display IP route table

#### **sockets**

- **Syntax** sockets
- **Description** Display socket list

## **File System Operations**

For commands where filenames, directory names or paths shall be given as an argument the names can be written directly or within quotes. For names including spaces the filenames must be surrounded by quotes. It is also possible to use relative pathnames using  $\langle \cdot, \cdot \rangle$  and '..'

#### **append**

- **Syntax** append [file] ["The line to append"]
- **Description**

Appends a line to a file.

#### **cd**

**• Syntax** cd [path]

**• Description** Changes current directory.

#### **copy**

- **Syntax** copy [source] [destination]
- **Description** This command creates a copy of the source file at a specified location.

#### **del**

- **Syntax** del [file]
- **Description** Deletes a file.

#### **dir**

- **Syntax** dir [path]
- **Description**

Lists the contents of a directory. If no path is given, the contents of the current directory is listed.

### **df**

- **Syntax** df
- **Description** Displays filesystem info.

#### **format**

- **Syntax** format
- **Description**

Formats the filesystem. This command may only be executed by admin level users.

#### **md**

- **Syntax** md [directory]
- **Description**

Creates a directory. If no path is given, the directory is created in the current directory.

#### **mkfile**

- **Syntax** mkfile [filename]
- **Description** Creates an empty file.

#### **move**

- **Syntax** move [source] [destination]
- **Description**

This command moves a file or directory from the source location to a specified destination.

#### **rd**

**• Syntax** rd [directory]

#### **• Description**

Removes a directory. The directory can only be removed if it is empty.

#### **ren**

- **Syntax** ren [old name] [new name]]
- **Description** Renames a file or directory.

#### **type**

- **Syntax** type [filename]
- **Description** Types the contents of a file.

# **Web Server**

## **General Information**

The Anybus module features a flexible web server with SSI capabilities. The built-in web pages can be customized to fit a particular application and allow access to I/O data and configuration settings.

The web server communicates through port 80.

See also...

• ["Web Srv Enable \(Parameter #121\)" on page 77](#page-76-1) 

#### <span id="page-50-0"></span>**Protected Files**

For security reasons, the following files are protected from web access:

- Files located in '\user\pswd'
- Files located in '\pswd'
- Files located in a directory which contains a file named 'web\_accs.cfg'

#### **Default Web Pages**

The Anybus module contains a set of virtual files that can be used when building a web page for configuration of network parameters. These virtual files can be overwritten (not erased) by placing files with the same name in the root of disc 0.

This makes it possible to, for example, replace the HMS logo by uploading a new logo named '\logo.jpg'. It is also possible to make links from a web page to the virtual configuration page. In that case the link shall point to '\config.htm'.

These virtual files are:

```
\index.shtm - includes the content of config.htm
\config.htm - Configuration frame page
\configform.shtm - Configuration form page
\store.shtm - Configuration store page
\logo.jpg - HMS logo
\configuration.gif- Configuration picture
\border_bg.gif - Picture forming a border
\border_m_bg.gif - Picture forming a border
```
**Note:** The virtual file system can be disabled using parameter #130.

See also...

• ["VFS Enable \(Parameter #130\)" on page 82](#page-81-0) 

## **Authentication**

Directories can be protected from web access by placing a file called 'web\_accs.cfg' in the directory to protect. This file shall contain a list of users that are allowed to access the directory and its subdirectories.

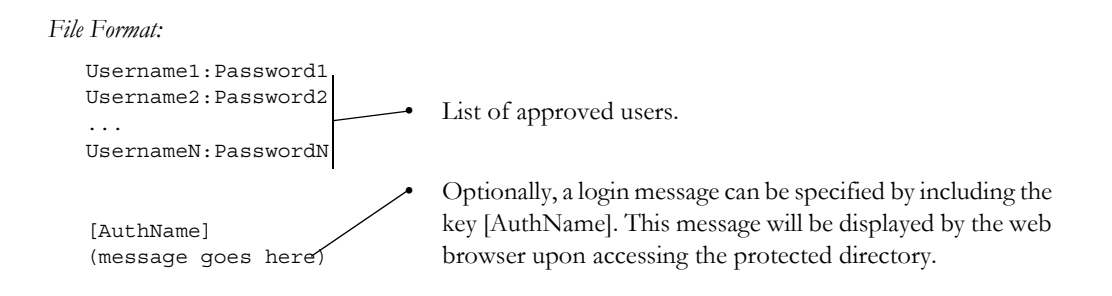

The list of approved users can optionally be redirected to one or several other files.

#### *Example:*

In this example, the list of approved users will be loaded from the files 'here.cfg' and 'too.cfg'.

```
[File path]
\i\put\it\over\here.cfg
\i\actually\put\some\of\it\over\here\too.cfg
[AuthName]
Yeah. Whatsda passwoid?
```
Note that when using this feature, make sure to put the user/password files in a directory that is protected from web access, see ["Protected Files" on page 51 .](#page-50-0)

## **Content Types**

By default, the following content types are recognized by their file extension:

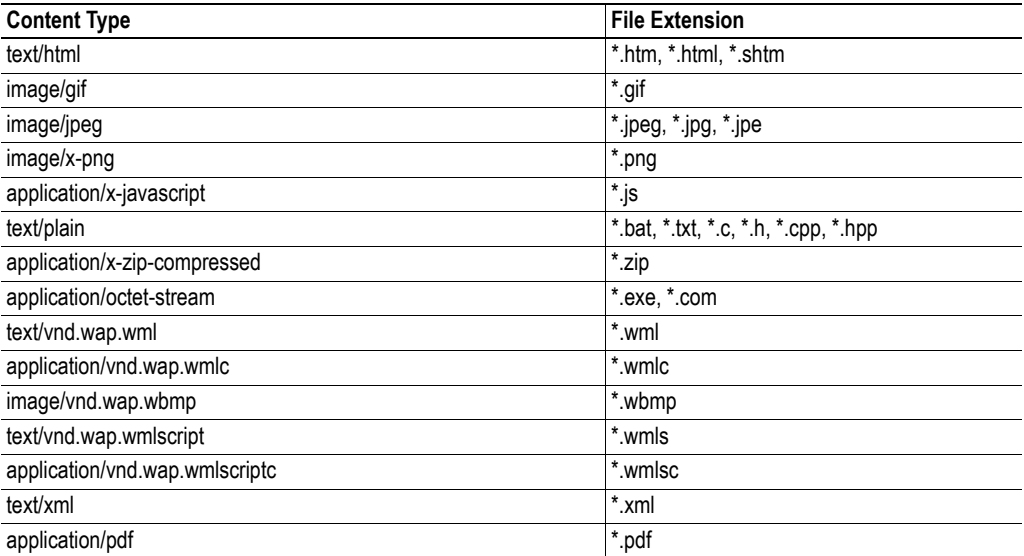

It is possible to configure/reconfigure the reported content types, and what files to scan for SSI. This is done in the system file '\http.cfg'.

```
File Format:
```

```
[FileTypes]
FileType1:ContentType1
FileType2:ContentType2
...
FileTypeN:ContentTypeN
[SSIFileTypes]
FileType1
FileType2
...
FileTypeN
```
**Note:** Up to 50 content types and 50 SSI file types may be specified in this file.

# <span id="page-53-0"></span>**Server Side Include (SSI)**

## **General Information**

Server Side Include functionality (from now on referred to as SSI) allows data in files and objects to be represented on web pages and in e-mail messages.

SSI are special commands embedded in the source document. When the Anybus module encounters such a command, it will execute it, and replace it with the result of the specified operation (when applicable).

*Syntax*

The 'X's below represents a command opcode and parameters associated with the command.

```
<?--#exec cmd_argument='XXXXXXXXXXXXXXXXXXXXXX'-->
```
#### *Example*

The following example causes a web page to display the IP address of the module:

```
<HTML>
<HEAD><TITLE>SSI Test</TITLE></HEAD>
<BODY>
The IP address of the Anybus module is:
<?--#exec cmd_argument='DisplayIP'-->
</BODY>
</HTML>
```
Resulting webpage:

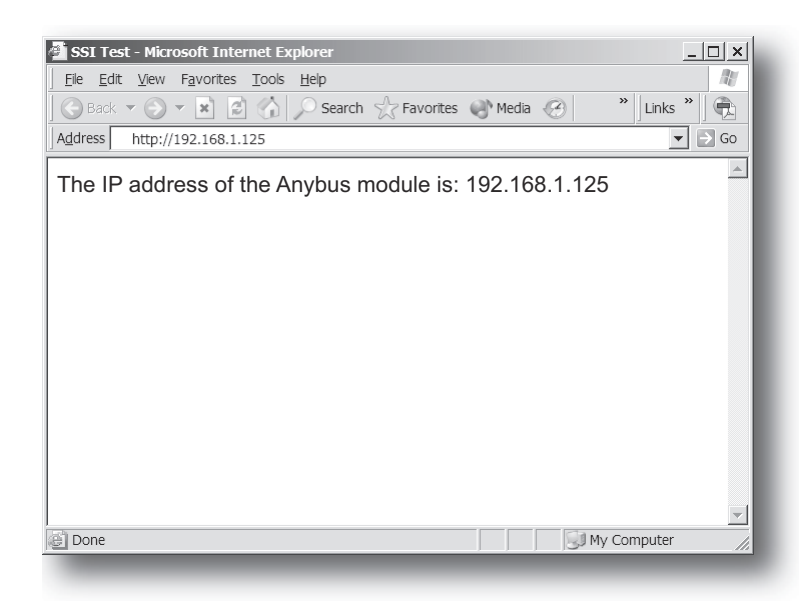

## **Functions**

#### **DisplayIP**

This function returns the currently used IP address.

*Syntax:*

<?--#exec cmd\_argument='DisplayIP'-->

#### **DisplaySubnet**

This function returns the currently used Subnet mask.

*Syntax:* <?--#exec cmd\_argument='DisplaySubnet'-->

#### **DisplayGateway**

This function returns the currently used Gateway address.

*Syntax:*

<?--#exec cmd\_argument='DisplayGateway'-->

#### **DisplayDhcpState**

This function returns whether DHCP/BootP is enabled or disabled.

*Syntax:*

```
<?--#exec cmd_argument='DisplayDhcpState( "Output when ON", "Output when OFF" 
)'-->
```
#### **DisplayEmailServer**

This function returns the currently used SMTP server address.

*Syntax:*

```
<?--#exec cmd_argument='DisplayEmailServer'-->
```
#### **StoreEtnConfig**

**Note:** This function cannot be used in e-mail messages.

This function stores a passed IP configuration in the corresponding parameters.

#### *Syntax:*

<?--#exec cmd\_argument='StoreEtnConfig'-->

Include this line in a HTML page and pass a form with new IP settings to it.

*Accepted fields in form:*

| SetIp         |                         |  |  |
|---------------|-------------------------|--|--|
| SetSubnet     |                         |  |  |
| SetGateway    |                         |  |  |
| SetSMTPServer |                         |  |  |
| SetDhcpState  | - (value "on" or "off") |  |  |

#### *Default output:*

```
Invalid IP address!
Invalid Subnet mask!
Invalid Gateway address!
Invalid IP address or Subnet mask!
Invalid Email Server address!
Invalid DHCP state!
Configuration stored correctly.
Failed to store configuration.
```
#### **GetText**

**Note:** This function cannot be used in e-mail messages.

This function retrieves the text from an object and stores it in a specified parameter or in the fieldbus out area.

#### *Syntax:*

```
<?--#exec cmd arbgument='GetText( "ObjName", argument, N)'-->
```
ObjName- Name of object.

```
argument- (see below)
```
n - Number of characters to process (Optional)

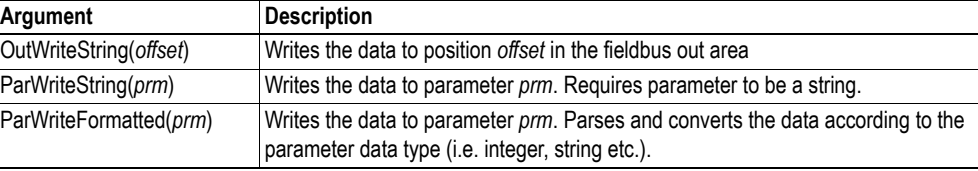

#### *Default output:*

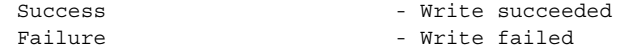

#### **printf**

This function returns a formatted string, which may contain parameter value and/or data from the fieldbus in/out area. The formatting of the string is similar to the standard C function printf().

*Syntax:*

<?--#exec cmd\_argument='printf("String to write", Arg1, Arg2, ..., ArgN)'-->

Like the standard C function printf() the "String to write" for this SSI function contains two types of objects: Ordinary characters, which are copied to the output stream, and conversion specifications, each of which causes conversion and printing of the next successive argument to printf. Each conversion specification begins with the character % and ends with a conversion character. Between the % and the conversion character there may be, in order:

- Flags (in any order), which modify the specification: which specifies left adjustment of the converted argument in its field. + which specifies that the number will always be printed with a sign (space) if the first character is not a sign, a space will be prefixed. 0 for numeric conversions, specifies padding to the field with leading zeroes. # which specifies an alternate output form. For o, the first digit will be zero. For x or X, 0x or 0X will be prefixed to a non-zero result. For e, E,f, g and G, the output will
- A number specifying a minimum field width. The converted argument will be printed in a field at least this wide, and wider if necessary. If the converted argument has fewer characters than the field width it will be padded on the left (or right, if left adjustment has been requested) to make up the field width. The padding character is normally space, but can be 0 if the zero padding flag is present.

always have a decimal point; for g and G, trailing zeros will not be removed.

- A period, which separates the field width from the precision.
- A number, the precision, that specifies the maximum number of characters to be printed from a string, or the number of digits to be printed after the decimal point for e, E, or F conversions, or the number of significant digits for g or G conversion, or the minimum number of digits to be printed for an integer (leading 0s will be added to make up the necessary width)
- A length modifier h, l (letter ell), or L. "h" indicates that the corresponding argument is to be printed as a short or unsigned short; "l" indicates that the argument is a 'long' or 'unsigned long'.

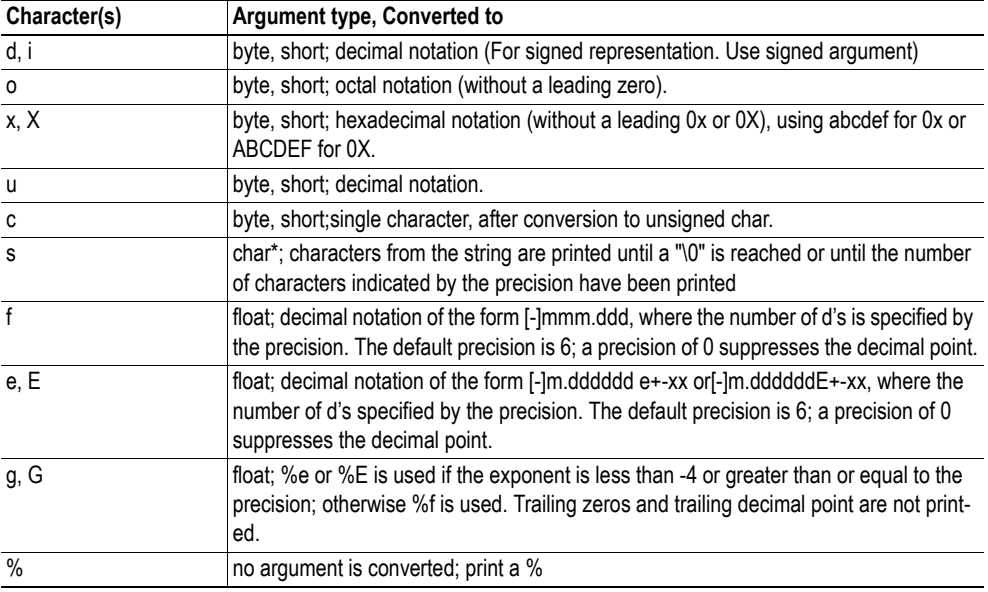

The conversion characters and their meanings are shown below. If the character after the % is not a conversion character, the behavior is undefined.

The arguments that can be passed to the SSI function *printf* are:

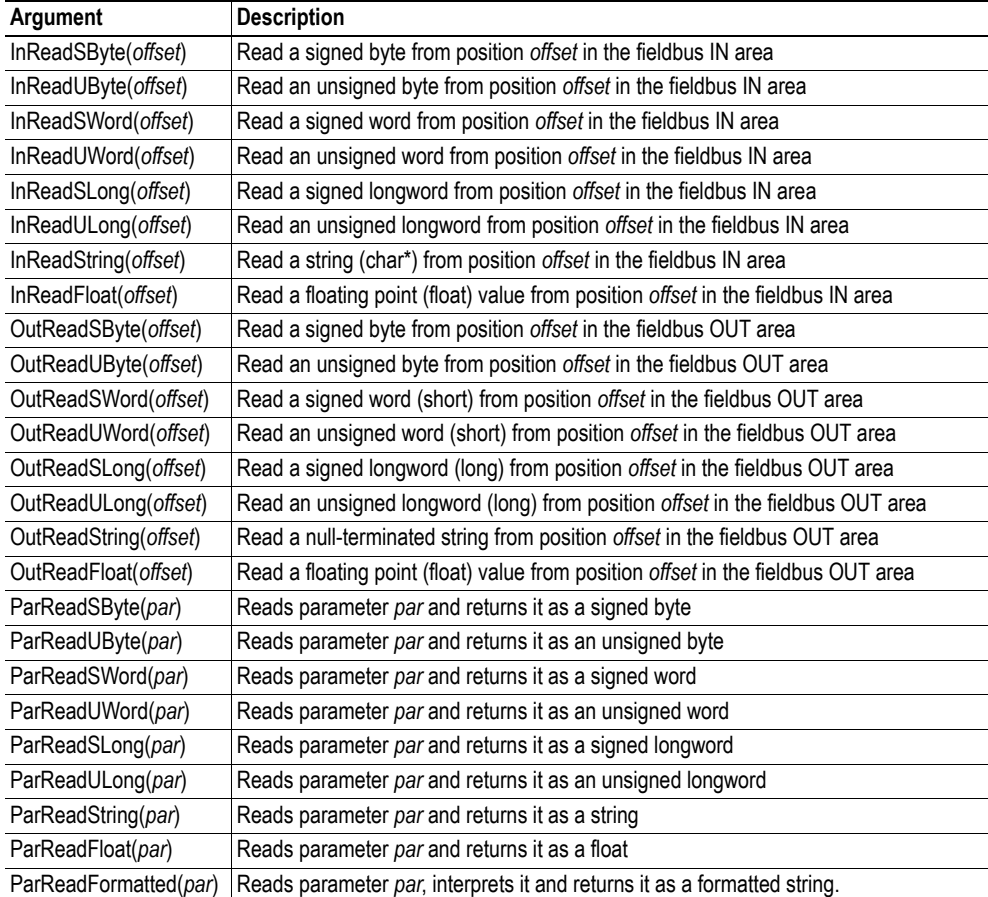

#### **scanf**

**Note:** This function cannot be used in e-mail messages.

This SSI function reads a string passed from an object in a HTML form, interprets the string according to the specified in-format, and stores the result in the OUT area according to the passed arguments. The formatting of the string is equal to the standard C function call scanf()

#### *Syntax:*

```
<?--#exec cmd_argument='scanf( "ObjName", "format", Arg1, ..., ArgN), ErrVal1, 
..., ErrvalN'-->
```
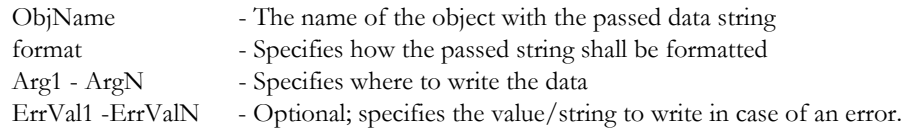

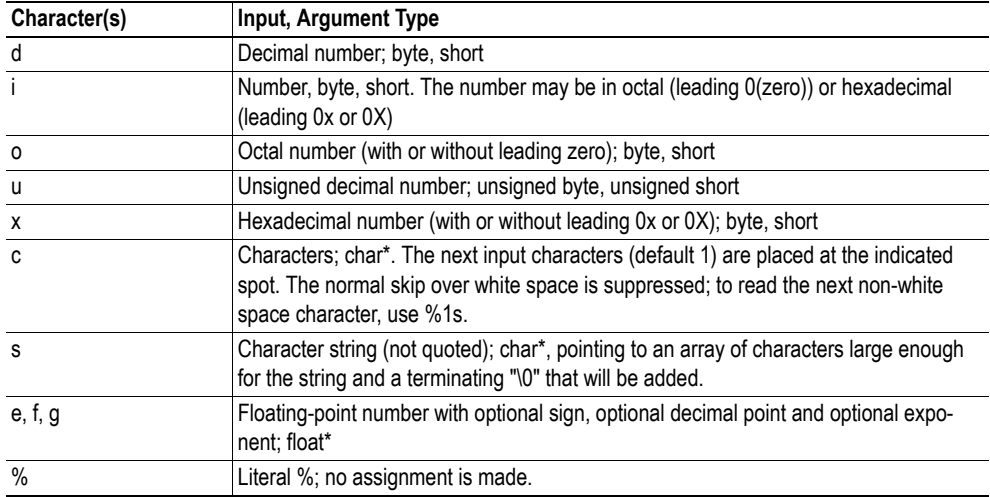

The conversion characters d, i, o, u and x may be preceded by l (letter ell) to indicate that a pointer to 'long' appears in the argument list rather than a 'byte' or a 'short'

The arguments that can be passed to the SSI function scanf are:

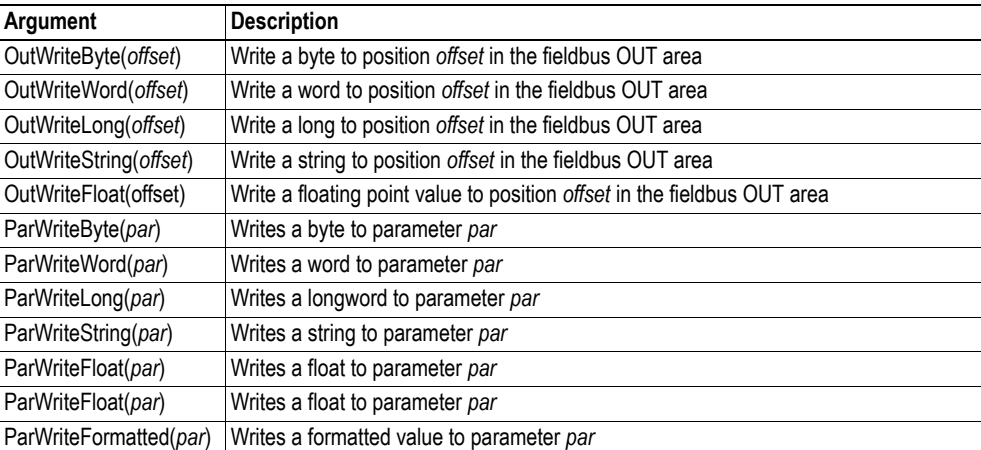

*Default output:*

```
Write succeeded
Write failed
```
#### **IncludeFile**

This function includes the contents of a file.

```
Syntax:
  <?--#exec cmd_argument='IncludeFile( "File name" )'-->
Default output:
  Success - <File content>
                             - Failed to open <filename>
```
#### **SaveToFile**

**Note:** This function cannot be used in e-mail messages.

This SSI function saves the contents of a passed form to a file. The passed name/value pair will be written to the file "File name" separated by the "Separator" string. The [Append|Overwrite] parameter determines if the specified file shall be overwritten, or if the data in the file shall be appended.

#### *Syntax:*

```
<?--#exec cmd_argument='SaveToFile( "File name", "Separator",[Append|Over-
write] )'-->
```
*Default output:*

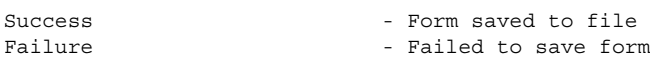

#### **GetConfigItem**

This function returns the value of a specific key in a configuration file. The format of the file must be as follows:

[key1] Value1 [key2] Value2 ... [keyN] ValueN

*Syntax:*

```
<?--#exec cmd_argument='GetConfigItem( "file", "key", "separator" )'-->
```
file - File to read from key - Key to read value from separator- Optional; specifies line-separator ('CRLF' (default), 'LF' or 'CR')

*Default output:*

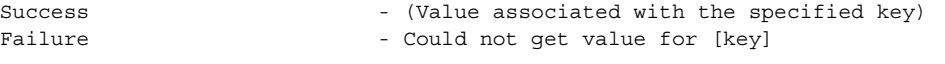

For information about how to change the SSI output, please see ["Changing SSI](#page-62-0)  [output" on page 63](#page-62-0) .

#### **SetConfig**

This function stores a passed HTML-form as a configuration file. The field name will be used as key, and the field value will be stored as the value to that key. If the passed key (field name) isn't present in the file, it will be added. If the specified file does not exist, it will be created.

Field names beginning with underscore ( $\degree$ ) will be excluded.

*Syntax:*

<?--#exec cmd\_argument='SetConfig( "File name" )'-->

*Default output:*

Success – Configuration stored to "File name" Failure – Could not store configuration to "File name"

For information about how to change the SSI output, please see ["Changing SSI output" on page 63](#page-62-0) .

#### *Example:*

An HTML-form with the following fields...

- Name = "Speed", value = "48"
- Name = "Temp", value = "20"
- Name  $=$  " $\_B1$ ", value  $=$  "submit" (Button used to submit the form, not stored.)

... generates a file with the following format:

[Speed] 48 [Temp] 20

#### **DisplayStationName**

This function returns the PROFINET Station Name.

*Syntax:* <?--#exec cmd\_argument='DisplayStationName'--> *Default output:*

<PROFINET Station Name>

#### **DisplayStationType**

This function returns the PROFINET Station Type.

*Syntax:* <?--#exec cmd\_argument='DisplayStationType'-->

*Default output:* <PROFINET Station Type>

#### **DisplayVendorId**

This function returns the PROFINET Vendor ID.

*Syntax:*

```
<?--#exec cmd_argument='DisplayVendorId'-->
```
*Default output:*

```
<PROFINET Vendor ID>
```
#### **DisplayDeviceId**

This function returns the PROFINET Device ID.

*Syntax:*

<?--#exec cmd\_argument='DisplayDeviceId'-->

*Default output:*

<PROFINET Device ID>

### <span id="page-62-0"></span>**Changing SSI output**

There are two methods of changing the output strings from SSI functions:

- **1.** Changing SSI output defaults by creating a file called "\ssi\_str.cfg" containing the output strings for all SSI functions in the system
- **2.** Temporary changing the SSI output using SsiOutput()

#### **SSI Output String File**

If the file "\ssi\_str.cfg" is found in the file system and the file is correct according to the specification below, the SSI functions will use the output strings specified in this file instead of the default strings.

The files shall have the following format:

```
[StoreEtnConfig]
Success: "String to use on success"
Invalid IP: "String to use when the IP address is invalid"
Invalid Subnet: "String to use when the Subnet mask is invalid"
Invalid Gateway: "String to use when the Gateway address is invalid"
Invalid Email server: "String to use when the SMTP address is invalid"
Invalid IP or Subnet: "String to use when the IP address and Subnet mask does 
not match"
Invalid DNS1: "String to use when the primary DNS cannot be found"
Invalid DNS2: "String to use when the secondary DNS cannot be found"
Save Error: "String to use when storage fails"
Invalid DHCP state: "String to use when the DHCP state is invalid"
[scanf]
Success: "String to use on success"
Failure: "String to use on failure"
[IncludeFile]
Failure: "String to use when failure"<sup>1</sup>
[SaveToFile]
Success: "String to use on success"
Failure: "String to use on failure"<sup>1</sup>
[SaveDataToFile]
Success: "String to use on success"
Failure: "String to use on failure"<sup>1</sup>
[GetText]
Success: "String to use on success"
Failure: "String to use on failure"
```
The contents of this file can be redirected by placing the line '[File path]' on the first row, and a file path on the second.

*Example:*

```
[File path]
\user\ssi_strings.cfg
```
In this example, the settings described above will be loaded from the file 'user\ssi\_strings.cfg'.

<sup>1. &#</sup>x27;%s' includes the filename in the string

### **Temporary SSI Output change**

The SSI output for the next called SSI function can be changed with the SSI function "SsiOutput()". The next called SSI function will use the output according to this call. Thereafter the SSI functions will use the default outputs or the outputs defined in the file '\ssi\_str.cfg'. The maximum size of a string is 128 bytes.

*Syntax:*

```
<?--#exec cmd_argument='SsiOutput( "Success string", "Failure string" )'-->
```
*Example:*

This example shows how to change the output strings for a scanf SSI call.

```
<?--#exec cmd_argument='SsiOutput ( "Parameter1 updated", "Error" )'-->
<?--#exec cmd_argument="scanf( "Parameter1", "%d", OutWriteByte(0) )'-->
```
# **Fieldbus Specific Parameters**

## **General**

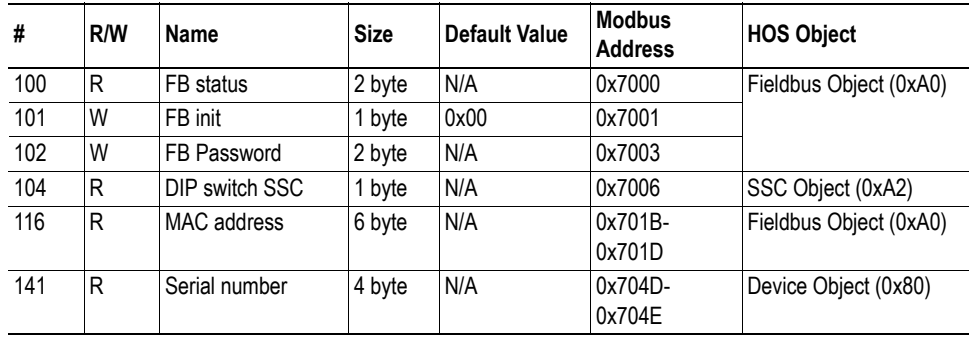

# **Communication Settings**

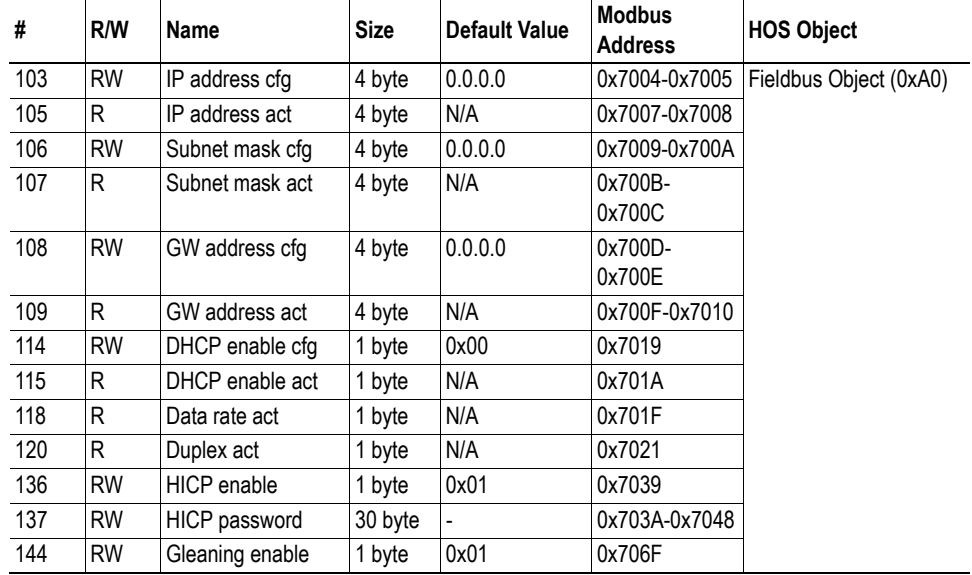

# **Server Settings**

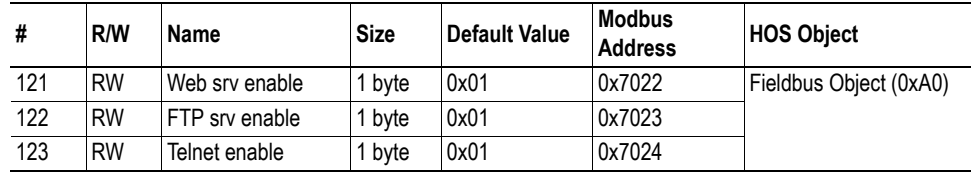

# **E-mail Client**

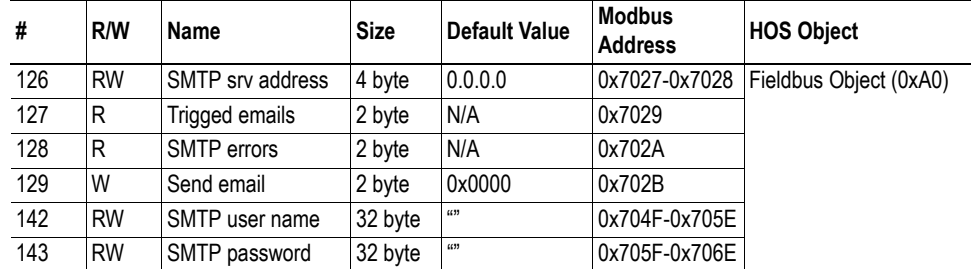

# **File System**

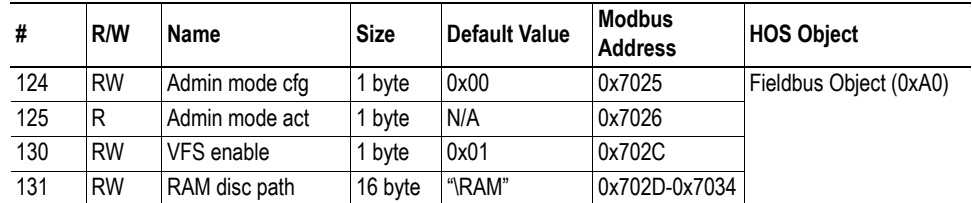

# **Modbus-TCP Related Parameters**

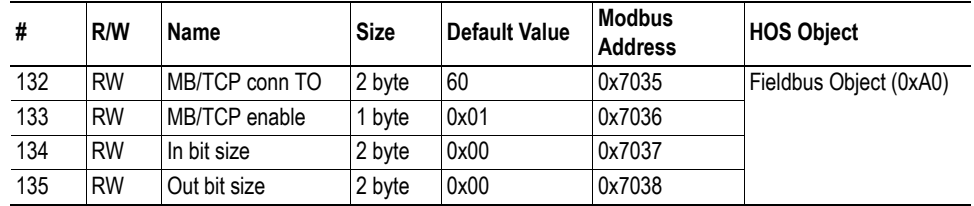

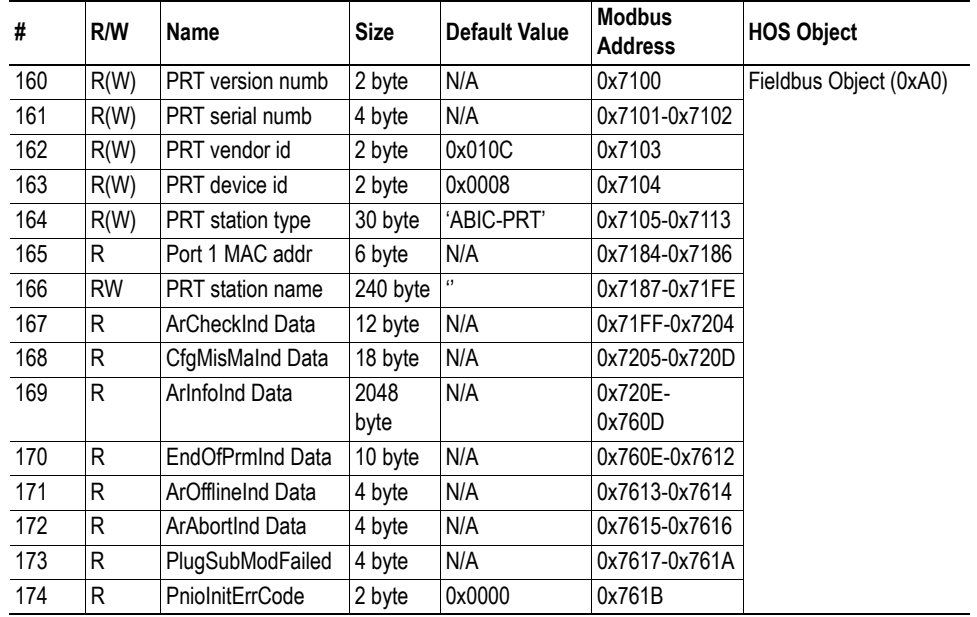

# **PROFINET IO Related Parameters**

# **Application Parameters**

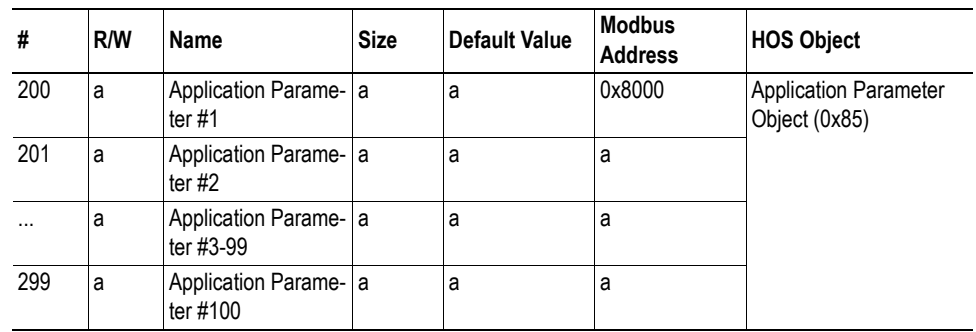

a. Parameter dependent.

## **General**

### **FB Status (Parameter #100)**

This parameter holds information about the current bus status.

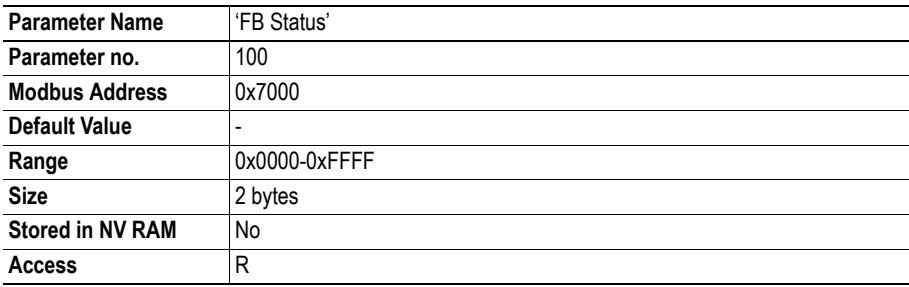

#### **Bit Layout**

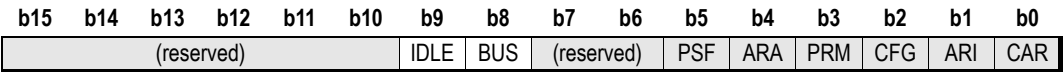

#### **• CAR**

1: A PROFINET application relation (AR) received  $0: -$ 

#### **• ARI**

1: Information about the application relation (AR) has been received  $0: -$ 

#### **• CFG**

1: Module / Submodule configuration mismatch data received  $0: -$ 

#### **• PRM**

1: Parameter end indication data received  $0: -$ 

#### **• ARA**

1: Application relation (AR) has been aborted  $0:$ 

#### **• PSF**

1: Plug submodule failed (can only be triggered if a submodule is plugged at runtime by the application

 $0: -$ 

**• BUS**

1: Bus is online

0: Bus is offline

#### **• IDLE**

1: IO Controller is in idle / clear mode

0: IO Controller is in run mode

### **FB init (Parameter #101)**

If the Anybus module has been initialized by the application by setting parameter 'Module Mode' to 'Fieldbus Specific Init' (0x02), this parameter will contain indications to events triggered by the PROFI-NET IO network. The application needs to confirm the events signaled with register 'FB status' by writing to this register. Please note that events can only be confirmed (that is, a received event can never be negatively acknowledged).

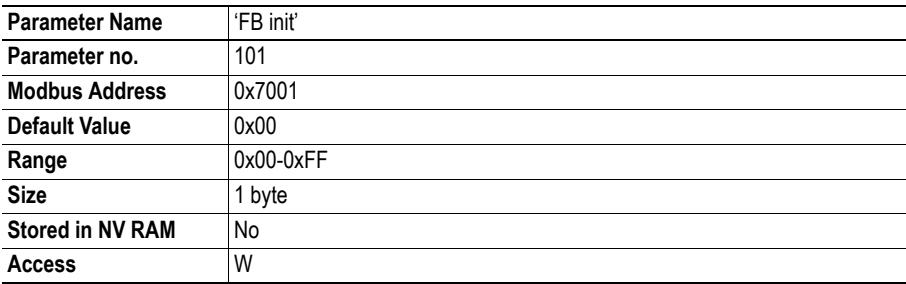

#### **Bit Layout**

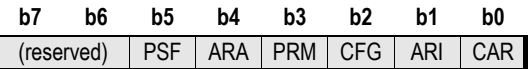

#### **• CAR**

1: Confirm application relation (AR) received event  $0: -$ 

#### **• ARI**

1: Confirm reception of information about the application relation (AR) event  $0: -$ 

#### **• CFG**

1: Confirm reception of a module / submodule configuration mismatch event  $0:$ 

#### **• PRM**

1: Confirm reception of parameter end indication event  $0: -$ 

#### **• ARA**

1: Confirm reception of application relation (AR) abort event  $0: -$ 

**• PSF**

1: Confirm reception of plug submodule failed event  $0: -$ 

### **FB Password (Parameter #102)**

This parameter grants write access to the following parameters provided that a valid password is supplied.

- PRT version numb (Parameter #160)
- PRT serial numb (Parameter #161)
- PRT vendor id (Parameter #162)
- PRT device id (Parameter #163)
- PRT station type (Parameter #164)
- System description (Fieldbus Object, Attribute 56)
- Interface description (Fieldbus Object, Attribute 57)

(The password can be obtained by contacting HMS)

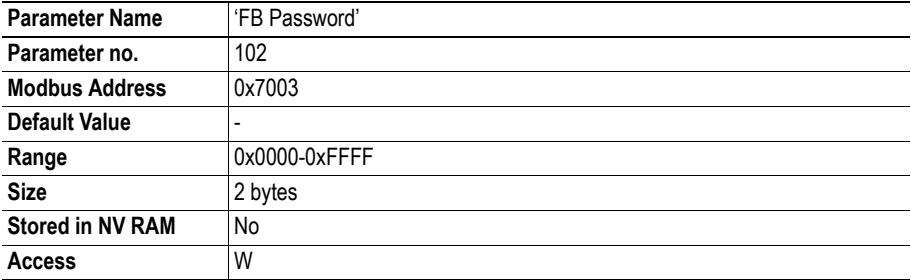

### **DIP switch SSC (Parameter #104)**

This parameter holds the automatically configured fieldbus node address from fieldbus specific input register on the SSC interface. Note that in order for this value to be valid, the 'NA' bit (parameter #8 'Configuration Bits') must be cleared (0).

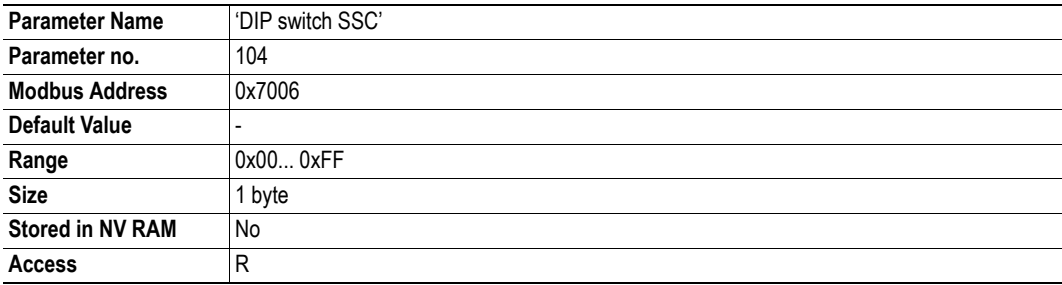

### **MAC address (Parameter #116)**

This parameter holds the Ethernet MAC address of the module.

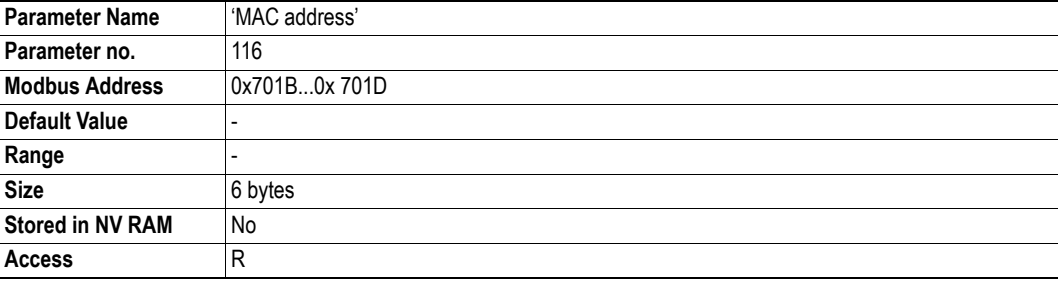

### **Serial Number (Parameter #141)**

This parameter holds the production serial number of the module.

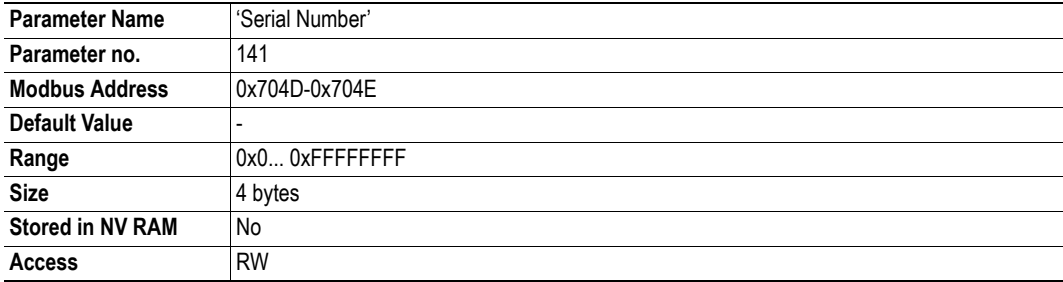

## **Communication Settings**

### **IP address cfg (Parameter #103)**

This parameter holds the manually configured IP address.

See also...

• ["TCP/IP Settings" on page 20](#page-19-0) 

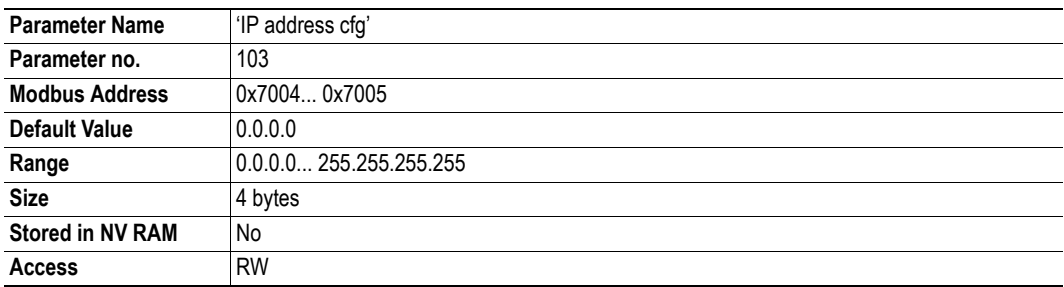

### **IP address act (Parameter #105)**

This parameter holds the actual IP address.

See also...

• "TCP/IP Settings" on page 20

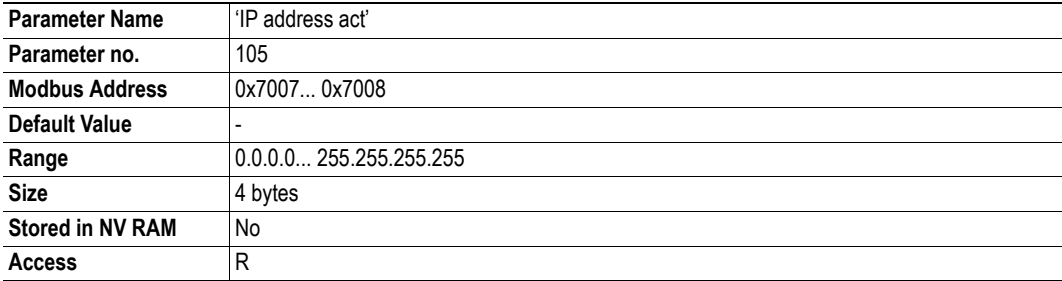

### **Subnet mask cfg (Parameter #106)**

With this parameter it is possible to configure the Subnet mask.

**Note:** The module must be restarted in order for changes to have effect.

See also...

• ["TCP/IP Settings" on page 20](#page-19-0) 

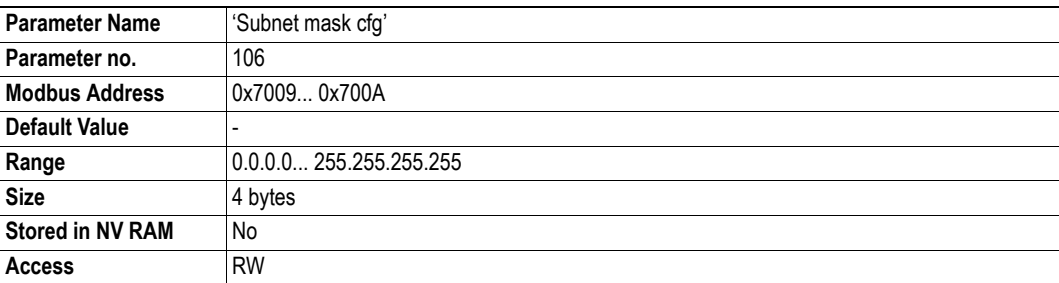
## **Subnet mask act (Parameter #107)**

This parameter holds the currently used Subnet mask.

See also...

• ["TCP/IP Settings" on page 20](#page-19-0) 

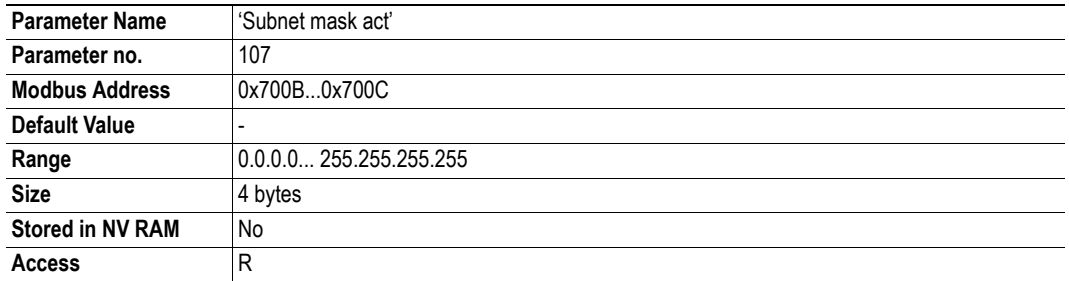

## **GW address cfg (Parameter #108)**

With this parameter it is possible to configure the Gateway address.

**Note:** The module must be restarted in order for changes to have effect.

See also...

• "TCP/IP Settings" on page 20

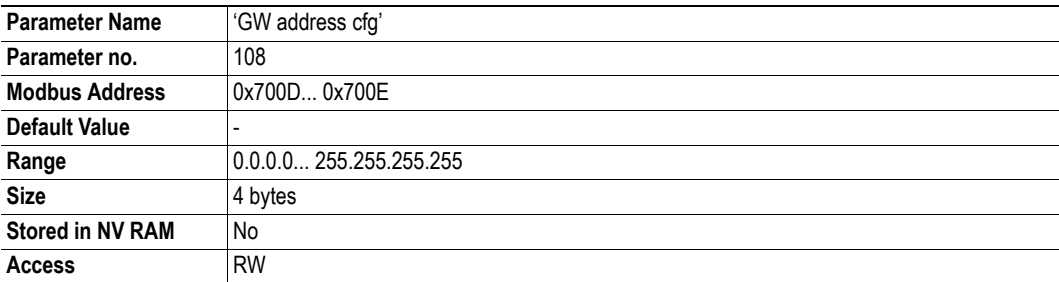

## **GW address act (Parameter #109)**

This parameter holds the currently used Gateway address.

**Note:** The module must be restarted in order for changes to have effect.

See also...

• ["TCP/IP Settings" on page 20](#page-19-0) 

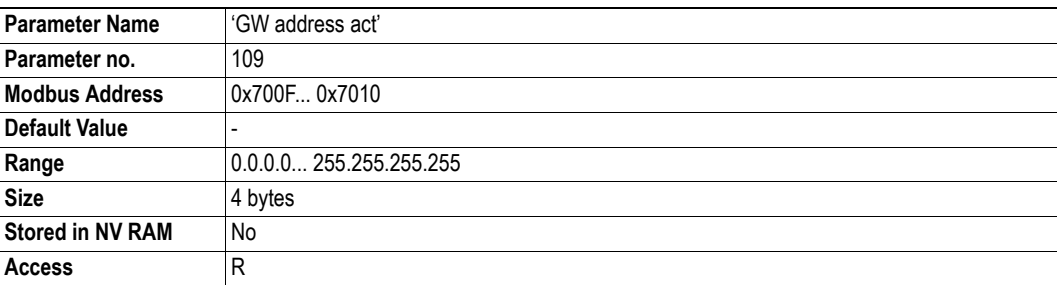

## **DHCP enable cfg (Parameter #114)**

This parameter enables/disables DHCP support.

**Note:** The module must be restarted in order for changes to have effect.

See also...

• ["TCP/IP Settings" on page 20](#page-19-0) 

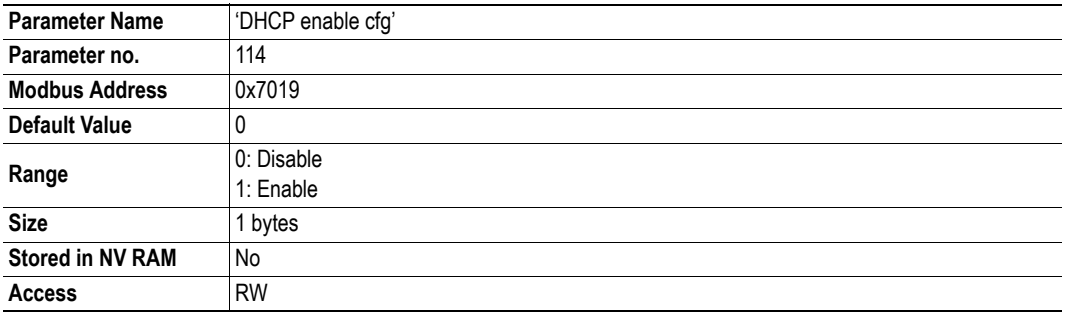

## **DHCP enable act (Parameter #115)**

This parameter holds the current DHCP state.

See also...

• "TCP/IP Settings" on page 20

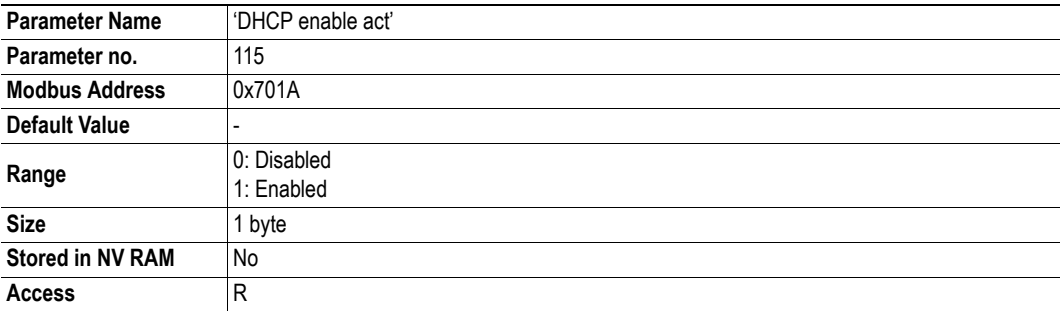

### **Data rate act (Parameter #118)**

This parameter holds the currently used data rate of the physical link.

See also...

• "TCP/IP Settings" on page 20

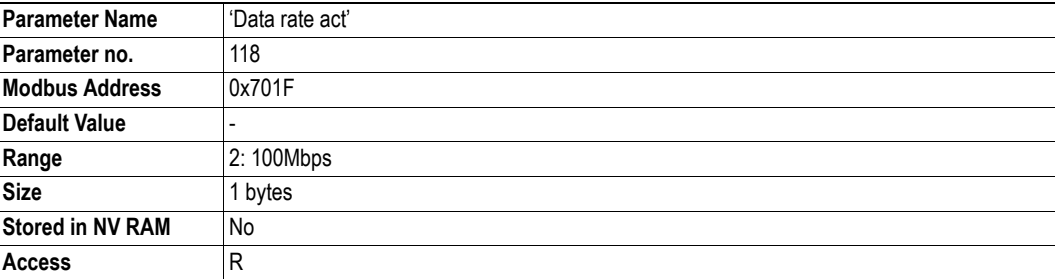

## **Duplex Act (Parameter #120)**

This parameter holds the currently used duplex mode of the physical link.

See also...

• ["Physical Link Settings" on page 20](#page-19-1) 

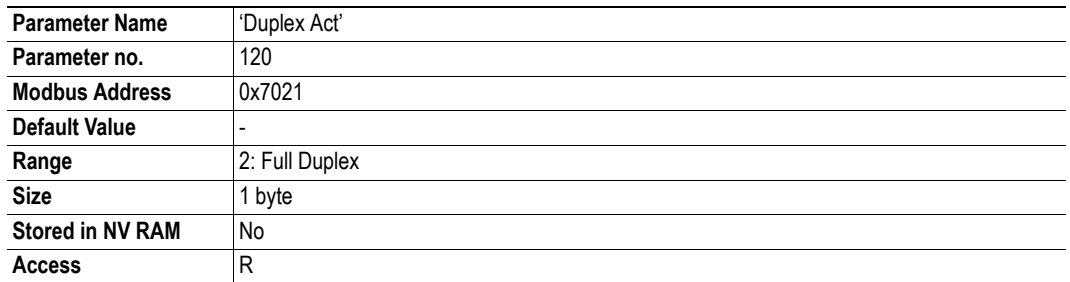

## **HICP Enable (Parameter #136)**

This parameter enables/disables support for the Anybus IPconfig (HICP) protocol.

See also...

• ["Anybus IPconfig \(HICP\)" on page 22](#page-21-0) 

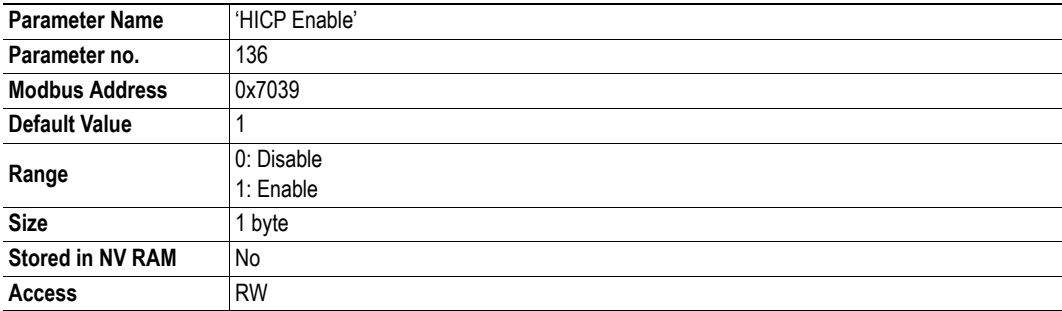

## **HICP Password (Parameter #137)**

The Anybus IPconfig (HICP) protocol allows the IP configuration to be protected from unauthorized changes via a password, which can be specified through this parameter.

See also...

• ["Anybus IPconfig \(HICP\)" on page 22](#page-21-0) 

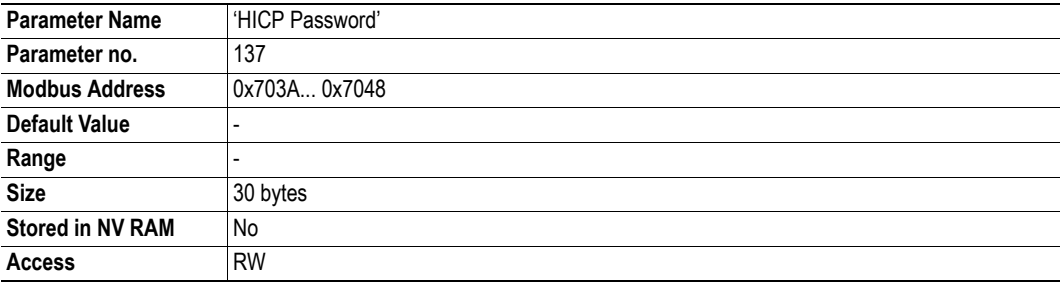

## **ARP Gleaning Enable (Parameter #144)**

See also...

• ["ARP Gleaning" on page 22](#page-21-1) 

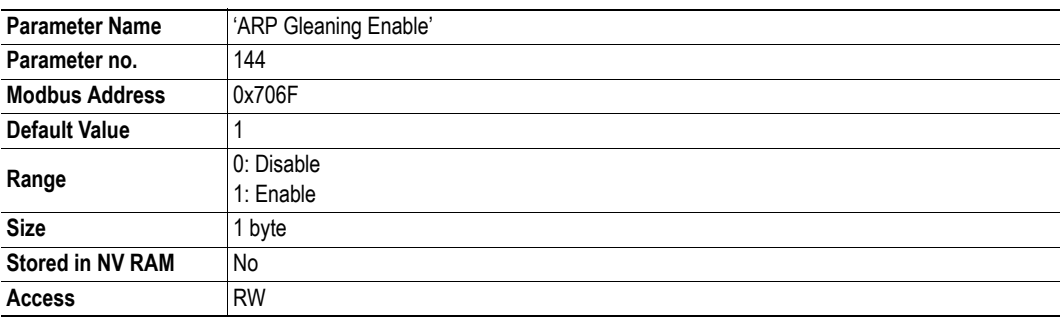

# **Server Settings**

## **Web Srv Enable (Parameter #121)**

This parameter enables/disables the built-in web server.

See also...

• ["Web Server" on page 51](#page-50-0) 

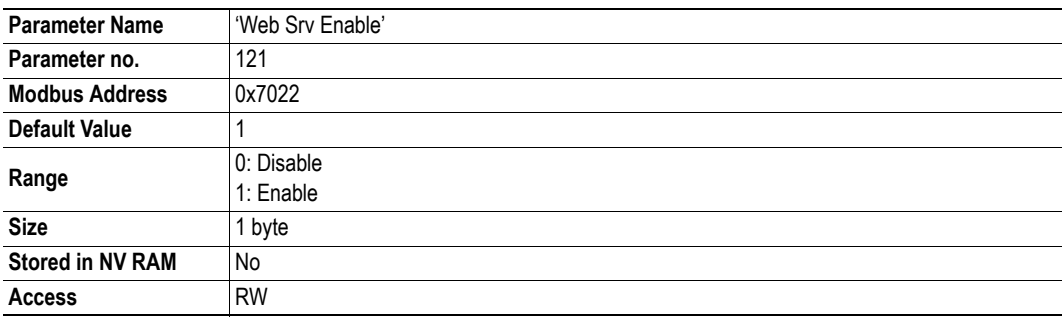

## **FTP Srv Enable (Parameter #122)**

This parameter enables/disables the built-in FTP server.

See also...

• ["FTP Server" on page 44](#page-43-0) 

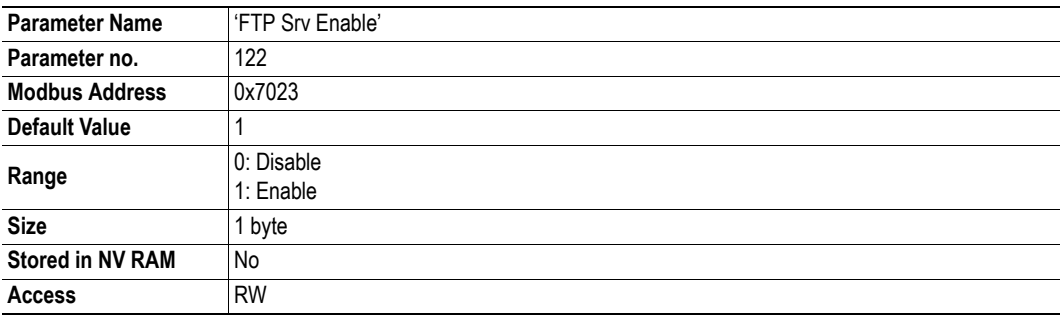

## **Telnet Srv Enable (Parameter #123)**

This parameter enables/disables the built-in Telnet server.

See also...

• ["Telnet Server" on page 46](#page-45-0) 

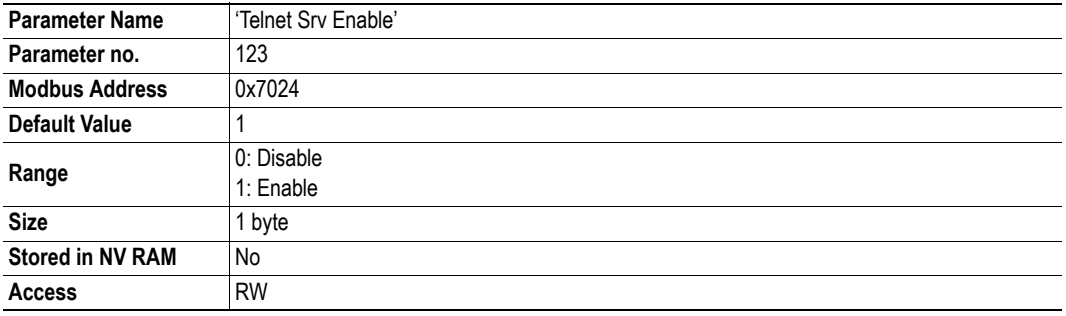

# **E-mail Client**

## **SMTP Srv Address (Parameter #126)**

With this parameter it is possible to configure the SMTP server address.

See also...

• ["E-mail Client" on page 42](#page-41-0) 

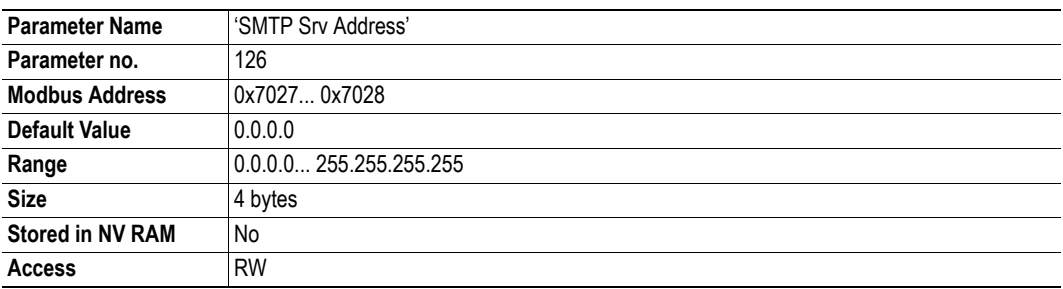

## **Triggered Emails (Parameter #127)**

This parameter indicates how many e-mail trigger events that has been detected by the module.

See also...

• ["E-mail Client" on page 42](#page-41-0) 

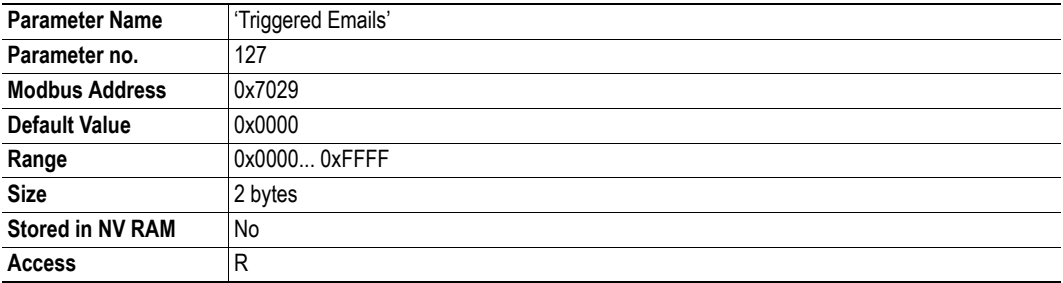

## **SMTP Errors (Parameter #128)**

This parameter indicates how many e-mails that the module failed to send to the SMTP server.

See also...

• ["E-mail Client" on page 42](#page-41-0) 

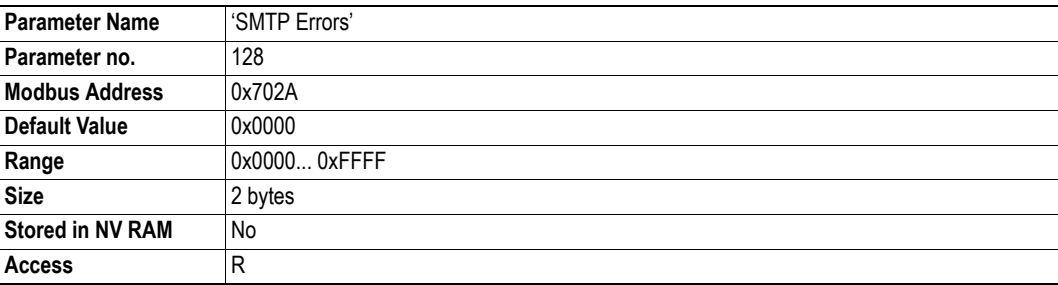

## **Send Email (Parameter #129)**

This parameter sends a predefined e-mail stored in the file system.

The MSB in the data word determines the e-mail type (0: admin, 1: normal), and the LSB specifies the number of the message.

*Example:*

The value 0x0004 issues admin e-mail no. #4, and 0x010A issues normal user e-mail no. #10.

See also...

• ["E-mail Client" on page 42](#page-41-0) 

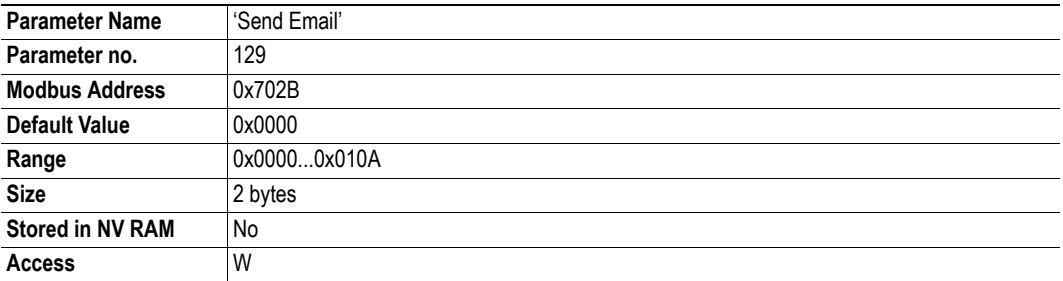

## **SMTP User Name (Parameter #142)**

See also...

• ["E-mail Client" on page 42](#page-41-0) 

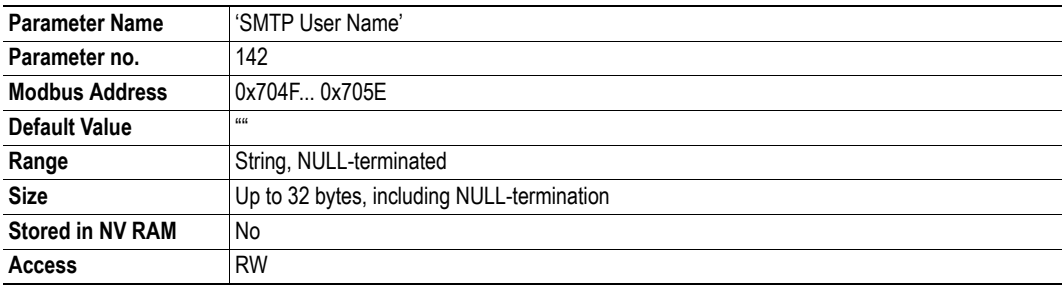

## **SMTP Password (Parameter #143)**

See also...

• ["E-mail Client" on page 42](#page-41-0) 

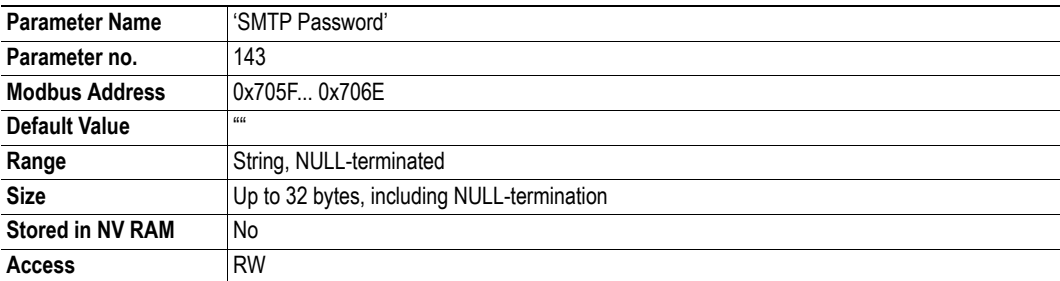

# **File System**

### **Admin Mode Cfg (Parameter #124)**

This parameter enables/disables global admin mode.

**Note:** The module must be restarted for changes to have effect.

See also...

- • ["FTP Server" on page 44](#page-43-0) [\("Security Levels" on page 44](#page-43-1) , ["User Accounts" on page 44 \)](#page-43-2)
- • ["Telnet Server" on page 46](#page-45-0) [\("Security Levels" on page 46 ,](#page-45-1) ["User Accounts" on page 46](#page-45-2) )

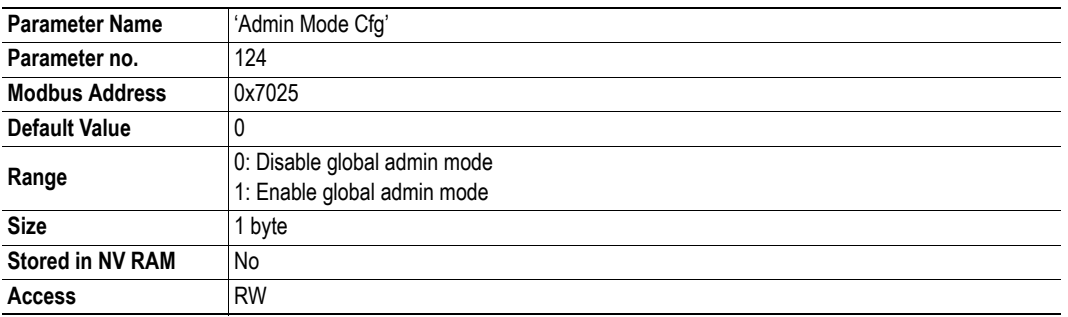

### **Admin Mode Act (Parameter #125)**

This parameter indicates whether the module is operating in global admin mode or not.

See also...

- • ["FTP Server" on page 44](#page-43-0) [\("Security Levels" on page 44](#page-43-1) , ["User Accounts" on page 44 \)](#page-43-2)
- • ["Telnet Server" on page 46](#page-45-0) [\("Security Levels" on page 46 ,](#page-45-1) ["User Accounts" on page 46](#page-45-2) )

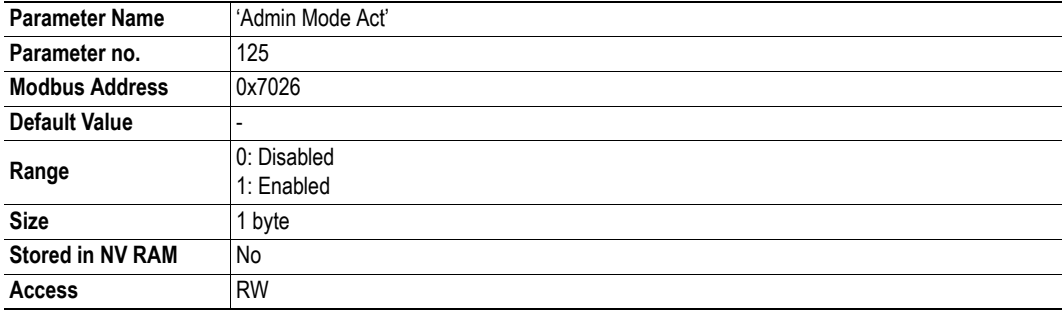

## **VFS Enable (Parameter #130)**

This parameter enables/disables the virtual file system (VFS).

See also...

• ["Default Web Pages" on page 51](#page-50-1) 

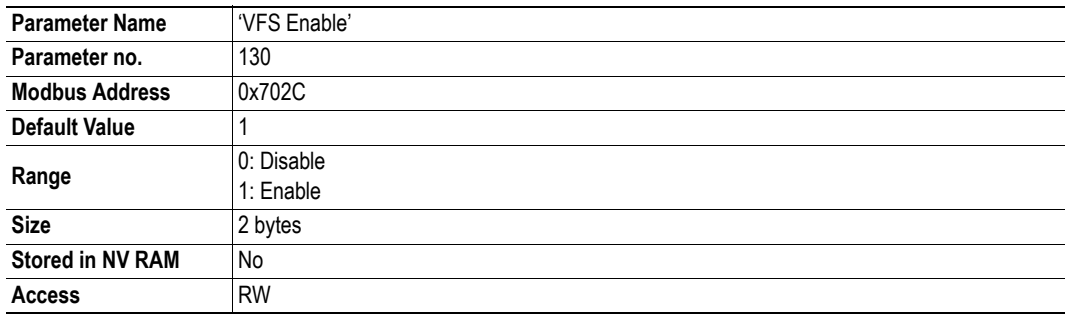

## **RAM-Disc Path (Parameter #131)**

This parameter specifies where to mount the volatile part of the file system (i.e. the RAM disc). The specified directory must be empty or nonexisting; an empty value ("") disables the RAM-disc.

See also...

- • ["Filesystem" on page 18](#page-17-0)
- • ["Storage Areas" on page 18](#page-17-1)

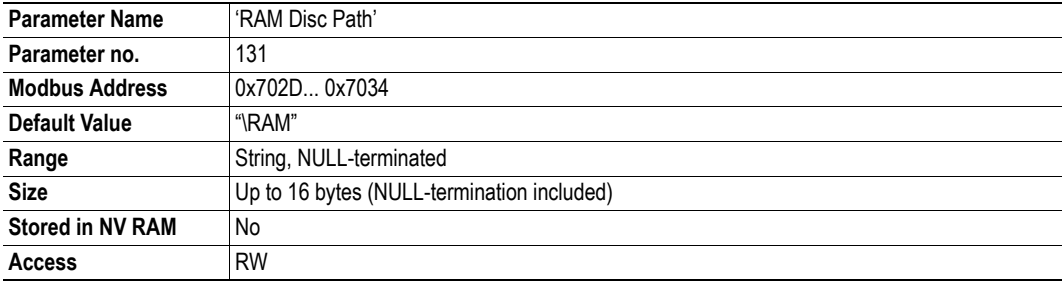

## **Modbus-TCP related Parameters**

## **MB/TCP Conn TO (Parameter #132)**

This parameter specifies the Modbus-TCP connection timeout in seconds. If no Modbus-TCP query has been received within the specified time period, the Modbus-TCP connection will be closed.

See also...

• ["Modbus-TCP Implementation" on page 40](#page-39-0) 

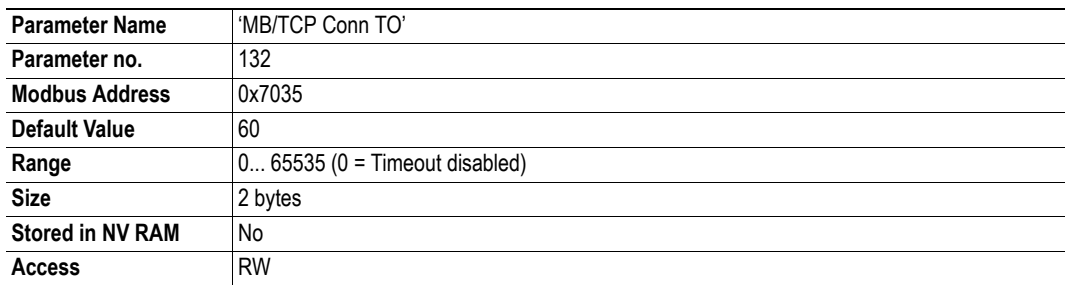

## **MB/TCP Enable (Parameter #133)**

This parameter enables/disables support for the Modbus-TCP protocol.

See also...

• ["Modbus-TCP Implementation" on page 40](#page-39-0) 

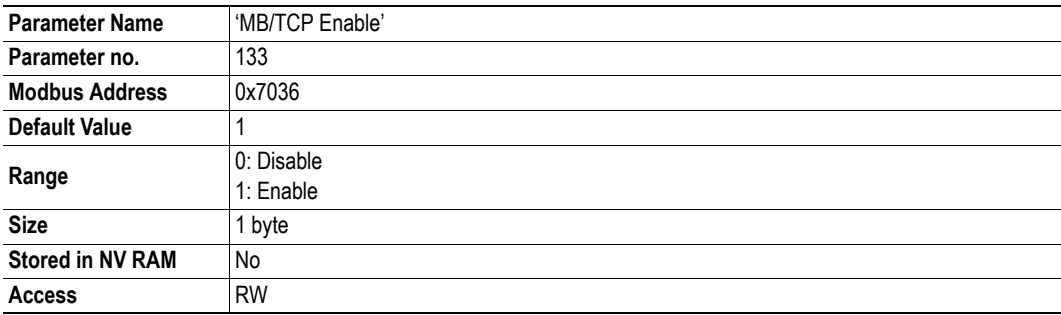

## **In bit size (Parameter #134)**

This parameter specifies how many bytes of the fieldbus input data that shall be represented as coils/ discretes. The remainder will be represented as registers.

See also...

• ["Modbus-TCP Implementation" on page 40](#page-39-0) (["Fieldbus Input Data \(FB In\)" on page 41](#page-40-0) )

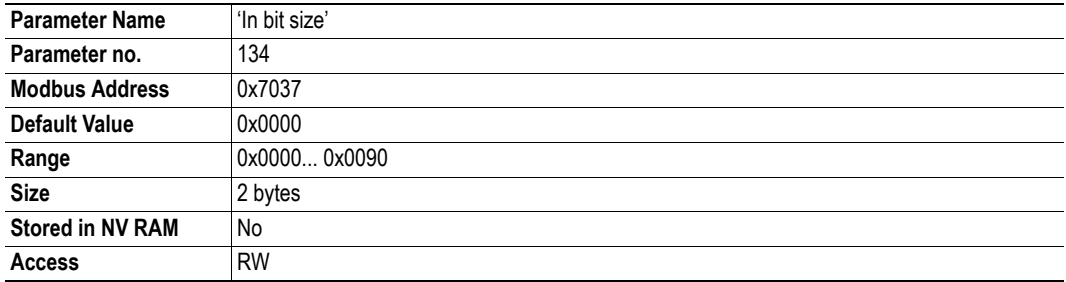

### **Out bit size (Parameter #135)**

This parameter specifies how many bytes of the fieldbus output data that shall be represented as coils/ discretes. The remainder will be represented as registers.

See also...

• ["Modbus-TCP Implementation" on page 40](#page-39-0) (["Fieldbus Output Data \(FB Out\)" on page 41](#page-40-1) )

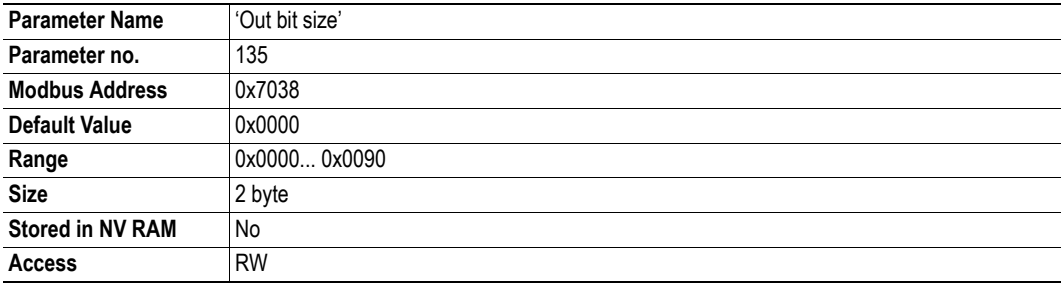

## **PROFINET IO Related Parameters**

### **PRT version numb (Parameter #160)**

This parameter holds the PROFINET IO version number. By altering this parameter the version number of the PROFINET IO Object is changed. In order to alter the version number of the I&M data also the version number(s) of the I&M Object needs to be changed.

**Note:** The module must be restarted for changes to have effect.

If this value is set to 0xFFFF, the default value will be used (the Anybus-IC Product Revision).

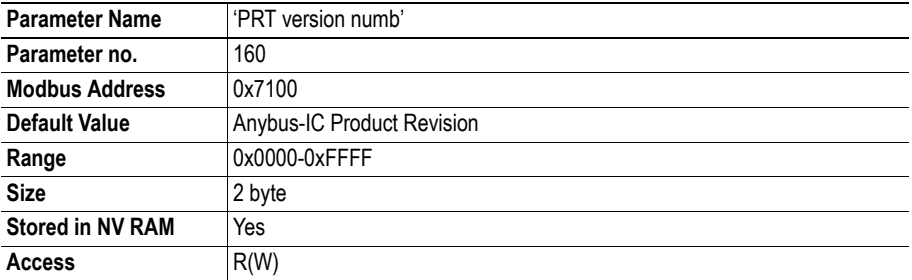

### **PRT serial numb (Parameter #161)**

This parameter holds the PROFINET IO serial number. By altering this parameter the serial number of the PROFINET IO Object is changed. In order to alter the serial number of the I&M data also the serial number of the I&M Object needs to be changed.

**Note:** The module must be restarted for changes to have effect.

If this value is set to 0xFFFFFFFF, the default value will be used (the Anybus-IC Serial Number).

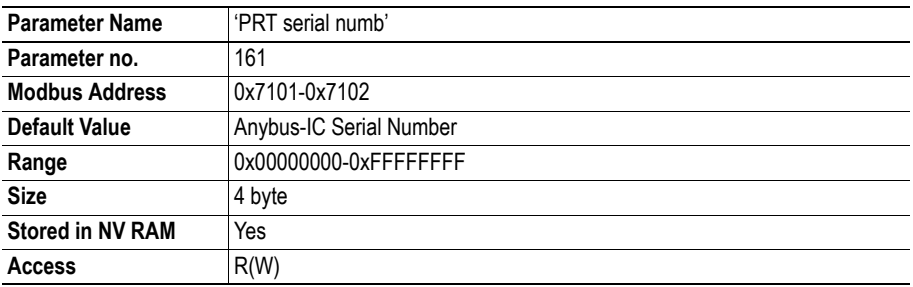

## **PRT vendor id (Parameter #162)**

This parameter holds the PROFINET vendor ID of the device.

**Note:** The module must be restarted for changes to have effect.

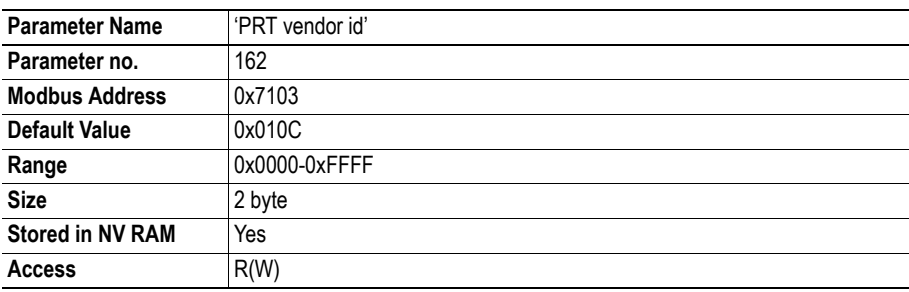

## **PRT device id (Parameter #163)**

This parameter holds the PROFINET device ID of the device.

**Note:** The module must be restarted for changes to have effect.

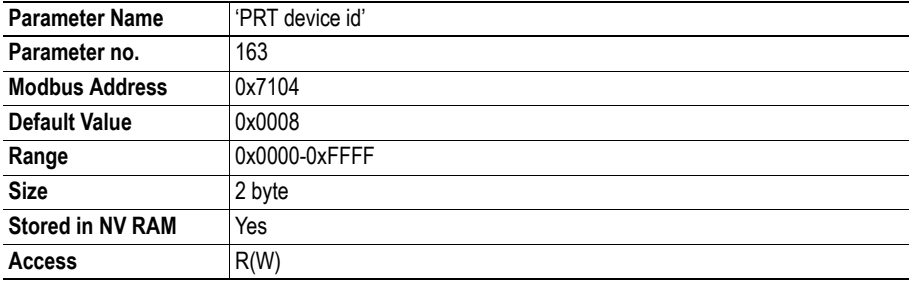

## **PRT station type (Parameter #164)**

This parameter holds the PROFINET station type of the device.

**Note:** The module must be restarted for changes to have effect.

See also...

• FB Password (Parameter #102)

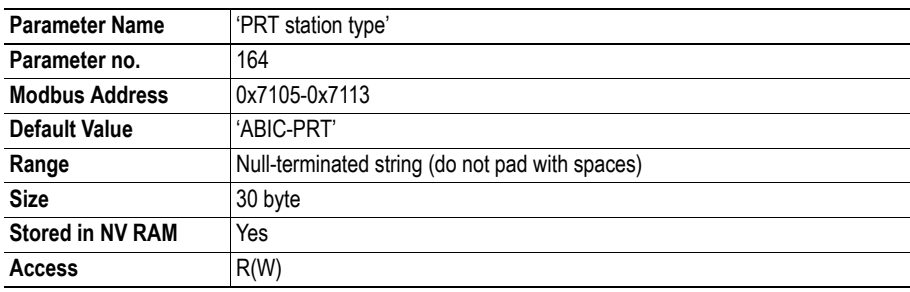

## **Port 1 MAC addr (Parameter #165)**

This parameter holds the MAC address for port 1 of the device. Set at production of the Anybus module.

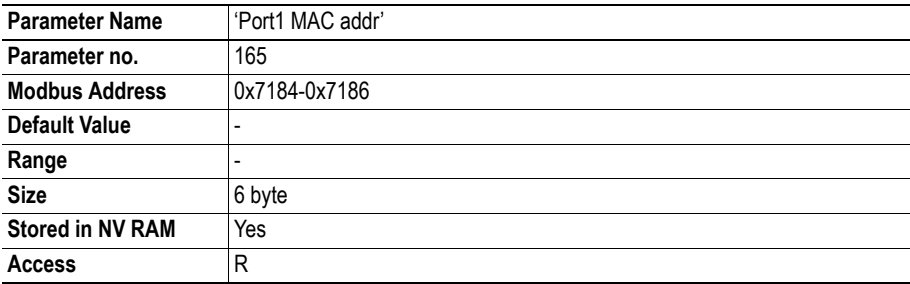

## **PRT station name (Parameter #166)**

This parameter holds the PROFINET Station name of the Anybus module. Normally this parameter is assigned via DCP (via PROFINET).

**Note:** The module must be restarted for changes to have effect.

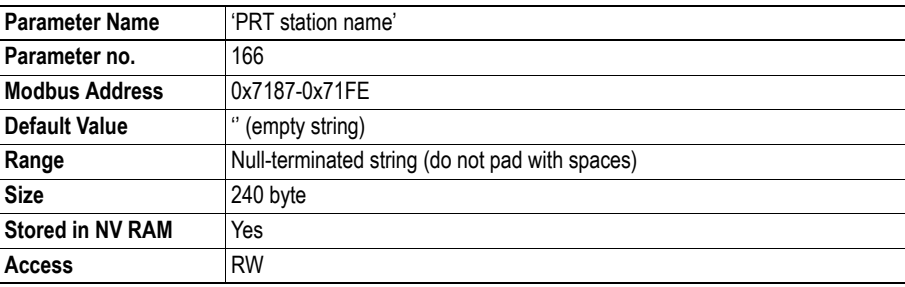

## **ArCheckInd Data (Parameter #167)**

This parameter holds the information handed over by the IO controller in the most recent attempt to establish an IO connection between the IO controller and the Anybus module.

See also...

• ["FB Status \(Parameter #100\)" on page 68](#page-67-0) 

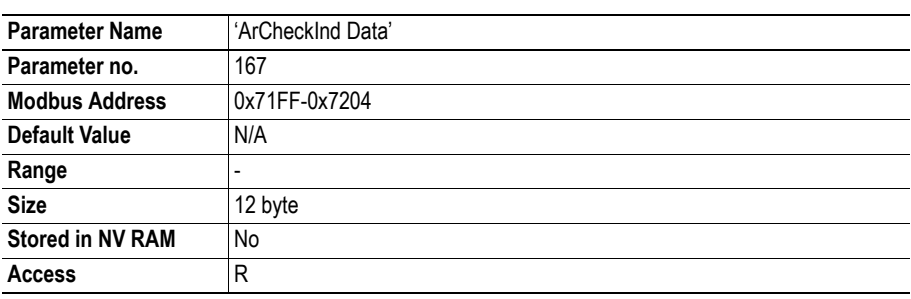

### **Data Interpretation**

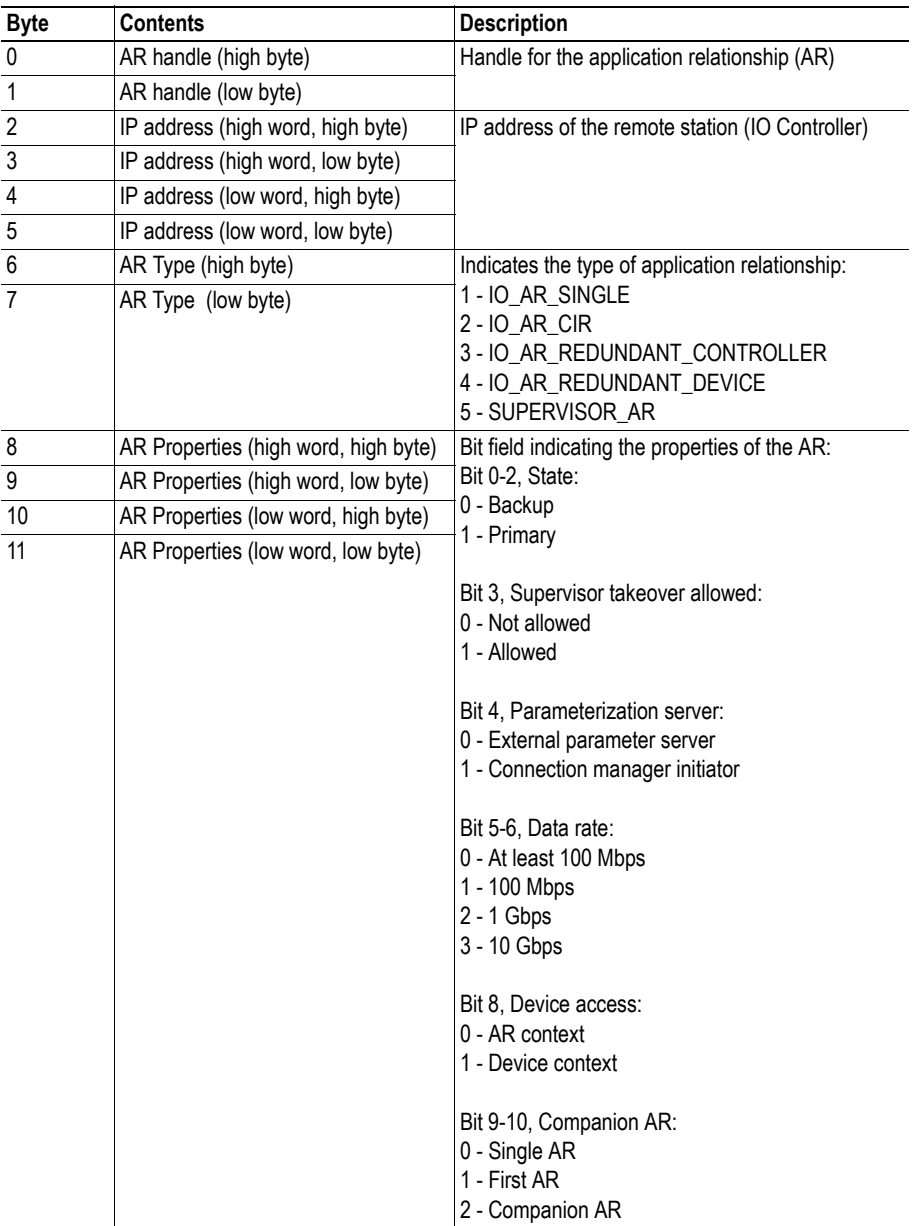

## **CfgMisMaIndData (Parameter #168)**

This parameter holds the information about the most recent configuration mismatch, between the IO controller and the Anybus module.

See also...

• ["FB Status \(Parameter #100\)" on page 68](#page-67-0) 

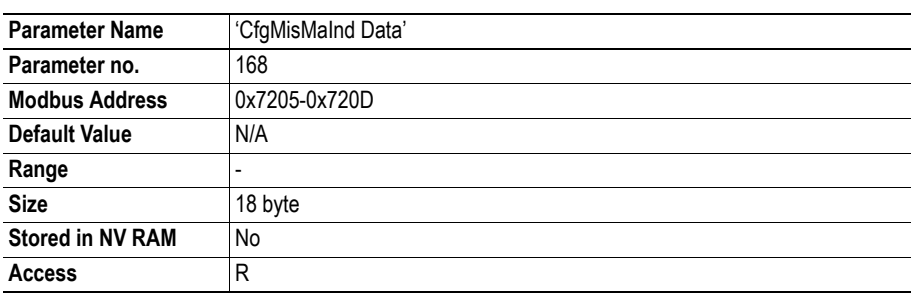

### **Data Interpretation**

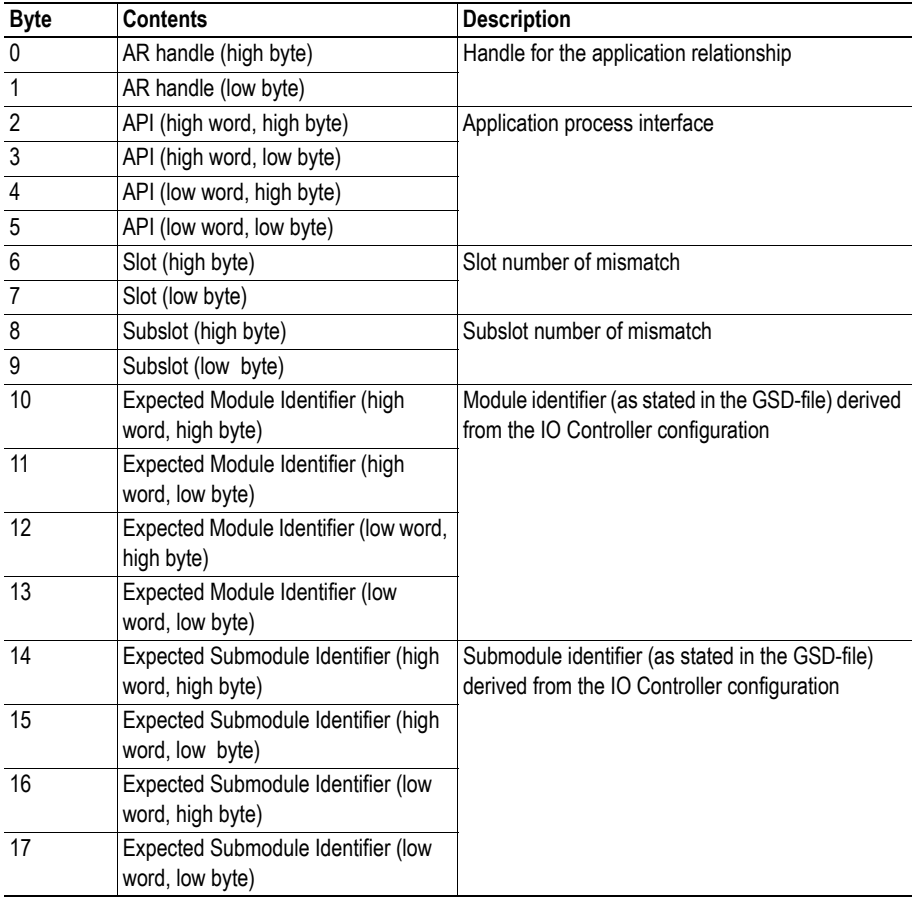

## **ArInfoInd Data (Parameter #169)**

This parameter holds the information about the most recent information of the application relationship (AR) handed over by the IO controller during connection establishment.

See also...

• ["FB Status \(Parameter #100\)" on page 68](#page-67-0) 

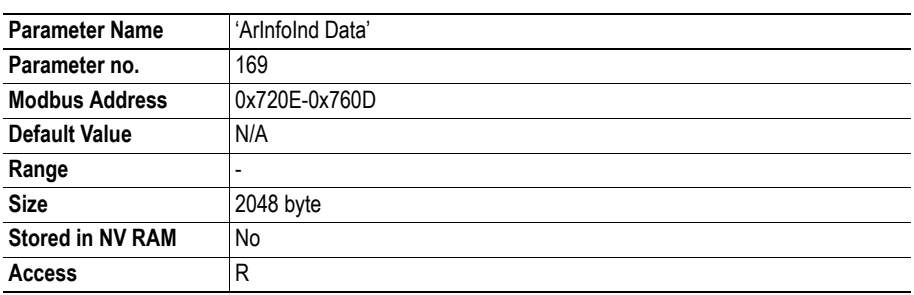

### **Data Interpretation**

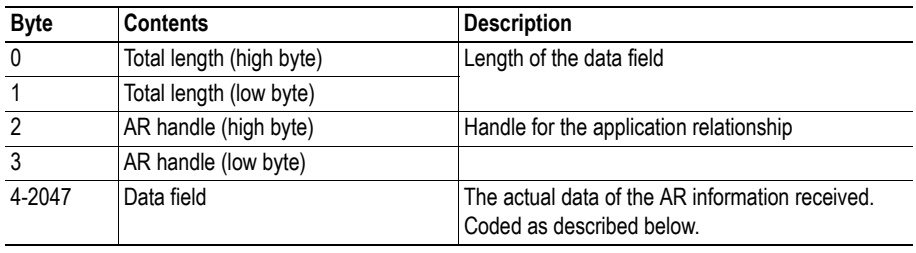

### **Data Field Description**

The 'Data field' from above is coded as follows:

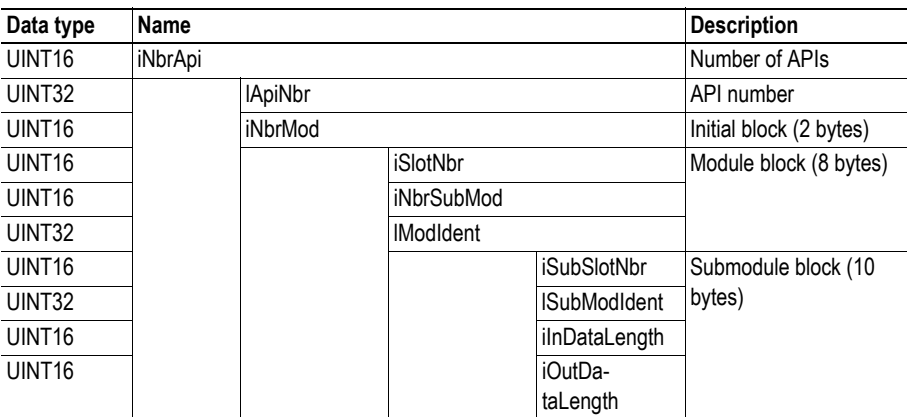

## **EndOfPrmInd Data (Parameter #170)**

This parameter holds the information about the most recent end-of-parameterization data handed over by the IO controller during connection establishment.

See also...

• ["FB Status \(Parameter #100\)" on page 68](#page-67-0) 

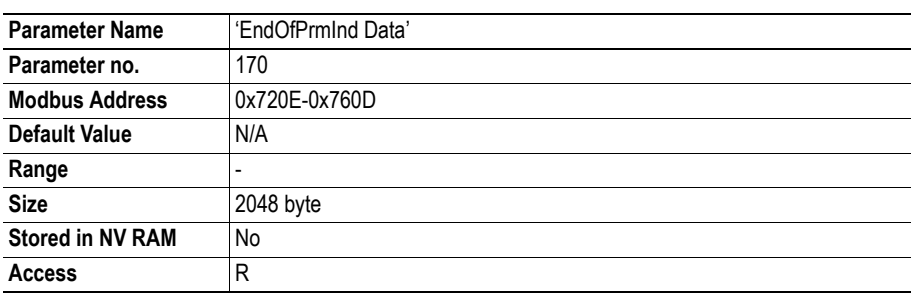

### **Data Interpretation**

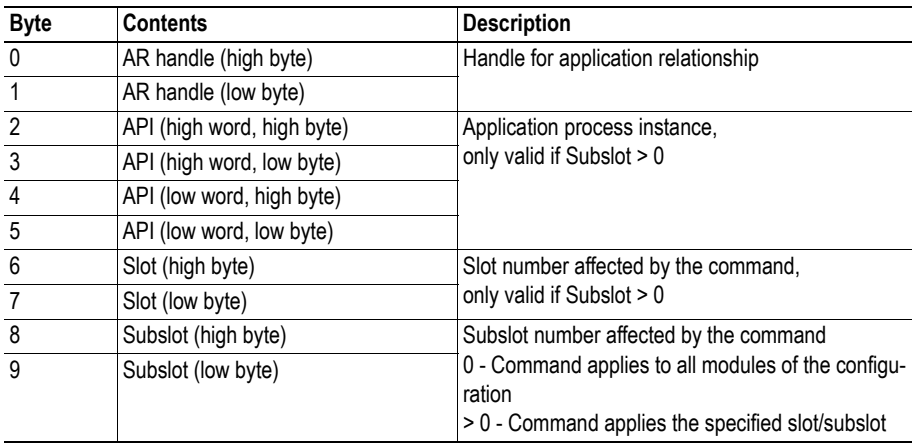

When this command is acknowledged the Anybus module will issue a "Ready for data exchange" to the IO controller.

## **ArOfflInd Data (Parameter #171)**

This parameter holds the information about the most recent offline indication data.

See also...

• ["FB Status \(Parameter #100\)" on page 68](#page-67-0) 

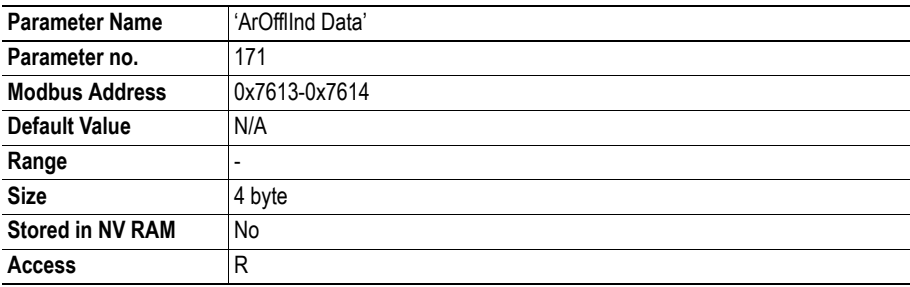

### **Data Interpretation**

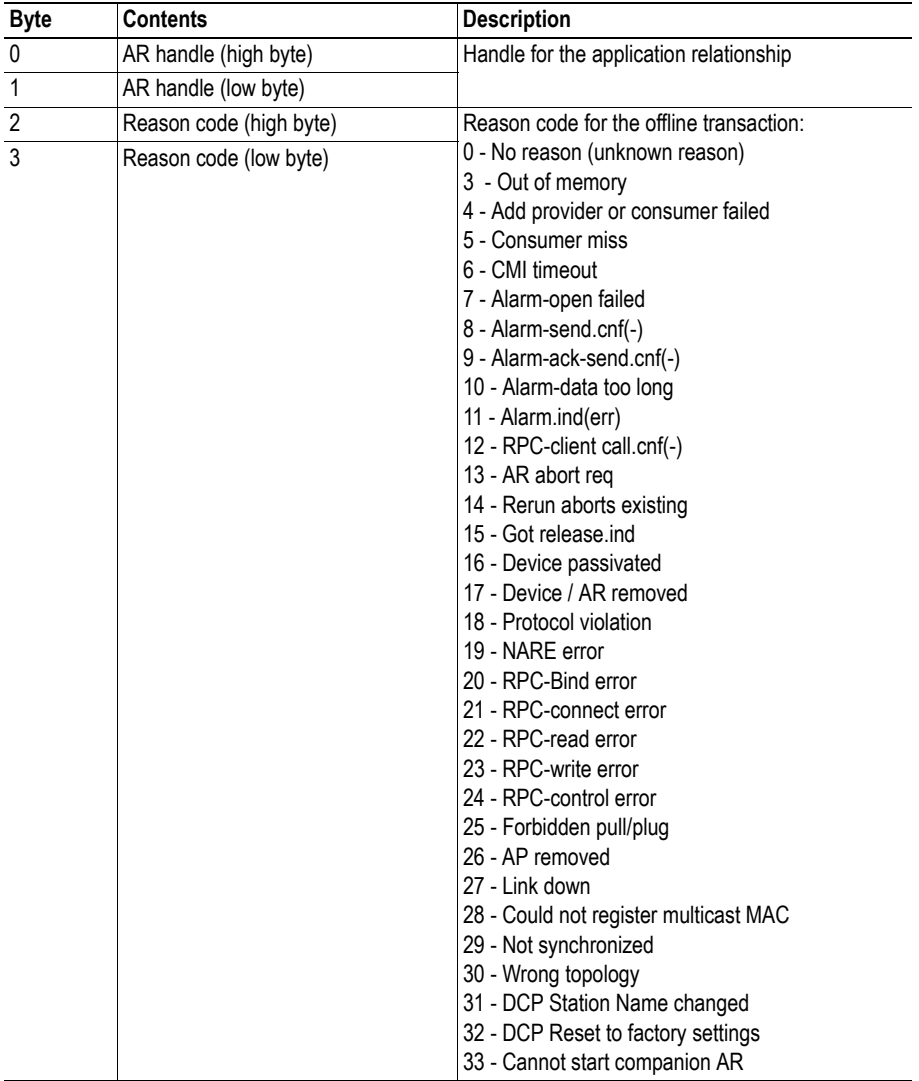

## **ArAbortInd Data (Parameter #172)**

This parameter holds the information about the most recent offline indication data.

See also...

• ["FB Status \(Parameter #100\)" on page 68](#page-67-0) 

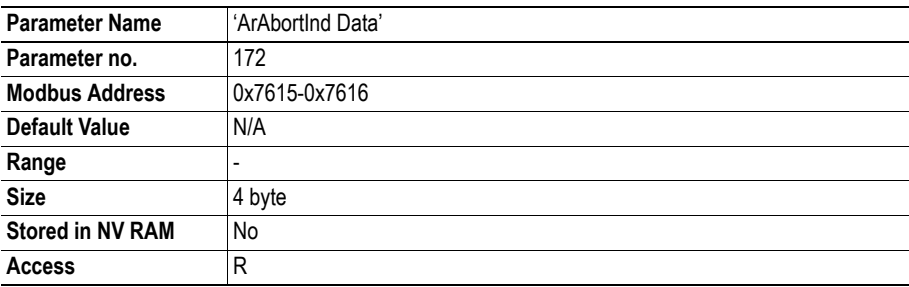

### **Data Interpretation**

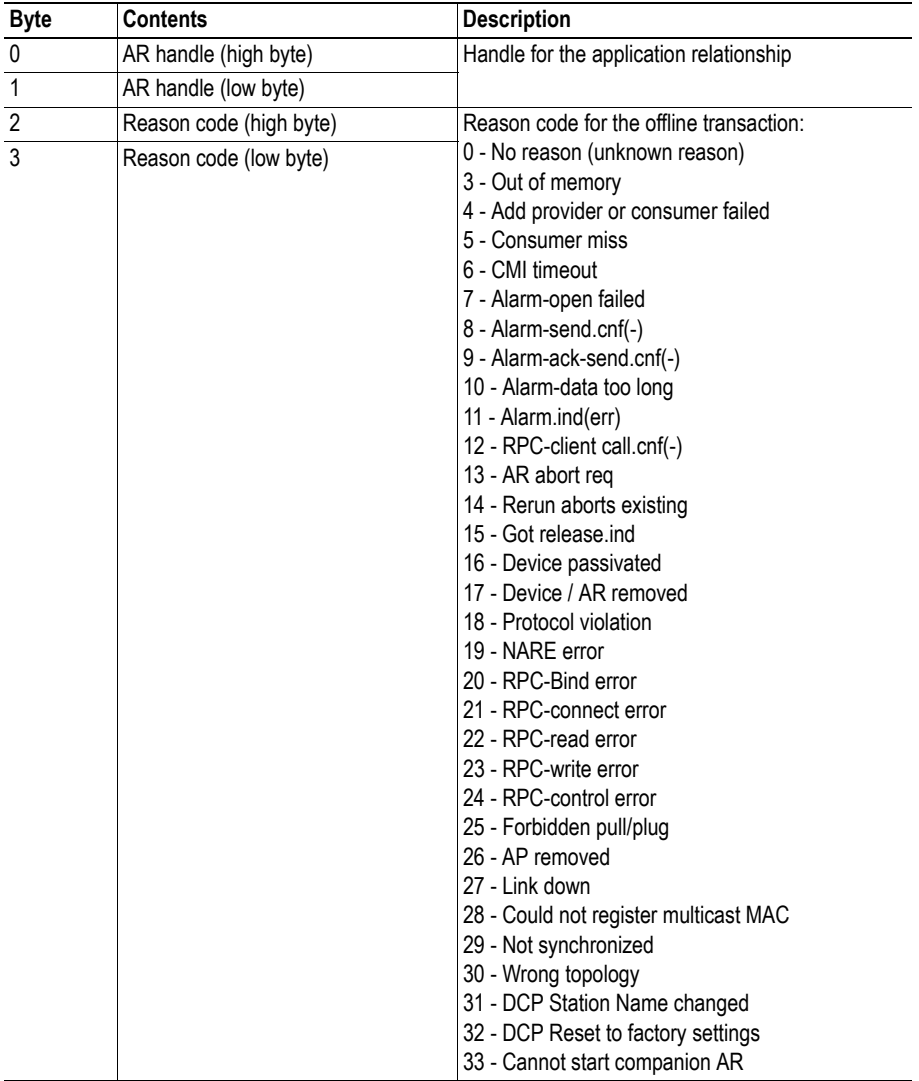

## **PlugSubModFailed (Parameter #173)**

This parameter holds the information about the failure reason when the Anybus module has failed plugging a requested submodule.

See also...

• ["FB Status \(Parameter #100\)" on page 68](#page-67-0) 

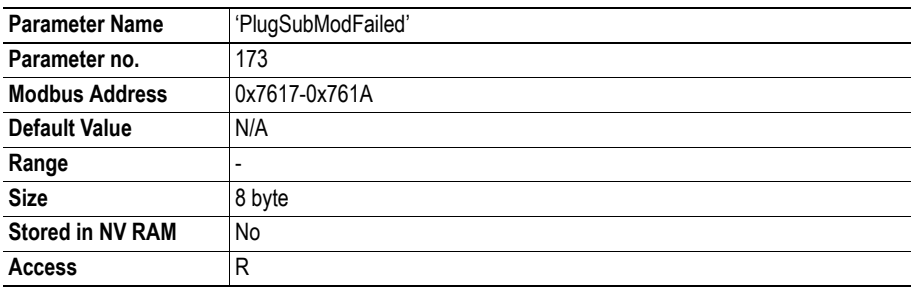

#### **Data Interpretation**

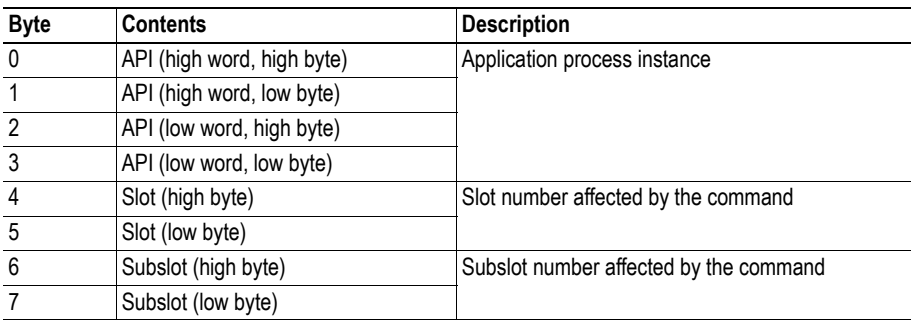

### **PnioInitErrCode (Parameter #174)**

This parameter holds the information about the failure reason when the Anybus module failed to initialize the PROFINET IO stack. The value of this parameter can be handed over to HMS support for investigation.

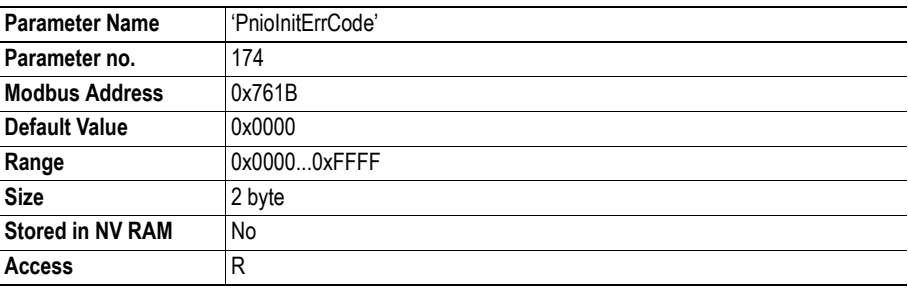

# **Application Parameters (Parameters #200-#299)**

See also...

- • ["PROFINET Mapping Object \(Class A9h\)" on page 143](#page-142-0)
- • ["Application Parameters" on page 98](#page-97-0)

# **Fieldbus Interface**

## **General**

The physical interface requires an external isolation transformer with the following characteristics:

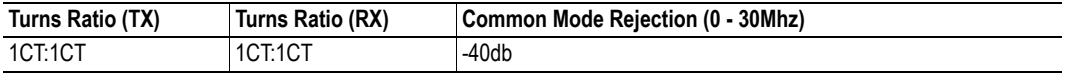

The PCB is part of the physical layer in that the characteristics of the traces and materials control impedance, capacitance, coupling and voltage withstand. This means that the PCB layout is a key factor when it comes to reducing noise ingress and emissions.

To ensure proper operation, make sure to fulfil the following recommendations:

- Earth ground planes and power planes must be properly defined and isolated
- Traces between connector and transformer must be short and equal in length
- Traces between transformer and application interface must be short and equal in length
- Traces must match the circuit impedance (100 Ohms) using micro strip layout technique

# **Application Connector Signals**

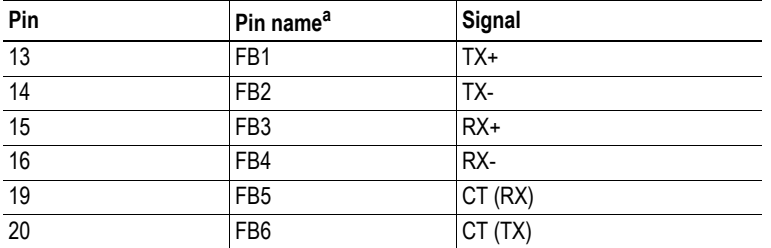

a. FB7 and FB8 should be left unconnected.

# **RJ45 Pinout**

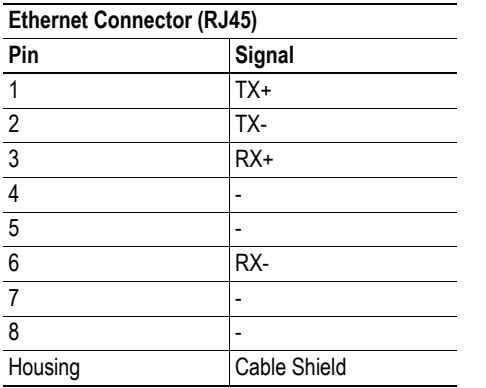

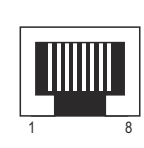

# **Typical Implementation**

The following example uses the PULSE H1112. Other isolation transformers which conform to the characteristics described earlier may also be used, but may require a slightly different circuit connection than the one illustrated below.

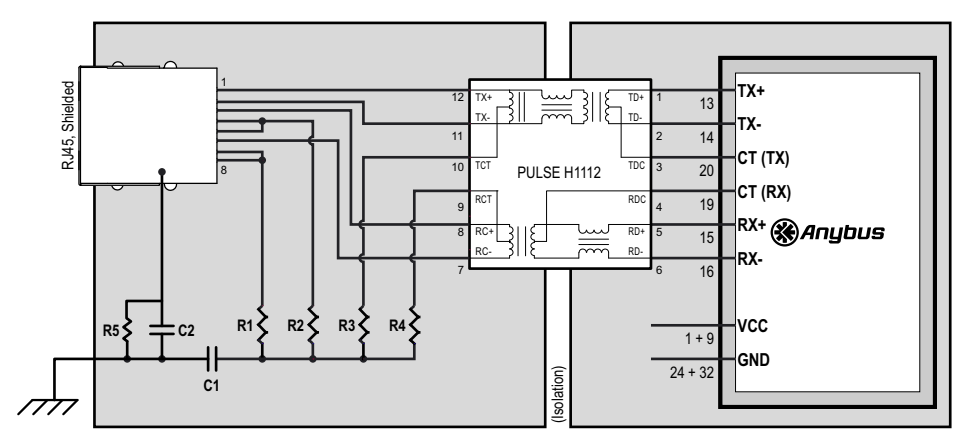

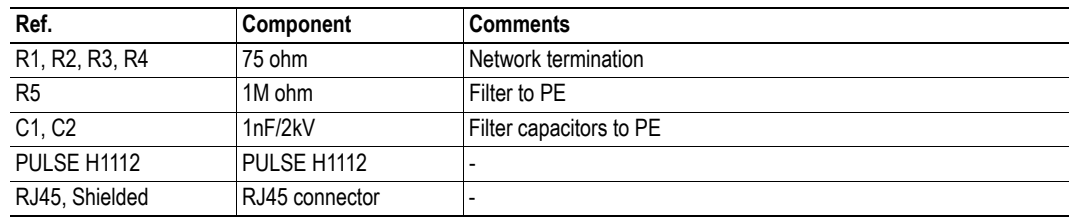

# **FastJack Connectors**

FastJack connectors feature built-in isolation transformers and cable shield filters, which makes them suitable for applications where limited space is an issue.

To comply with modern EMC directives, this type of connector requires the use of shielded cables.

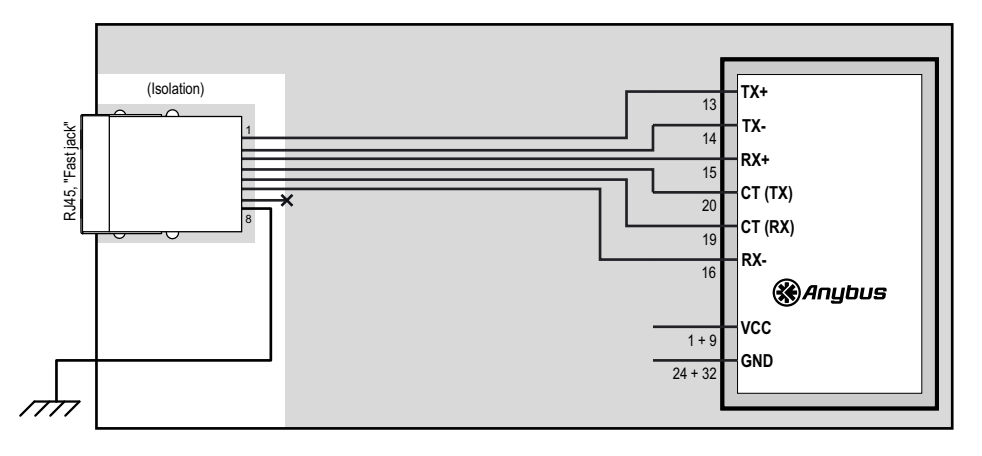

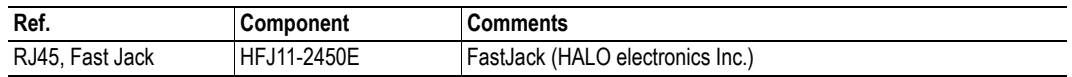

# <span id="page-97-0"></span>**Application Parameters**

# **General Information**

An application parameter is an application specific parameter created by the application during startup. Application parameters works just like normal parameters and can be accessed via the MIF and SCI interfaces. In addition, application parameters can be accessed from the network by mapping them to PROFINET IO services.

See also...

- • ["PROFINET Mapping Object \(Class A9h\)" on page 143](#page-142-0)
- • ["Creating an Application Parameter" on page 99](#page-98-0)
- • ["Mapping an Application Parameter to PROFINET" on page 103](#page-102-0)
- • ["HMS Object Implementation" on page 105](#page-104-0)

# <span id="page-98-1"></span><span id="page-98-0"></span>**Creating an Application Parameter**

## **Query - "Application Parameter Object"**

To create a new application parameter, send the following message using Modbus Object Messaging. (Consult the Anybus-IC Design Guide for more information about the Object Message Subfield)

### **Object Message Subfield**

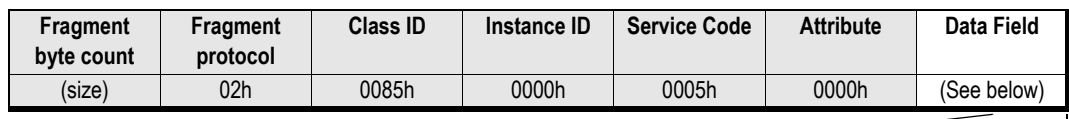

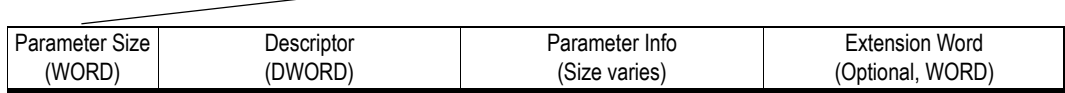

### **Parameter Size**

This value depends on the type of data specified in the descriptor (see below).

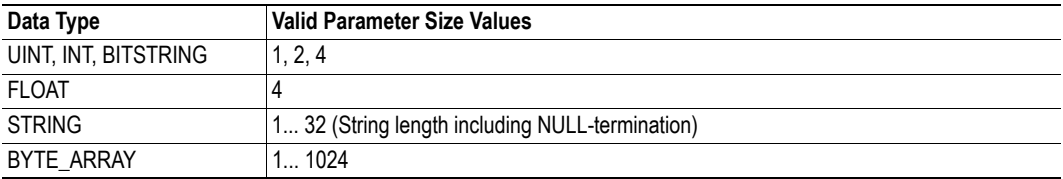

### **Descriptor<sup>1</sup>**

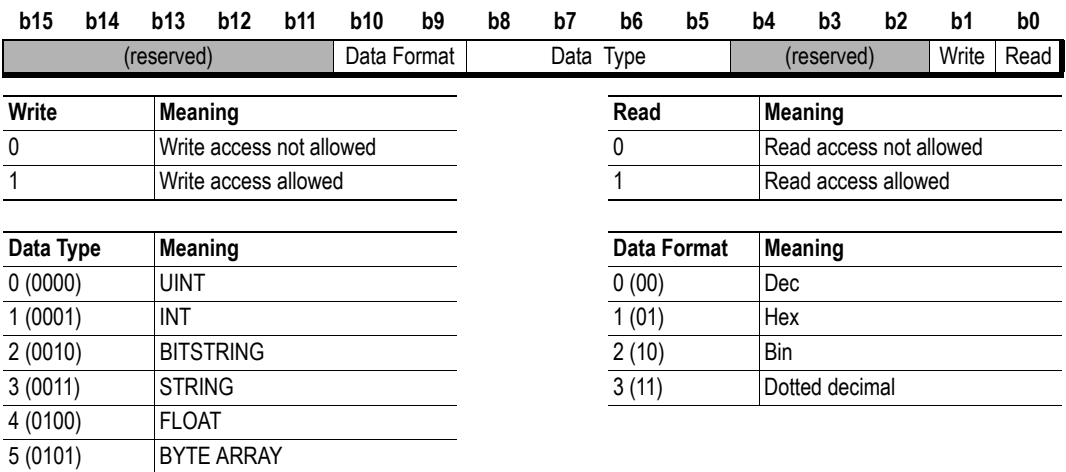

<sup>1.</sup> Note that the upper 16 bits of the descriptor are reserved for future use and must be set to 0000h.

### **Parameter Info**

The size and contents of this field depends on the data type specified in the descriptor block.

### **• Data types UINT, INT, BITSTRING & FLOAT**

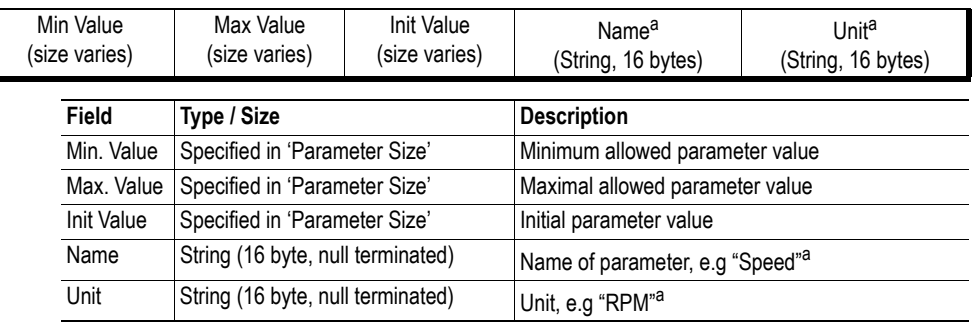

<span id="page-99-2"></span>a. These fields are optional. (However, if used, both fields must be present)

#### **• Data type STRING**

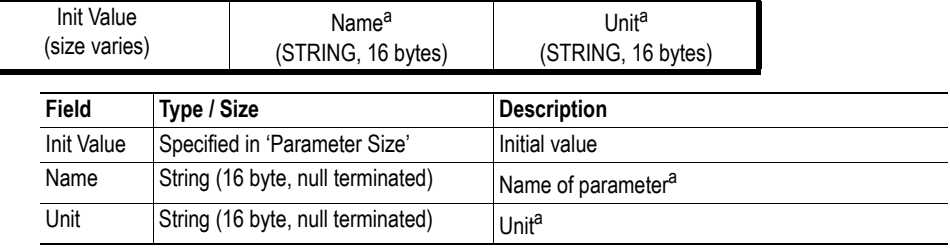

<span id="page-99-1"></span>a. These fields are optional. (However, if used, both fields must be present)

### **• Data type BYTE\_ARRAY**

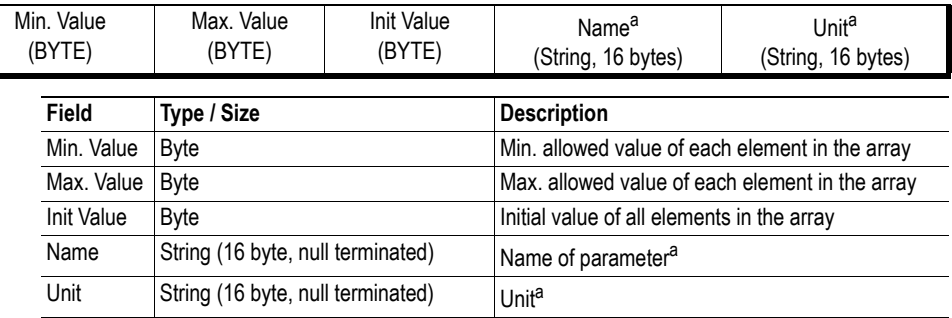

<span id="page-99-0"></span>a. These fields are optional. (However, if used, both fields must be present)

### **Extension Word (Optional)**

This word is optional and specifies whether the response message should contain the Modbus address of the created application parameter or not.

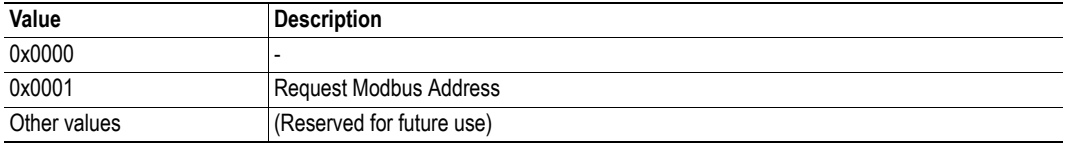

## **Response - "Application Parameter Object"**

The Anybus-IC module will respond with the following message. (Consult the Anybus-IC Design Guide for more information about the Object Message Subfield)

### **Object Message Subfield**

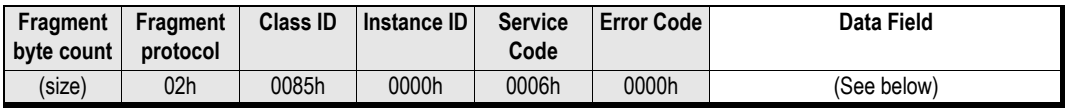

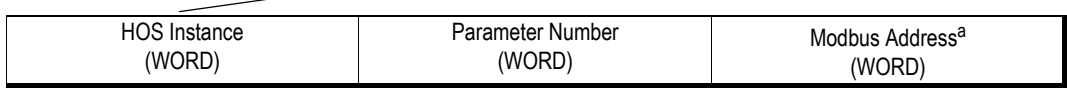

a. This field is only present if the extension word of the query is set to 0001h

### **HOS Instance**

If the error code is 0 (success), this field contains the HOS Instance of the created application parameter.

### **Parameter Number**

If the error code is 0 (success), this field contains the parameter number of the created application parameter.

### **Modbus Address**

If the error code is 0 (success), this field contains the Modbus address of the created application parameter.

**Note:** This field is only present if the extension word of the query is set to 0001h.

## **Example**

The example below creates an application parameter with the following properties:

- Parameter Name "Speed", unit "rpm"
- Type 16 bit unsigned INT, range 0 65535, initial parameter value 32768
- R/W access

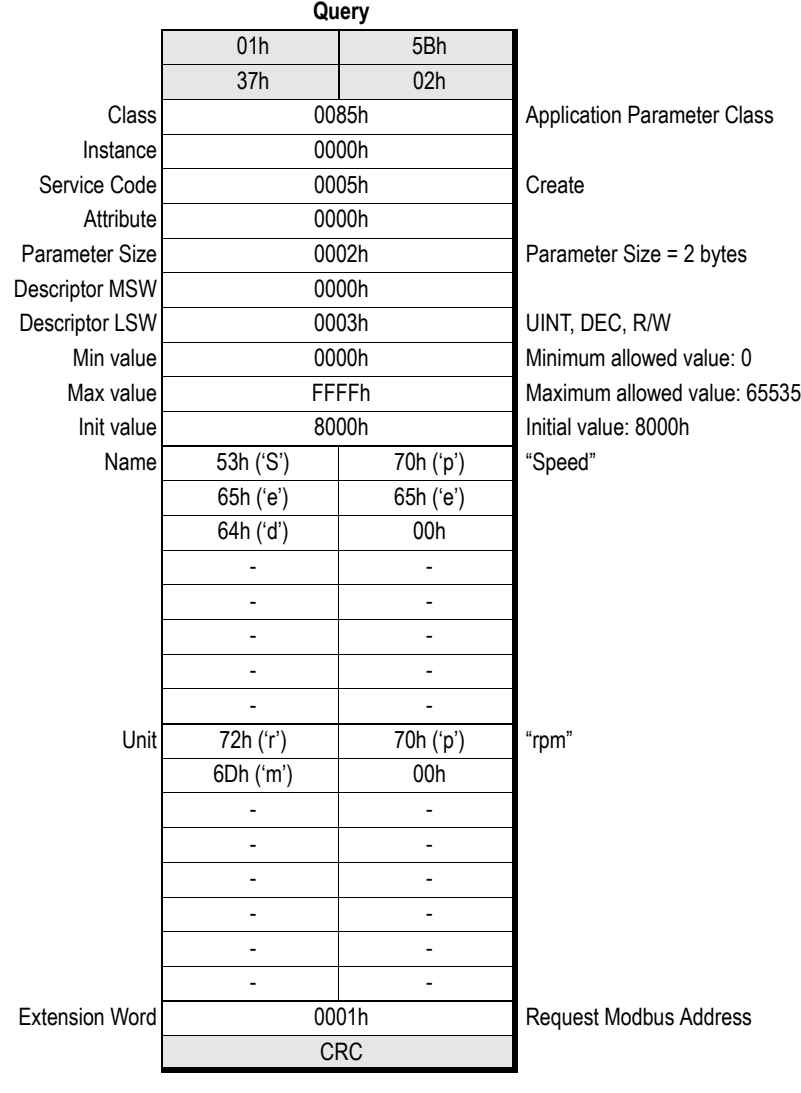

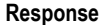

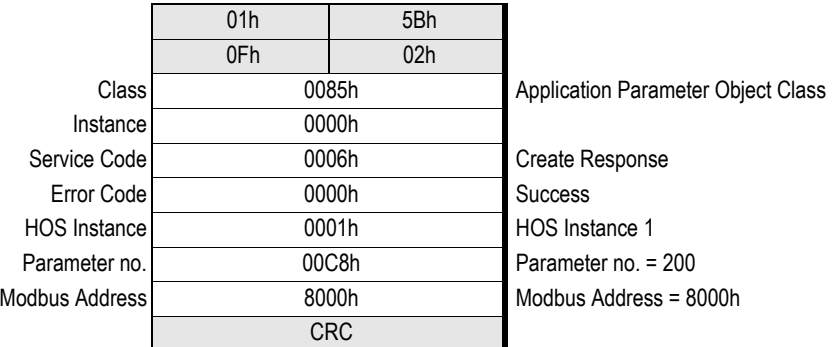

## <span id="page-102-0"></span>**Mapping an Application Parameter to PROFINET**

Acyclic data on the Anybus-IC module is exchanged by means of application parameters mapped to acyclic PROFINET services.

The mapping procedure consists of two steps:

**• Creating the Application Parameter**

(See ["Creating an Application Parameter" on page 99 \)](#page-98-0)

**• Mapping the created Application Parameter to PROFINET**

This is done by creating a new instance in the Anybus-IC PROFINET Mapping Object Class (A9h). This class is used to map a PROFINET 'Record Read' / 'Record Write' onto an Anybus-IC Object Attribute.

### **Query - "PROFINET Mapping Object"**

(Consult the Anybus-IC Design Guide for more information about the Object Message Subfield)

### **Object Message Subfield**

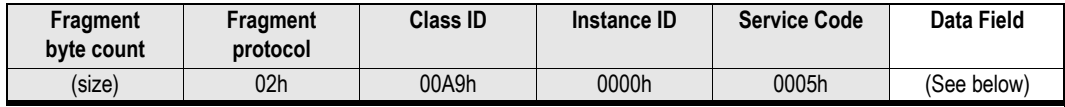

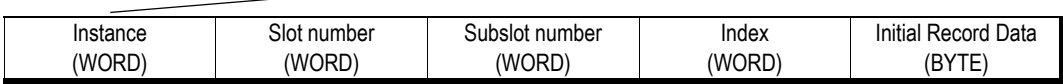

### **Slot number**

PROFINET slot number to map

### **Subslot number**

PROFINET subslot number to map

### **Index**

PROFINET index number to map

### **Initial Record Data**

Flag to tell whether or not the map shall be considered as initial record data or not

Values: 0 (FALSE) or 1 (TRUE)

See ["Initial Parameters" on page 31 f](#page-30-0)or more information about initial record data

### **Instance**

HOS Instance to map (In this case, use the HOS Instance value returned from the application parameter object request when the application parameter was created.)

## **Response - "PROFINET Mapping Object"**

The response contains no additional data. (Consult the Anybus-IC Design Guide for more information about the Object Message Subfield)

### **Object Message Subfield**

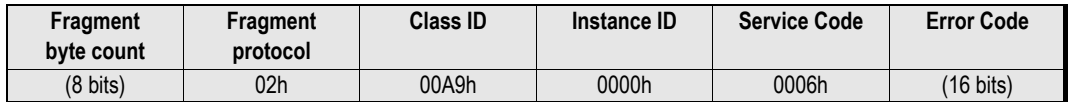

## **Example**

This example will map the application parameter created earlier in this chapter to PROFINET slot 7, subslot 1, index 100.

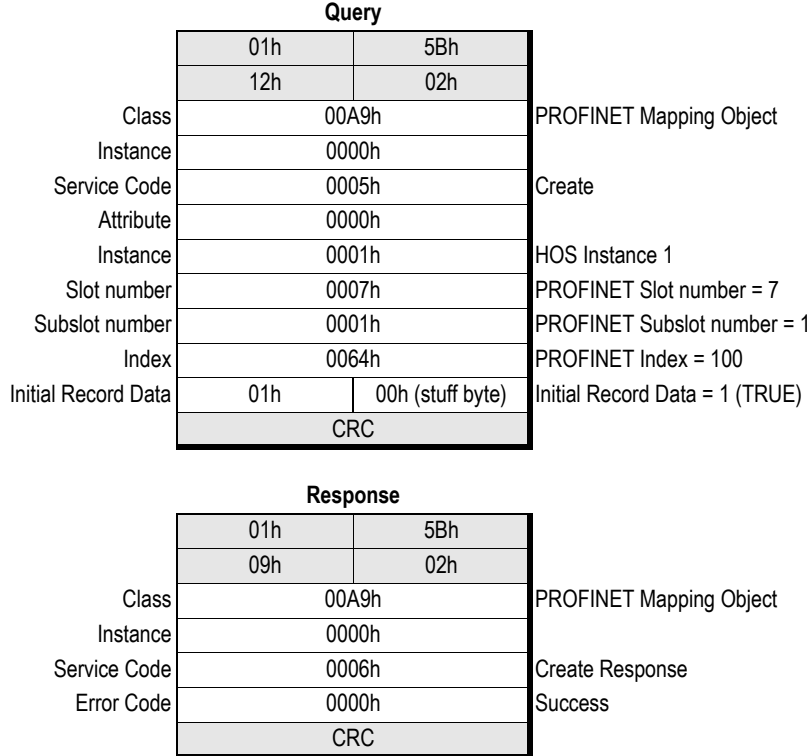

# <span id="page-104-0"></span>**HMS Object Implementation**

# **General Information**

The objects described in this chapter can be accessed using the Modbus Object Messaging protocol, and provides access to advanced fieldbus-specific functionality.

The module features the following HOS objects:

- • ["Application Parameter Object \(Class 85h\)" on page 106](#page-105-0)
- • ["File System Object \(Class 86h\)" on page 108](#page-107-0)
- • ["Fieldbus Object \(Class A0h\)" on page 113](#page-112-0)
- • ["Socket Object \(Class A6h\)" on page 124](#page-123-0)
- • ["I&M Object \(Class A7h\)" on page 131](#page-130-0)
- • ["PROFINET Diagnostic Object \(Class A8h\)" on page 134](#page-133-0)
- • ["PROFINET Mapping Object \(Class A9h\)" on page 143](#page-142-1)

For in-depth information about the HMS Object Software (HOS) and the Object Messaging protocol, consult the general Anybus-IC Design Guide.

# <span id="page-105-0"></span>**Application Parameter Object (Class 85h)**

## **General Information**

### **Object Description**

This object manages application parameters.

See also...

- • ["Application Parameters" on page 98](#page-97-0)
- • ["Creating an Application Parameter" on page 99](#page-98-1)
- • ["PROFINET Mapping Object \(Class A9h\)" on page 143](#page-142-1)

### **Supported Services**

Class: Get Attribute Create(see ["Create \(Class Service\)" on page 107](#page-106-0) )

Instance:

### **Class Attributes**

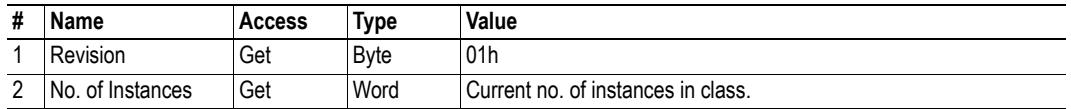

## **Instance Attributes**

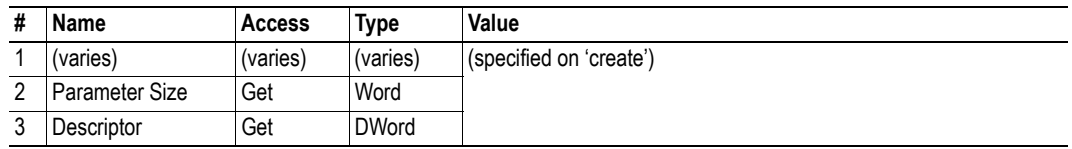

## <span id="page-106-0"></span>**Create (Class Service)**

### **Service Description**

This service creates a new application parameter instance.

### **Service Request (05h)**

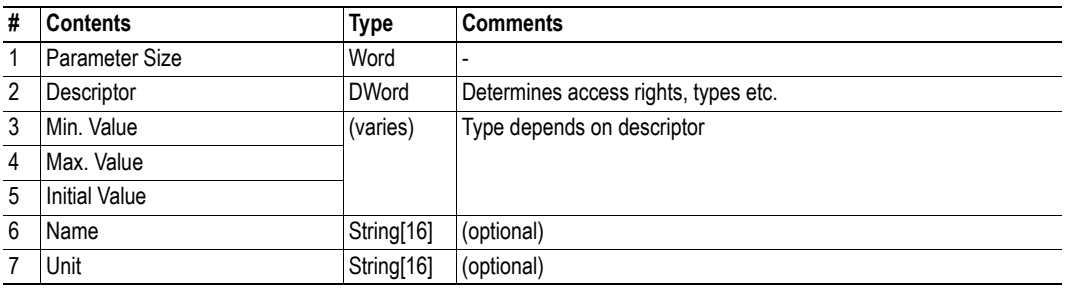

### **Service Response (06h)**

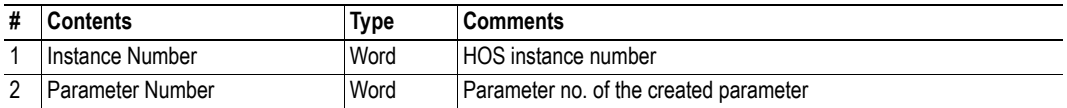

# <span id="page-107-0"></span>**File System Object (Class 86h)**

## **General Information**

### **Object Description**

The File System Object class can create and delete file system instances dynamically during runtime. Each instance is a unique handle to a file stream and contains services for file system operations.

See also...

• ["Filesystem" on page 18](#page-17-0) 

### **Supported Services**

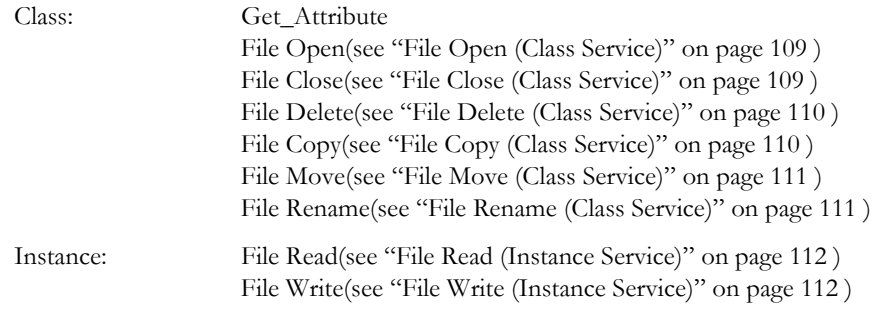

## **Class Attributes**

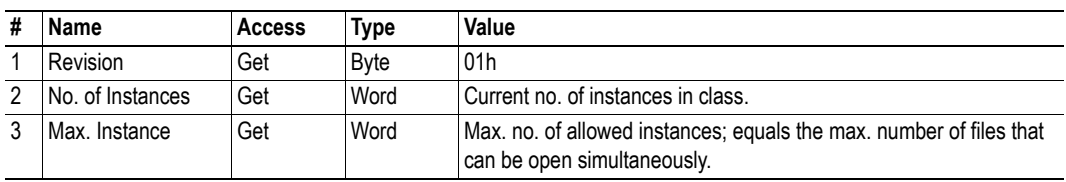

## **Instance Attributes**

-
# **File Open (Class Service)**

#### **Service Description**

Creates a file instance and opens a file for reading, writing, or appending.

#### **Service Request (80h)**

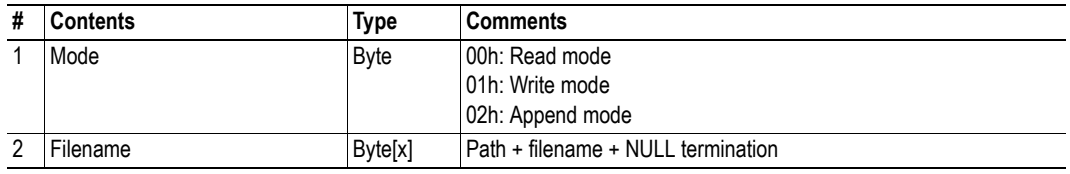

#### **• Read mode**

Opens a file for read-only access

#### **• Write mode**

Opens a file for write-only access; if the specified file does not exist, it will be created. If the specified file already exists, it will be overwritten.

#### **• Read mode**

Opens a file for writing at end-of-file; if the specified file does not exist, it will be created. If the specified file already exists, data will be appended at end-of-file.

#### **Service Response (81h)**

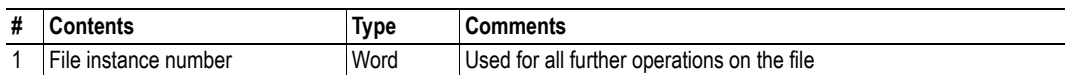

### **File Close (Class Service)**

#### **Service Description**

Closes a previously opened file and deletes the instance.

#### **Service Request (82h)**

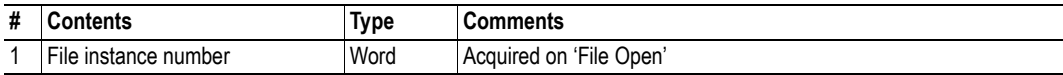

#### **Service Response (83h)**

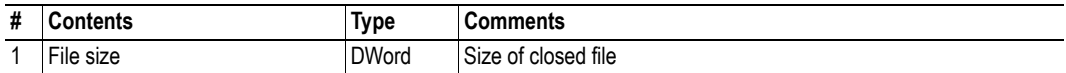

# **File Delete (Class Service)**

#### **Service Description**

Deletes a file.

### **Service Request (84h)**

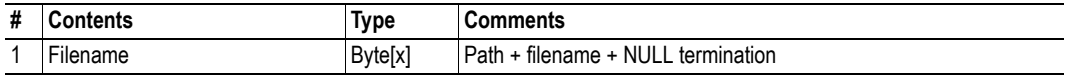

#### **Service Response (85h)**

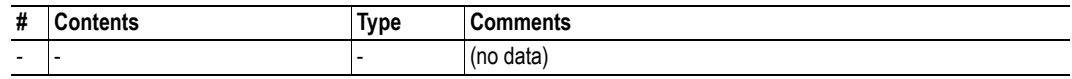

# **File Copy (Class Service)**

#### **Service Description**

Creates a copy of a file.

#### **Service Request (86h)**

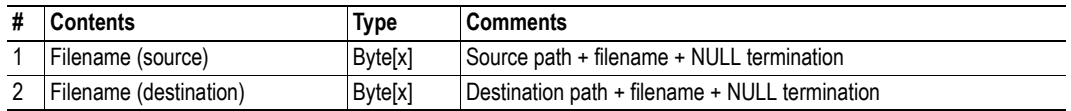

#### **Service Response (87h)**

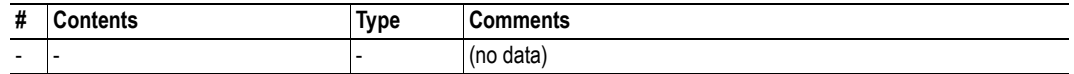

# **File Move (Class Service)**

#### **Service Description**

Moves a file.

### **Service Request (88h)**

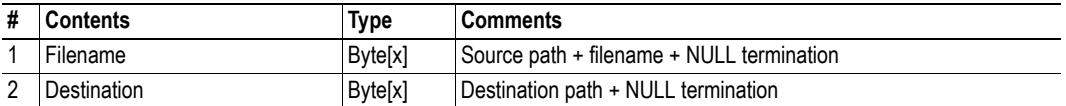

#### **Service Response (89h)**

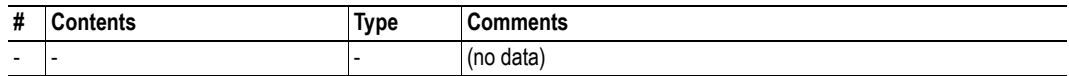

# **File Rename (Class Service)**

#### **Service Description**

Renames a file.

#### **Service Request (8Ah)**

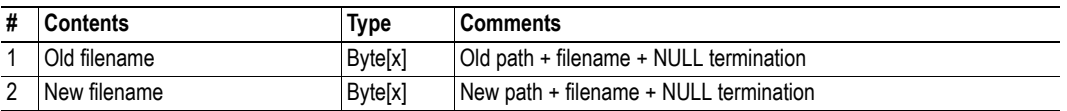

### **Service Response (8Bh)**

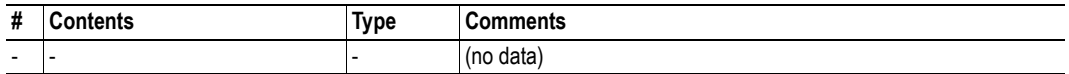

# **File Read (Instance Service)**

#### **Service Description**

Reads data from a file opened for reading.

### **Service Request (A0h)**

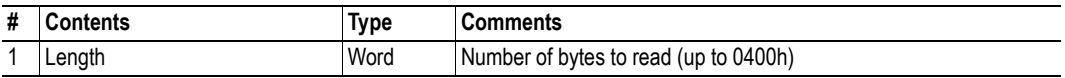

#### **Service Response (A1h)**

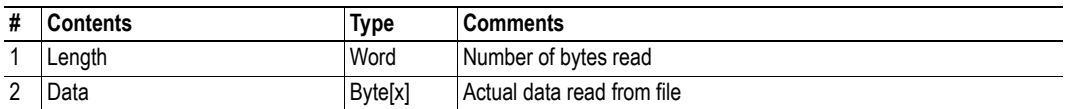

## **File Write (Instance Service)**

#### **Service Description**

Writes data to a file opened for writing or appending.

#### **Service Request (A2h)**

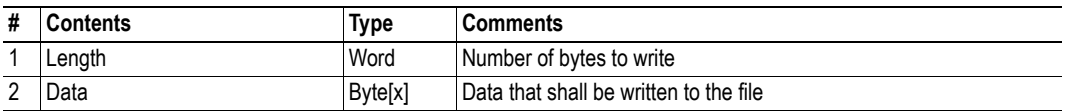

### **Service Response (A3h)**

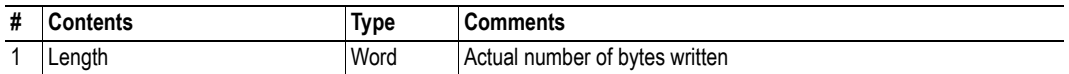

# **Fieldbus Object (Class A0h)**

# **General Information**

### **Object Description**

The Fieldbus Object class holds all network related configuration. Also, if the application wants to create a tailor-made configuration this object is used.

See also...

- • ["PROFINET I/O Implementation" on page 23](#page-22-0)
- • ["I&M Object \(Class A7h\)" on page 131](#page-130-0)
- • ["PROFINET Diagnostic Object \(Class A8h\)" on page 134](#page-133-0)
- • ["PROFINET Mapping Object \(Class A9h\)" on page 143](#page-142-0)

#### **Supported Services**

Class: Get\_Attribute Set\_Attribute API Add(see ["API Add \(Class Service\)" on page 117 \)](#page-116-0) Plug Module(see ["Plug Module \(Class Service\)" on page 118](#page-117-0) ) Plug Sub-module(see ["Plug Submodule \(Class Service\)" on page 119 \)](#page-118-0) Pull Module(see ["Pull Module \(Class Service\)" on page 120](#page-119-0) ) Pull Sub-module(see ["Pull Submodule \(Class Service\)" on page 121 \)](#page-120-0) AR Abort(see ["AR Abort \(Class Service\)" on page 122 \)](#page-121-0)

Instance:

# **Class Attributes**

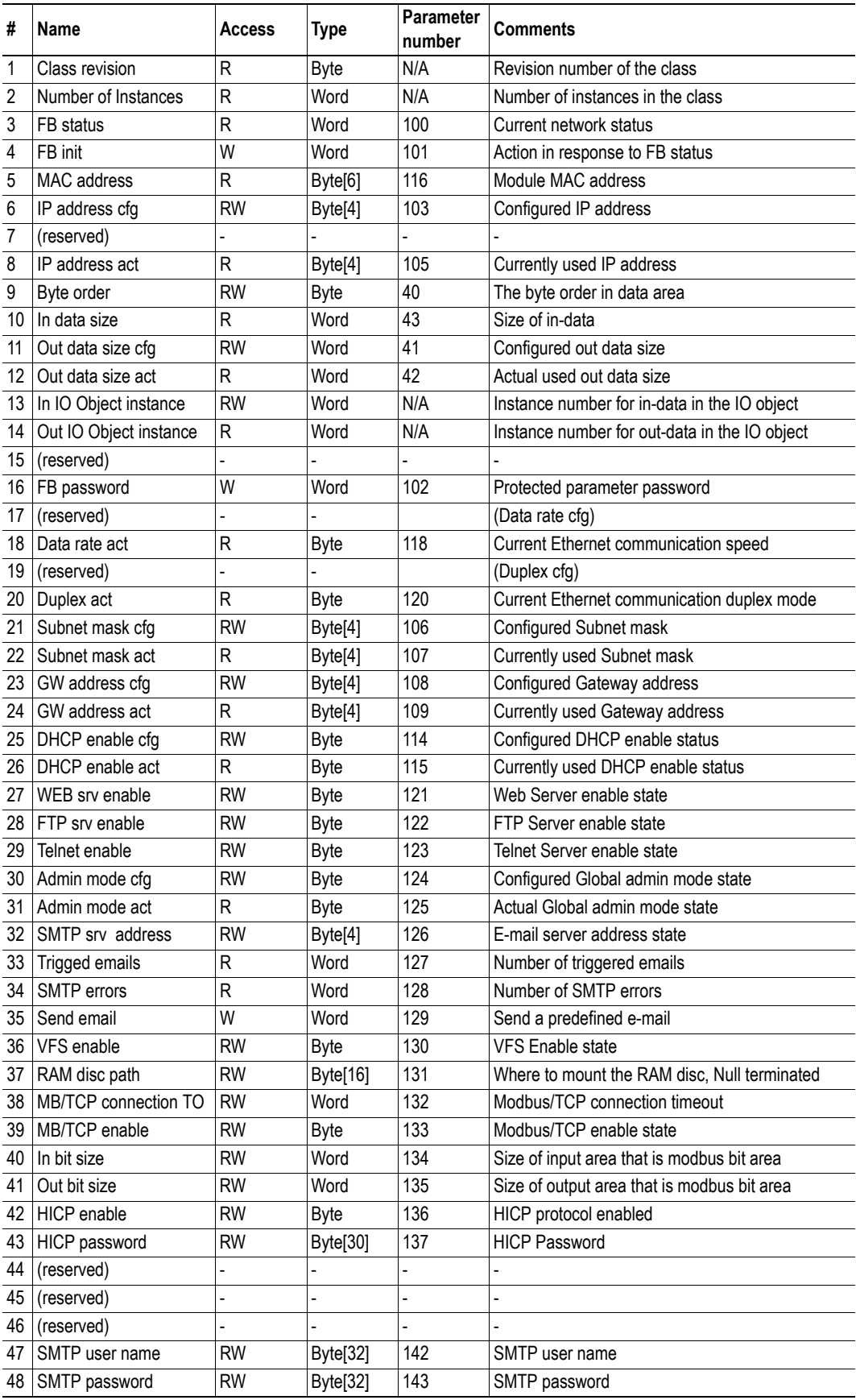

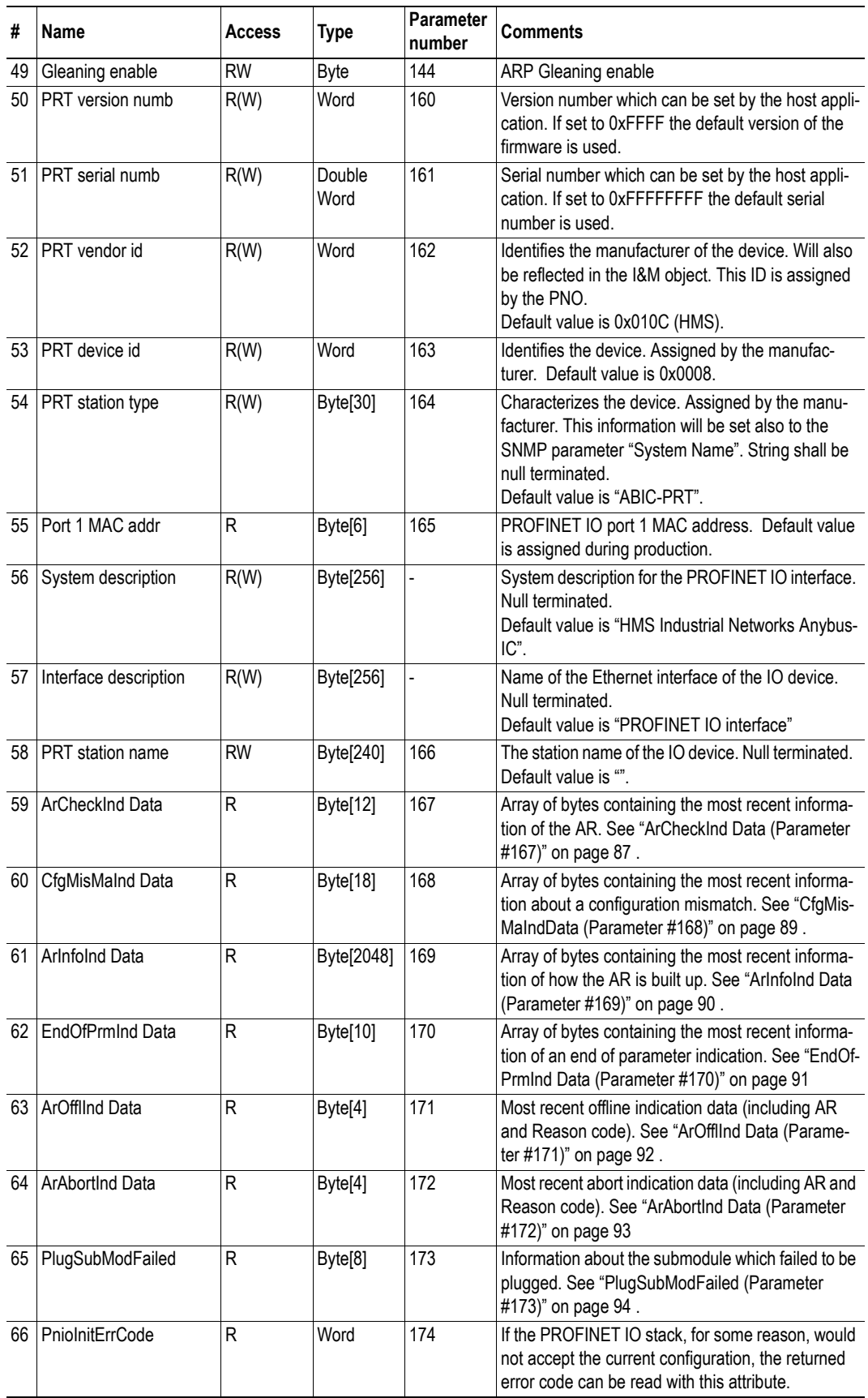

# **Instance Attributes**

-

# <span id="page-116-0"></span>**API Add (Class Service)**

#### **Service Description**

This service assigns an Application Process Instance (API) to the configuration. After having issued this service the application is responsible for setting up the configuration.

This service can only be issued while 'Module Mode' equals 'Start-up mode' (0x0000). If used, API 0 must always be added first.

Please note that if this service has been issued, commands 'Plug Module' and 'Plug Sub-module' must be used.

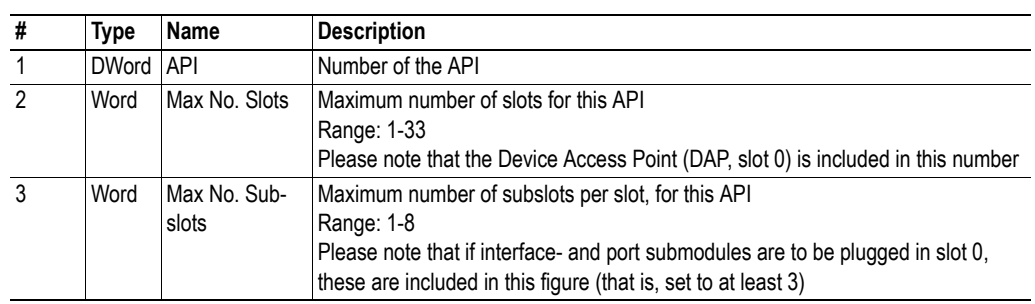

#### **Service Request (0x80)**

### **Service Response (0x81)**

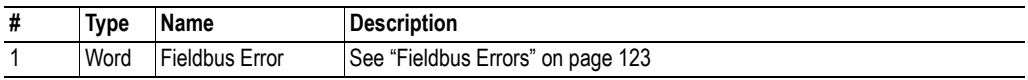

# <span id="page-117-0"></span>**Plug Module (Class Service)**

#### **Service Description**

This service plugs a module in a slot of an already added API.

This service can only be issued while 'Module Mode' equals 'Start-up mode' (0x0000).

Service 'API Add' must be used before using this service.

#### **Service Request (0x82)**

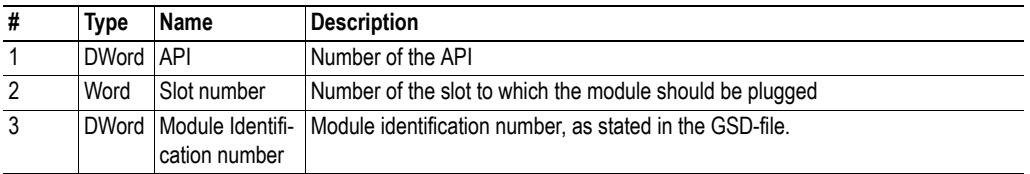

#### **Service Response (0x83)**

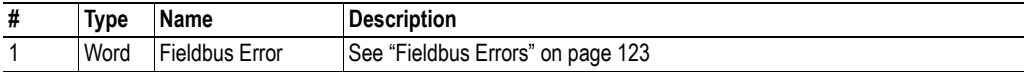

# <span id="page-118-0"></span>**Plug Submodule (Class Service)**

#### **Service Description**

This service plugs a submodule in a subslot in a slot of an already added API.

This service can only be issued while 'Module Mode' equals 'Start-up mode' (0x0000).

Services 'API Add' and 'Plug Module' must be used before this service can be used.

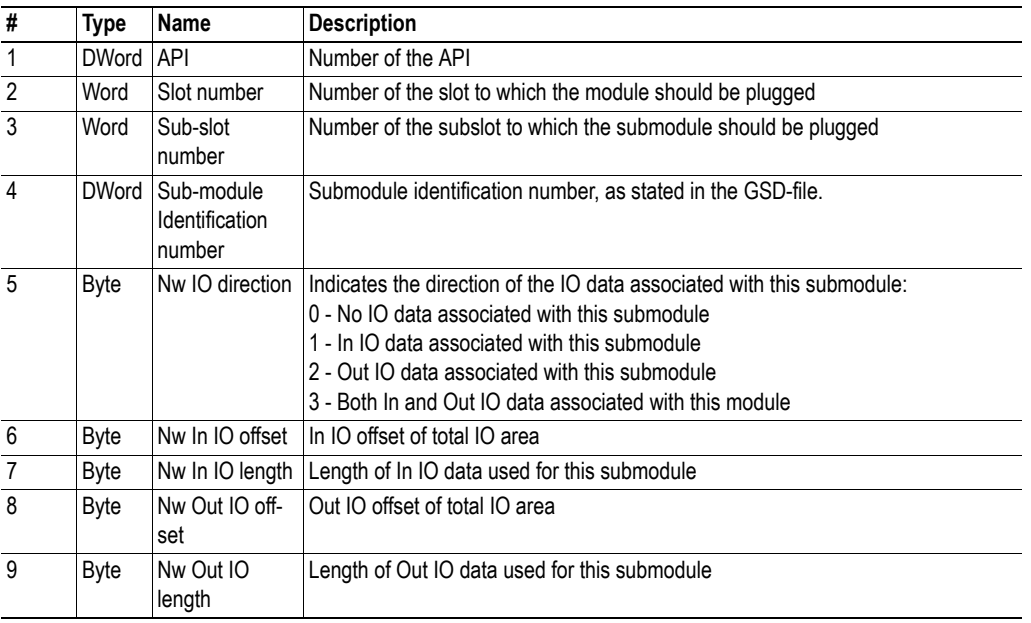

#### **Service Request (0x84)**

#### **Service Response (0x85)**

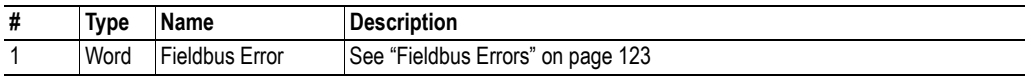

Note:

1). When this service is received the Anybus module carries out only limited feasibility checks of the parameters 'Nw In IO offset' / 'Nw In IO length' and Nw Out IO offset''/ 'Nw Out IO length'. Instead, the Anybus module carries out these checks once the Anybus module is initialized. If the Anybus module at that point finds any inconsistencies in the setup the IOPS / IOCS related to these submodules will be set to state 'BAD', signaling to the IO Controller that the data is not valid.

2). It is highly recommended that submodules 0x8000 (interface submodule) and 0x8001 (Port 1 submodule) are plugged into slot 0. If this is not implemented it is likely that conformance tests will not be passed successfully.

3). If this service is issued after the Anybus module has been initialized, the response to this command will be generated immediately, before handing over this command to the PROFINET IO stack. This means that, even if a successful response to this command has been received, a failure can occur. If this should happen the Anybus module will trigger the event 'PSF' in the 'FB status register if 'Module Mode' parameter is set to 'Fieldbus specific init'. If not, the host application cannot detect that the command has failed. If the command does not fail, the completion of the command will be signaled by triggering a 'PRM' event in the 'FB status' parameter.

# <span id="page-119-0"></span>**Pull Module (Class Service)**

#### **Service Description**

This service pulls a module out of a slot of an already added API.

Services 'API Add' and 'Plug Module' must be used before this service can be used.

#### **Service Request (0x86)**

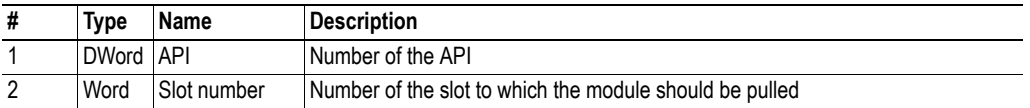

#### **Service Response (0x87)**

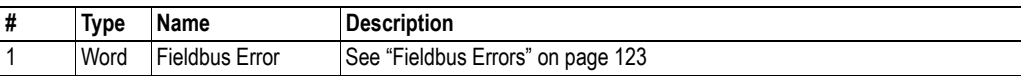

# <span id="page-120-0"></span>**Pull Submodule (Class Service)**

#### **Service Description**

This service pulls a submodule out of a subslot in a slot of an already added API.

Services 'API Add', 'Plug Module' and 'Plug Submodule' must be used before this service can be used.

#### **Service Request (0x88)**

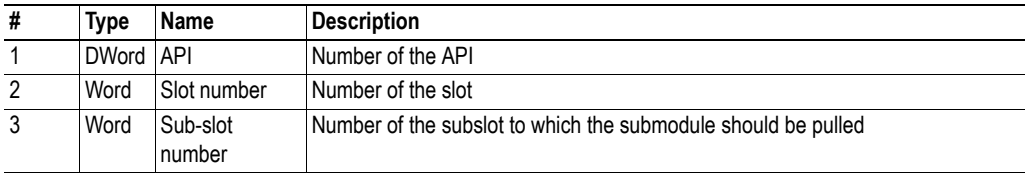

### **Service Response (0x89)**

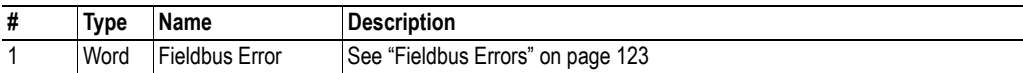

# <span id="page-121-0"></span>**AR Abort (Class Service)**

#### **Service Description**

This service aborts the specified application relationship (AR).

#### **Service Request (0x8A)**

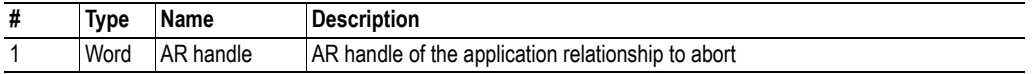

### **Service Response (0x8B)**

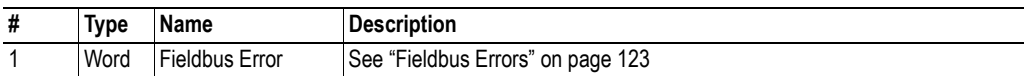

**Note**: The IO controller might try to reestablish the IO connection again when noticing it has been closed.

# <span id="page-122-0"></span>**Fieldbus Errors**

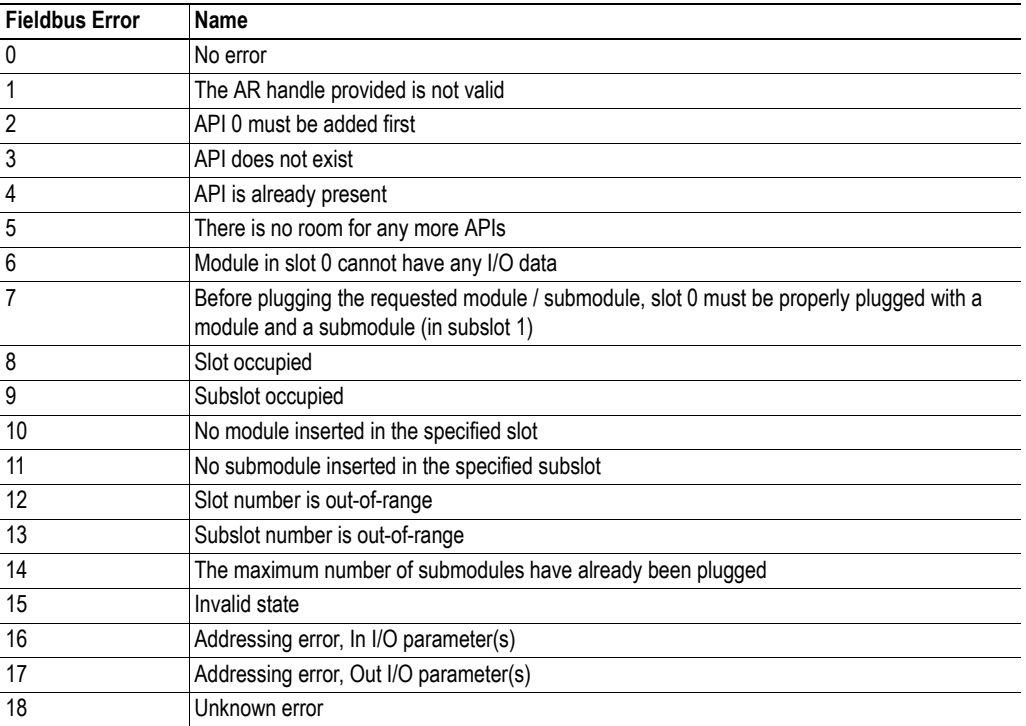

# **Socket Object (Class A6h)**

# **General Information**

### **Object Description**

The Socket Object Class can create and delete socket instances dynamically during runtime. Each socket instance contains services to establish communication and communicate over TCP or UDP channels.

#### **Supported Services**

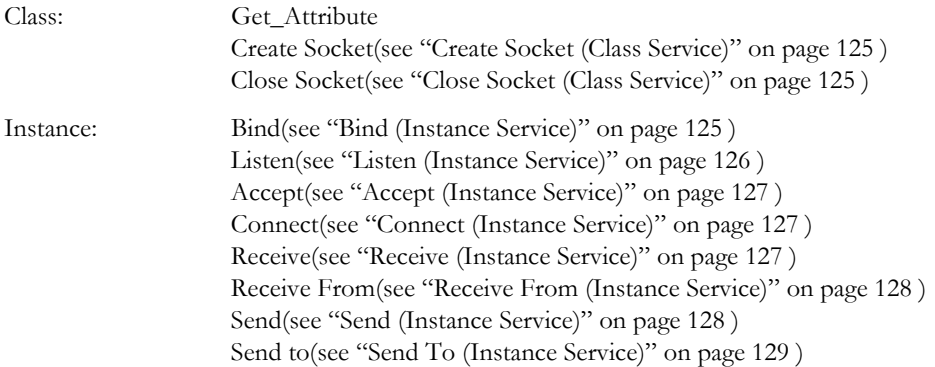

# **Class Attributes**

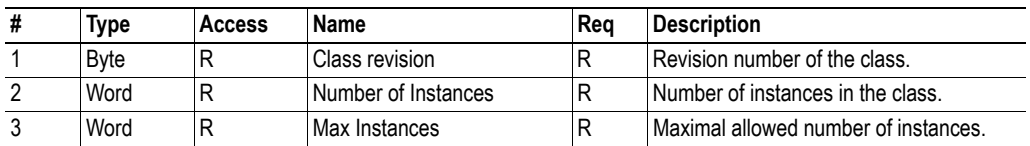

# **Instance Attributes**

-

# <span id="page-124-1"></span>**Create Socket (Class Service)**

#### **Service Description**

This service creates a socket.

#### **Service Request (0x80)**

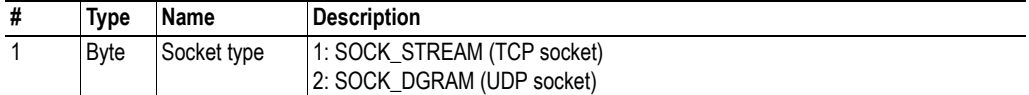

#### **Service Response (0x81)**

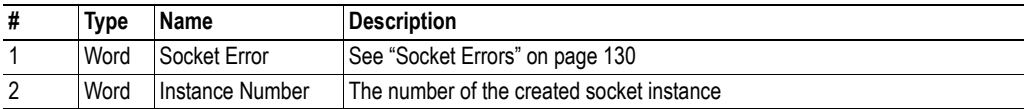

## <span id="page-124-2"></span>**Close Socket (Class Service)**

#### **Service Description**

This service causes a connected socket to shut down and deletes the socket instance.

#### **Service Request (0x82)**

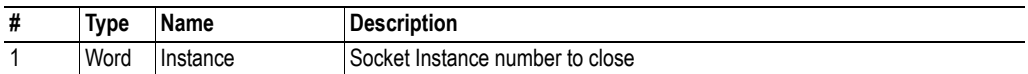

#### **Service Response (0x83)**

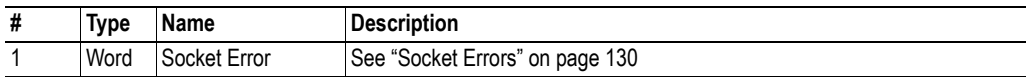

## <span id="page-124-0"></span>**Bind (Instance Service)**

#### **Service Description**

Binds a socket to a local port. Port  $0 =$  any free port.

#### **Service Request (0x84)**

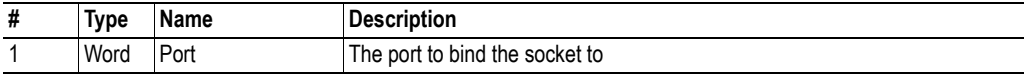

### **Service Response (0x85)**

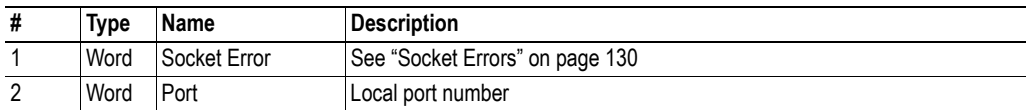

# <span id="page-125-0"></span>**Listen (Instance Service)**

#### **Service Description**

Sets a socket to listening state.

### **Service Request (0x86)**

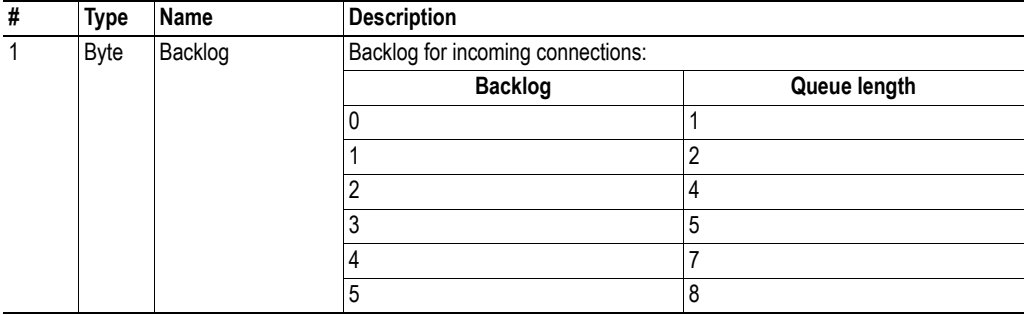

# **Service Response (0x87)**

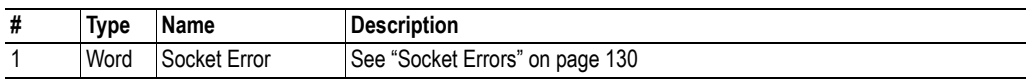

# <span id="page-126-0"></span>**Accept (Instance Service)**

#### **Service Description**

Accepts connections on a socket in listening state. A new socket-instance is created for each accepted connection. The new socket is connected with the host and the listen response returns its instance number.

#### **Service Request (0x88)**

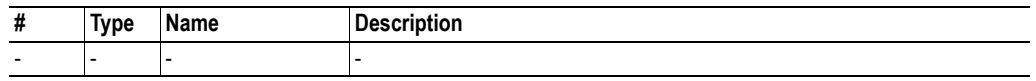

#### **Accept Response (0x89)**

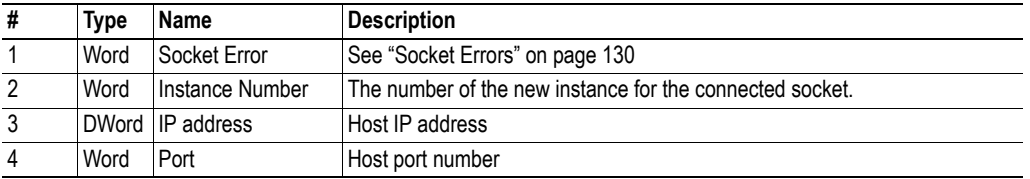

# <span id="page-126-1"></span>**Connect (Instance Service)**

#### **Service Description**

If the socket type is SOCK\_DGRAM (UDP) this service specifies the peer with which the socket is to be associated. This is to which datagrams are sent and the only address from which datagrams are received.

If the socket type is SOCK\_STREAM (TCP) this service attempts to establish a connection to another socket.

Stream sockets may connect successfully only once while datagram sockets may use connect multiple times to change their association. Datagram sockets may dissolve the association by connection to the invalid address: IP=0.0.0.0, Port=0.

#### **Service Request (0x8A)**

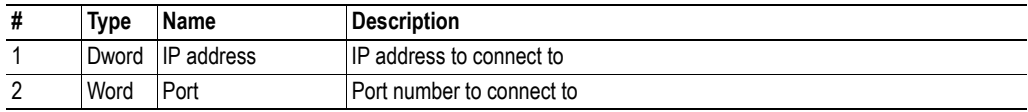

#### **Service Response (0x8B)**

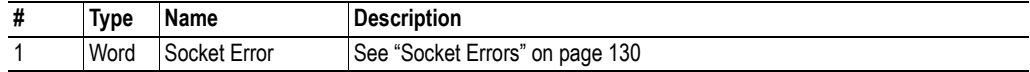

### <span id="page-126-2"></span>**Receive (Instance Service)**

#### **Service Description**

This service receives data from a connected socket.

#### **Service Request (0x8C)**

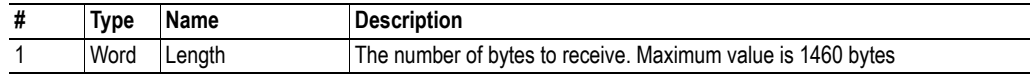

#### **Service Response (0x8D)**

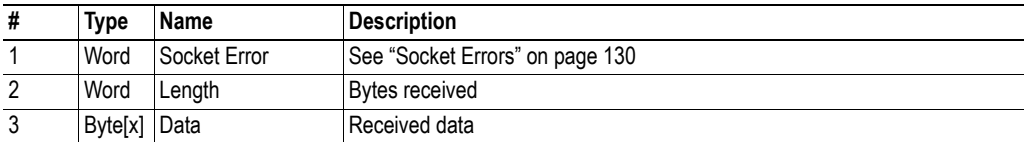

# <span id="page-127-0"></span>**Receive From (Instance Service)**

#### **Service Description**

This service receives the next received datagram from an unconnected socket.

#### **Service Request (0x8E)**

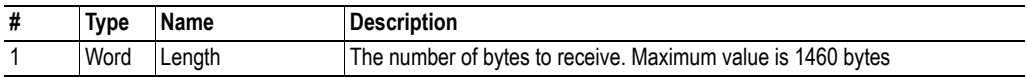

#### **Service Response (0x8F)**

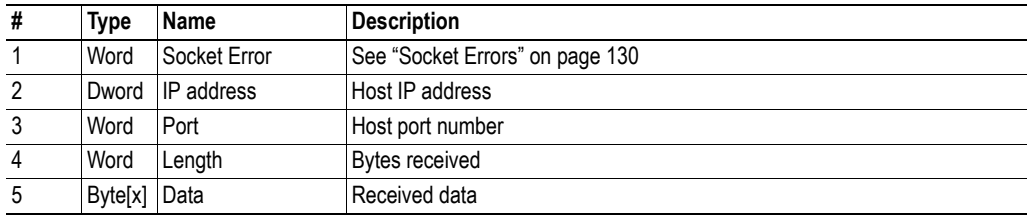

## <span id="page-127-1"></span>**Send (Instance Service)**

#### **Service Description**

This service sends data on a connected socket.

#### **Service Request (0x90)**

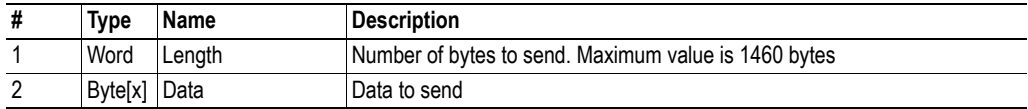

#### **Service Response (0x91)**

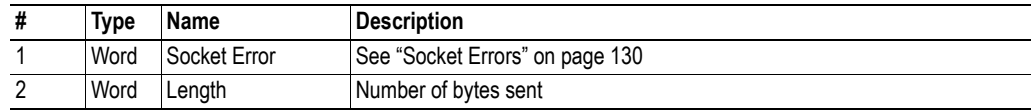

# <span id="page-128-0"></span>**Send To (Instance Service)**

### **Service Description**

This service sends data on an unconnected socket.

### **Service Request (0x92)**

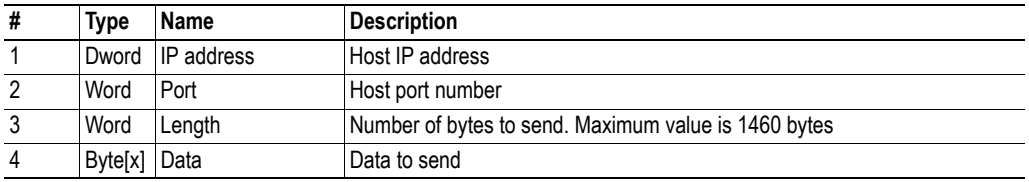

### **Service Response (0x93)**

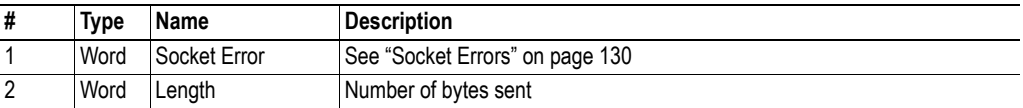

# <span id="page-129-0"></span>**Socket Errors**

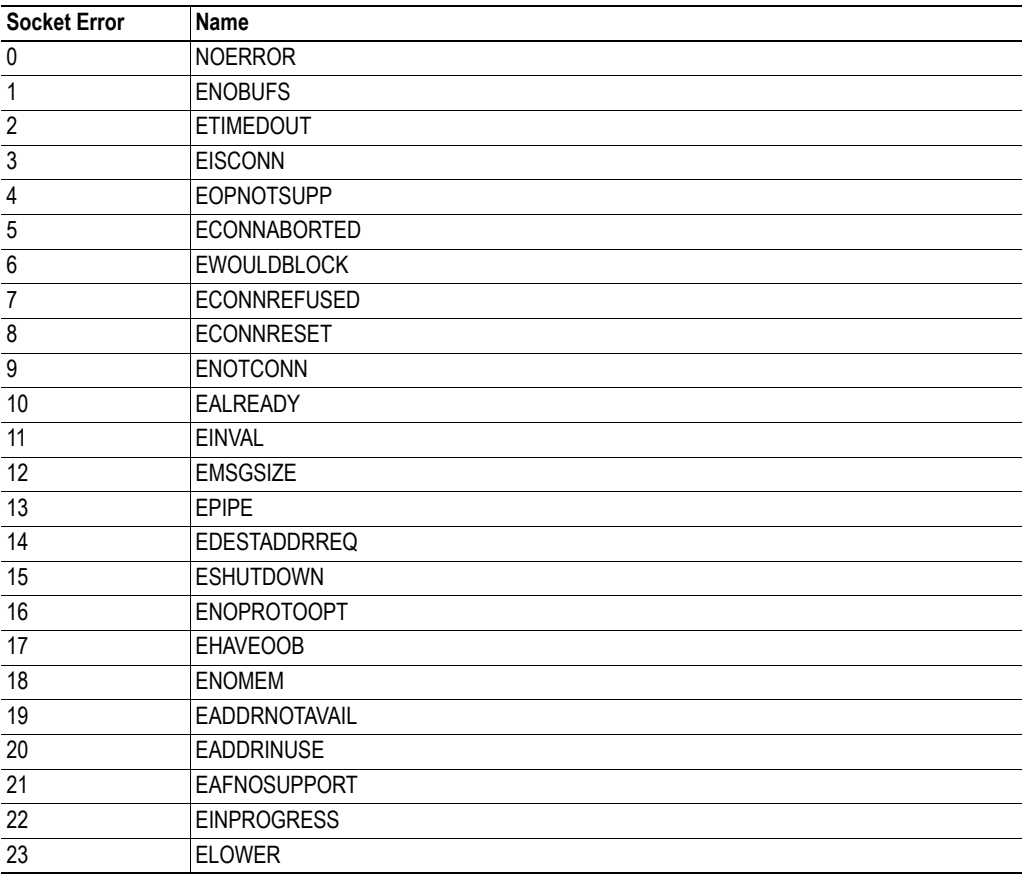

# <span id="page-130-0"></span>**I&M Object (Class A7h)**

# **General Information**

### **Object Description**

The I&M Object Class can be used to customize the Identification & Maintenance data which can be read via the PROFINET network.

**Note**: I&M object attributes have to be set during initialization.They can not be set once the Anybus module has been initialized.

#### **Supported Services**

Class: Get Attribute Set\_Attribute

Instance: -

# **Class Attributes**

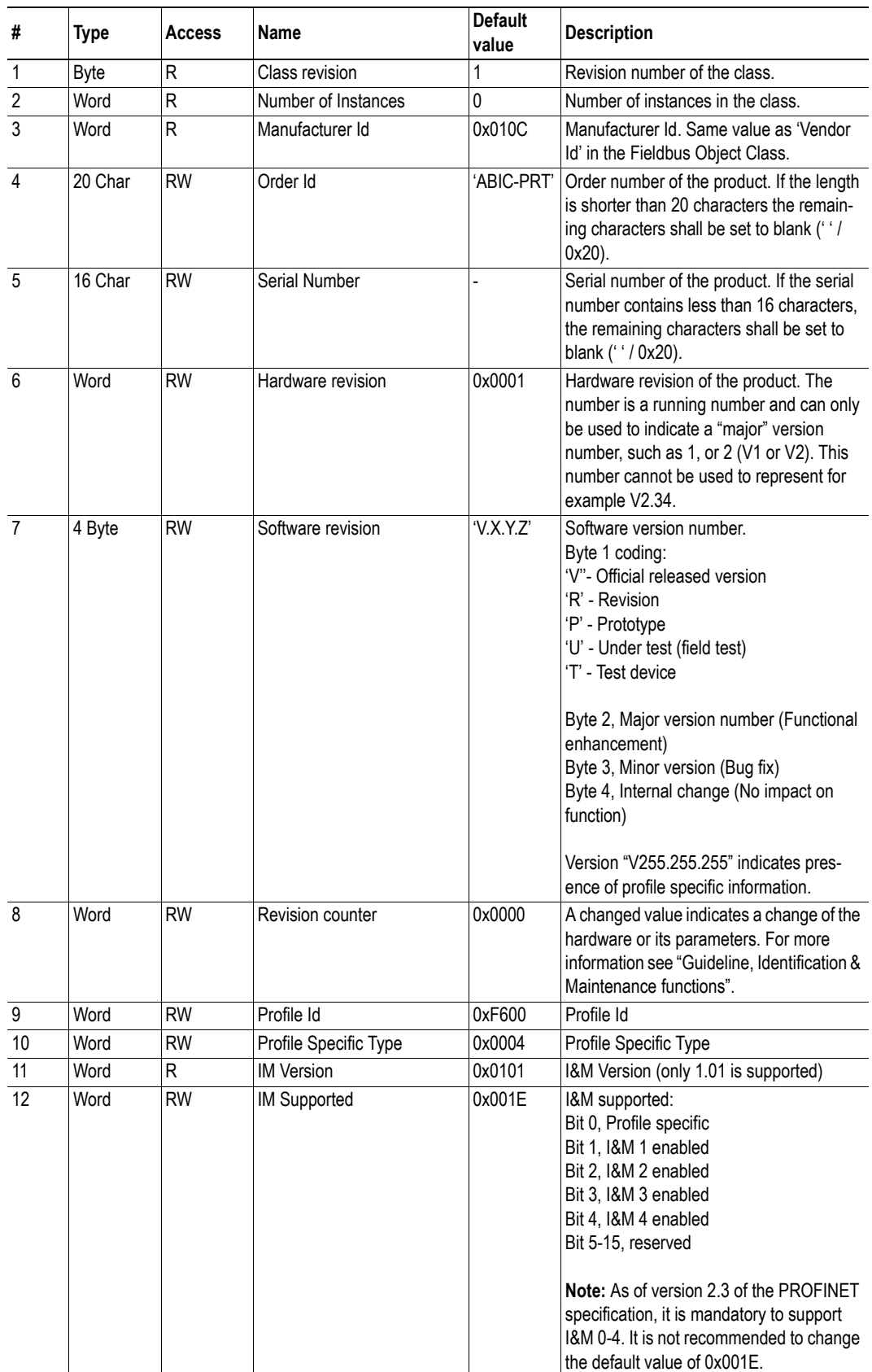

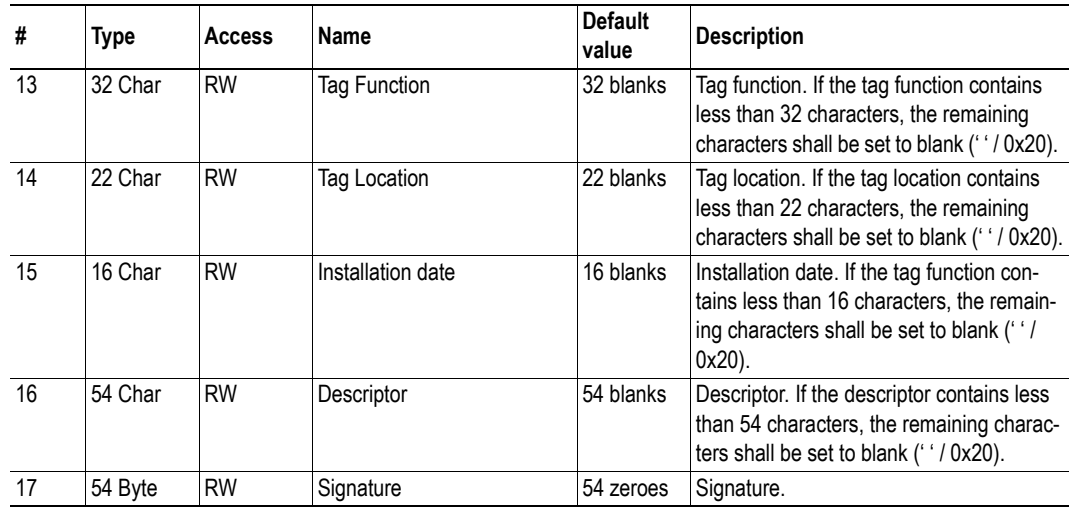

Attributes 4-10 and 12 are not stored in nonvolatile memory. If the application would like to change the default values these attributes must be set before initialization on every start-up.

Attributes 13-17 are stored in nonvolatile memory. These are normally set from the network side. Setting them from the application side may cause certification problems.

# **Instance Attributes**

-

# <span id="page-133-0"></span>**PROFINET Diagnostic Object (Class A8h)**

# **General Information**

### **Object Description**

The PROFINET Diagnostic Object Class enables the application to create application specific diagnostic entries and alarms.

### **Supported Services**

Class:

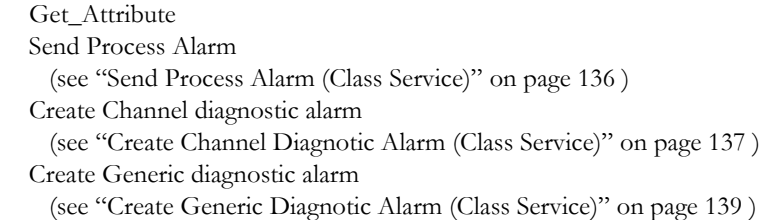

Instance: Remove (see ["Application Example, Send Generic Diagnostics Alarm Failure" on page 140](#page-139-0) )

# **Class Attributes**

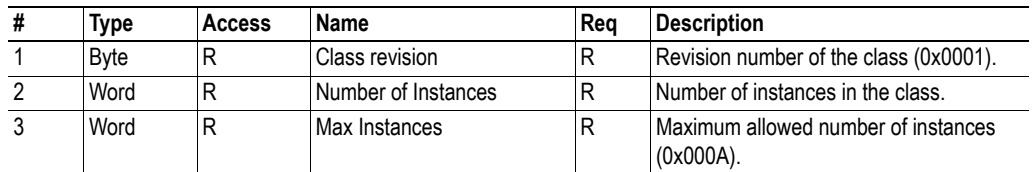

# **Instance Attributes**

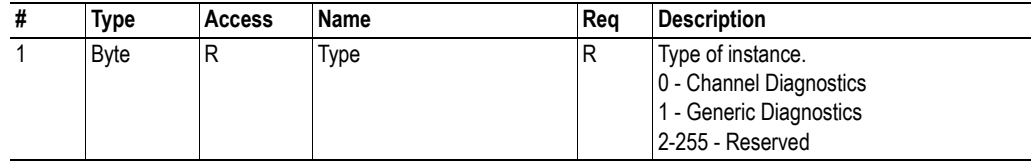

# <span id="page-134-0"></span>**PROFINET IO Specific Coding of Alarm Specific Fields**

#### **Channel Properties**

The channel properties of a diagnostic entry / alarm is a bit-field containing several different fields. Each subfield is explained below.

#### **Channel Properties - Type (ChannelPropType)**

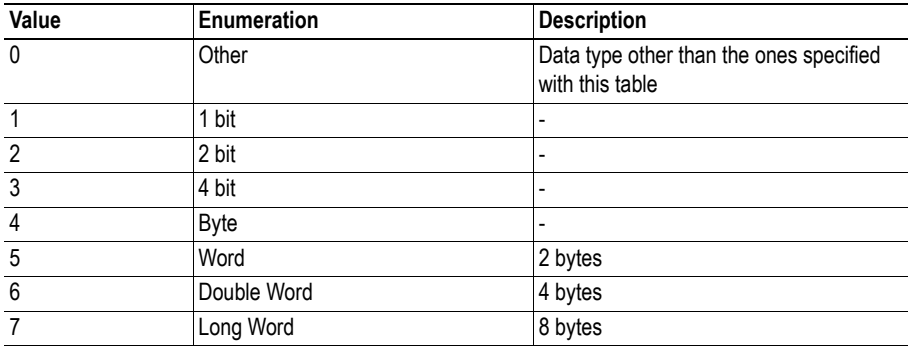

**Channel Properties - Specifier (ChannelPropSpec)**

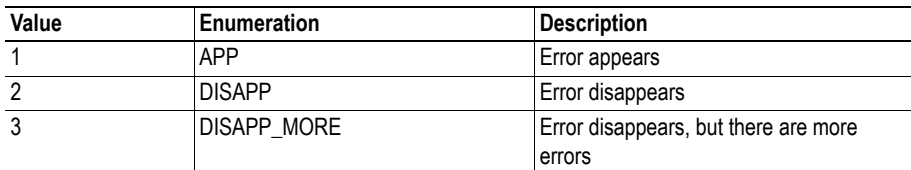

#### **Channel Properties - Direction (ChannelPropDir)**

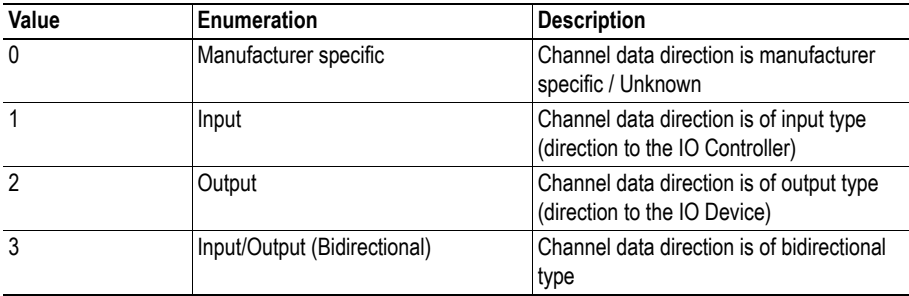

#### **Channel Properties - Accumulative (ChannelPropAcc)**

This parameter indicates if the diagnosis is related to a certain channel, or to a group of channels.

#### **Channel Properties - Maintenance Required (ChannelPropMaintReq)**

This parameter indicates that a user activity for the channel is recommended in order to keep the application running.

#### **Channel Properties - Maintenance Demanded (ChannelPropMaintDem)**

This parameter indicates that a user activity for the channel is highly recommended in order to keep the application running.

### <span id="page-135-2"></span>**Channel Error Type (ChannelErrType)**

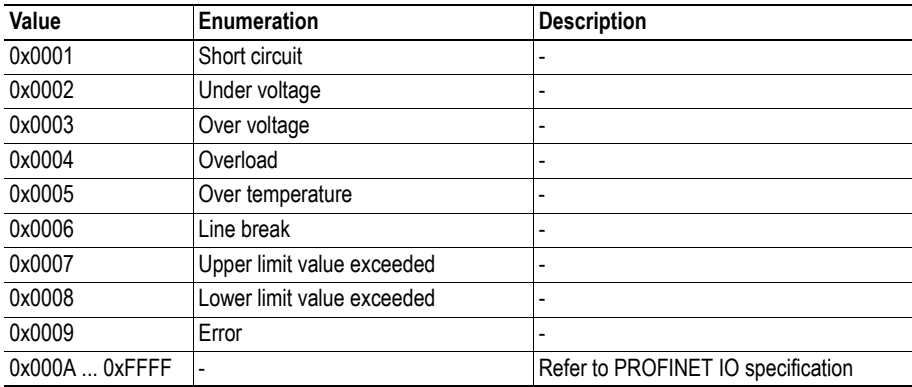

#### <span id="page-135-1"></span>**User Structure identifier (UserStructIdent)**

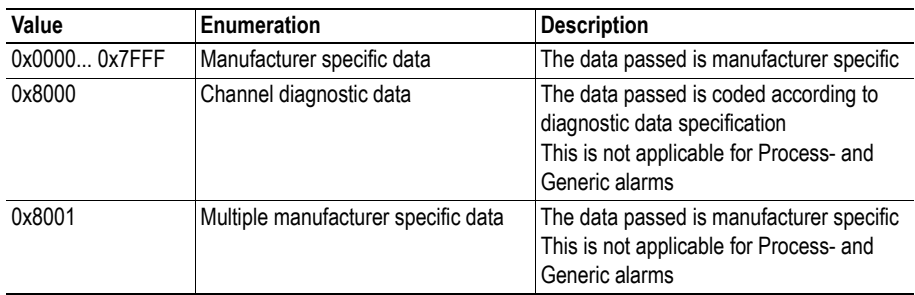

## <span id="page-135-0"></span>**Send Process Alarm (Class Service)**

#### **Service Description**

This service sends a process alarm to the IO controller. This service will not create a new instance in the PROFINET Diagnostic Object. This service is not available unless an IO connection with an IO controller is established.

#### **Service Request (0x80)**

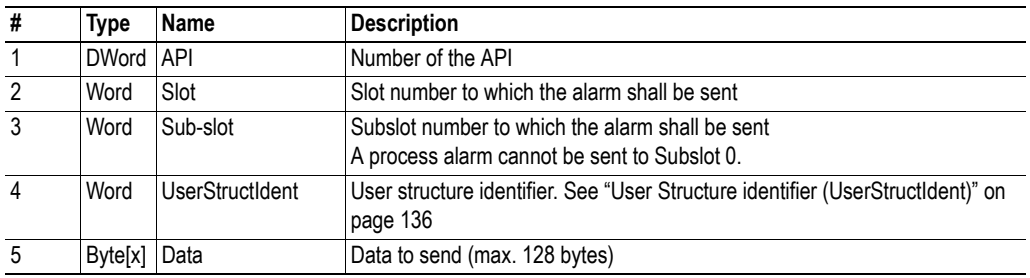

### **Service Response (0x81)**

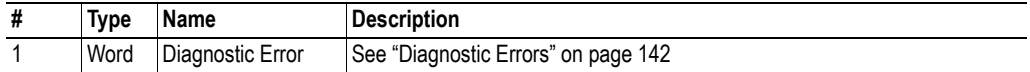

#### **Application Example, Send Process Alarm Failure**

In this example the host application tries to send a malformed request.

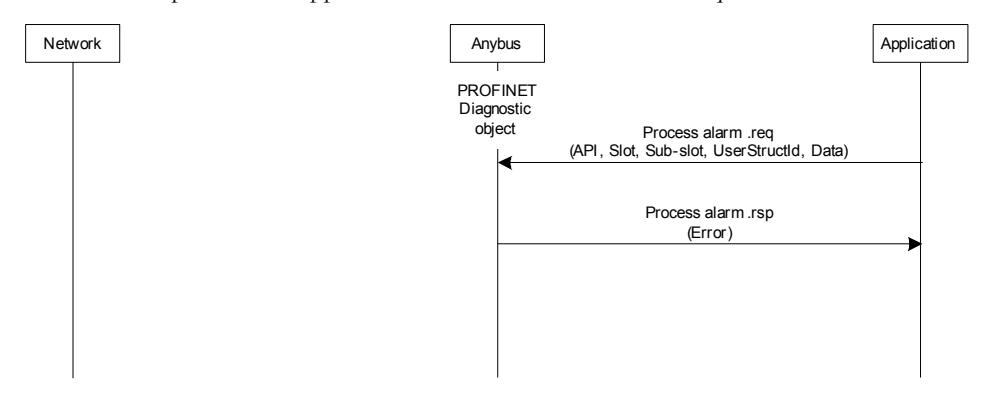

#### **Application Example, Send Process Alarm**

In this example the host application sends a process alarm to the IO controller.

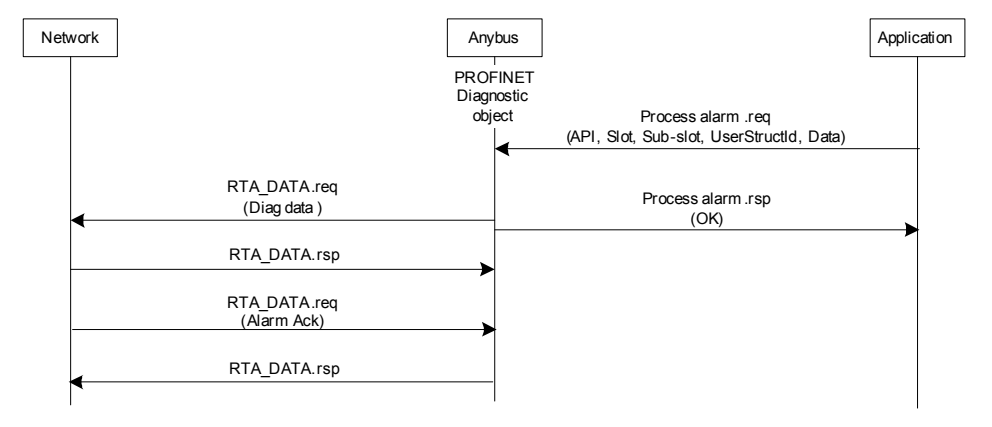

## <span id="page-136-0"></span>**Create Channel Diagnotic Alarm (Class Service)**

#### **Service Description**

This service creates, and sends, a channel alarm to the IO controller. This service will create a new instance in the PROFINET Diagnostic Object. This service is not available unless an IO connection with an IO controller is established.

#### **Service Request (0x82)**

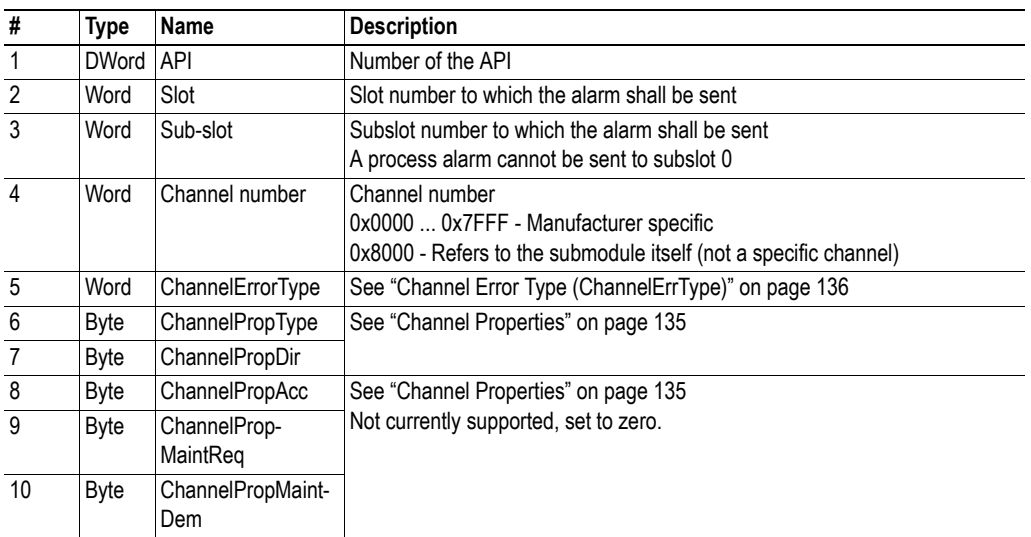

### **Service Response (0x83)**

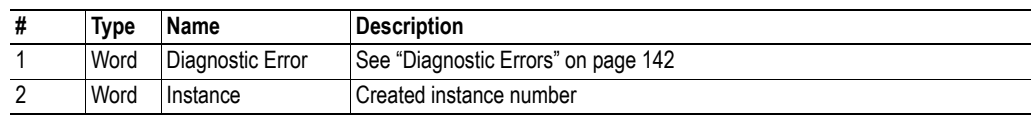

### **Application Example, Send Channel Diagnostic Alarm Failure**

In this example the host application tries to send a malformed request.

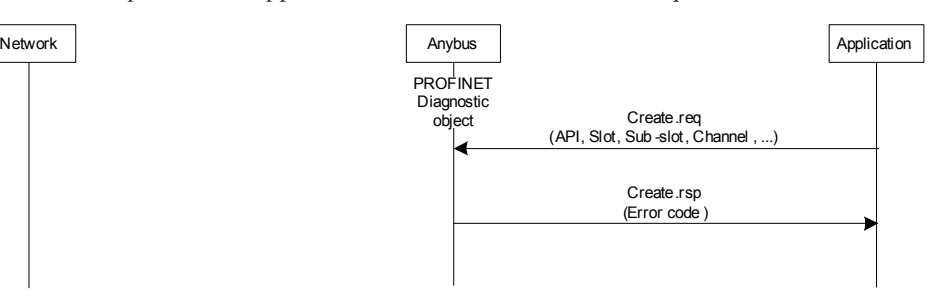

#### **Application Example, Send Channel Diagnostic Alarm**

In this example the host application sends a channel diagnostic alarm to the IO controller.

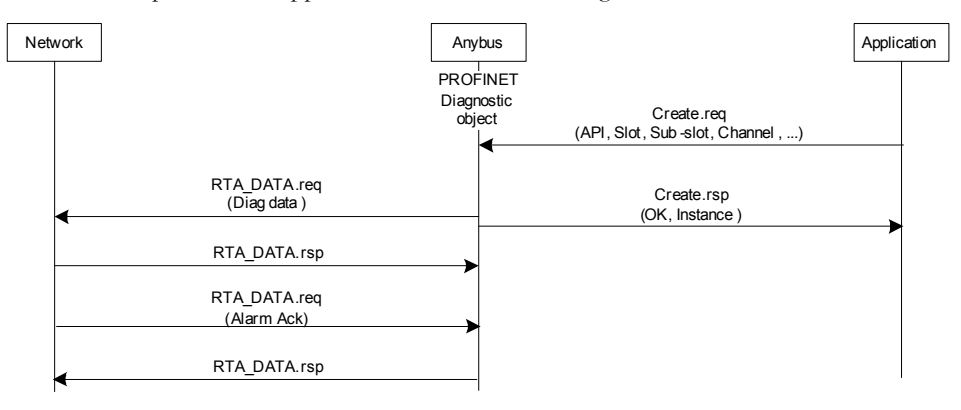

# <span id="page-138-0"></span>**Create Generic Diagnotic Alarm (Class Service)**

#### **Service Description**

This service creates, and sends, a generic alarm to the IO controller. This service will create a new instance in the PROFINET Diagnostic Object. This service is not available unless an IO connection with an IO controller is established.

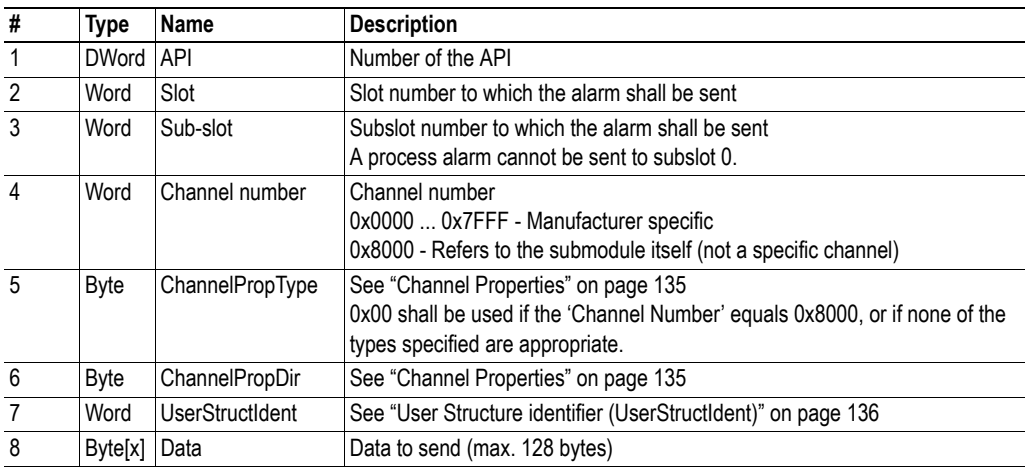

#### **Service Request (0x84)**

#### **Service Response (0x85)**

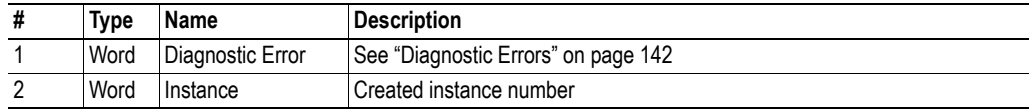

#### <span id="page-139-0"></span>**Application Example, Send Generic Diagnostics Alarm Failure**

In this example the host application tries to send a malformed request.

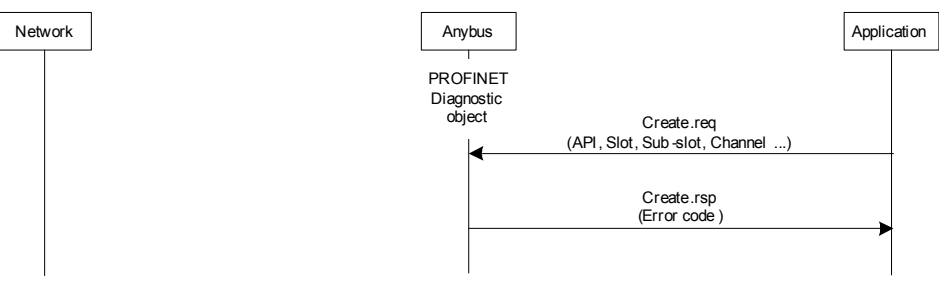

#### **Application Example, Send Generic Diagnostics Alarm**

In this example the host application sends a generic diagnostic alarm to the IO controller.

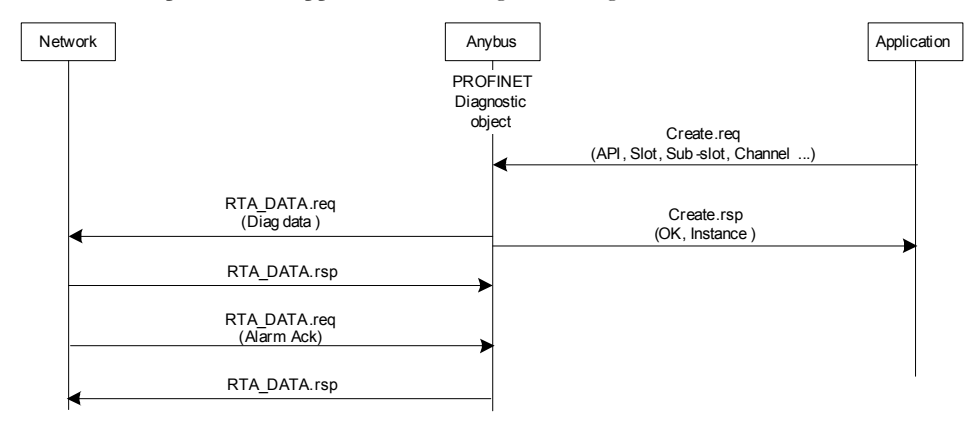

# **Delete Diagnostic Entry (Instance Service)**

A diagnostic entry in the PROFINET Diagnostic Object is removed by sending this command (0x0007) to the instance to be deleted.

#### **Application Example, Send Delete Diagnostic Entry (Fail).**

In this example the host application tries to delete, for example, a nonexistent diagnostic entry.

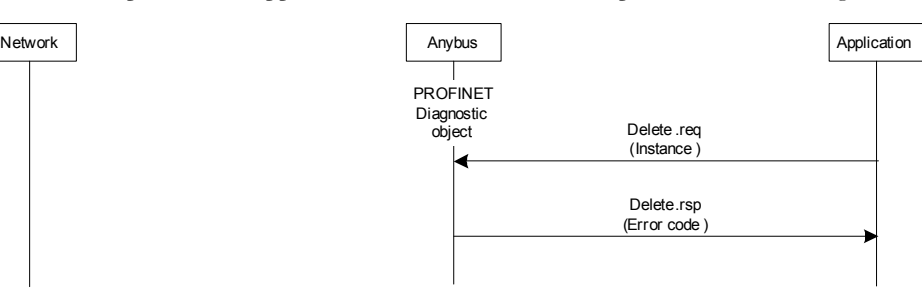

### **Application Example, Send Delete Diagnostic Entry**

In this example the host application removes a diagnostic entry.

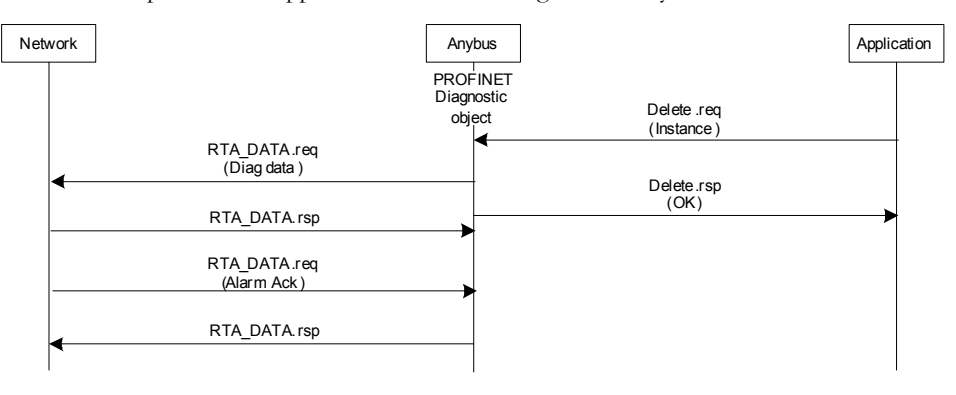

# <span id="page-141-0"></span>**Diagnostic Errors**

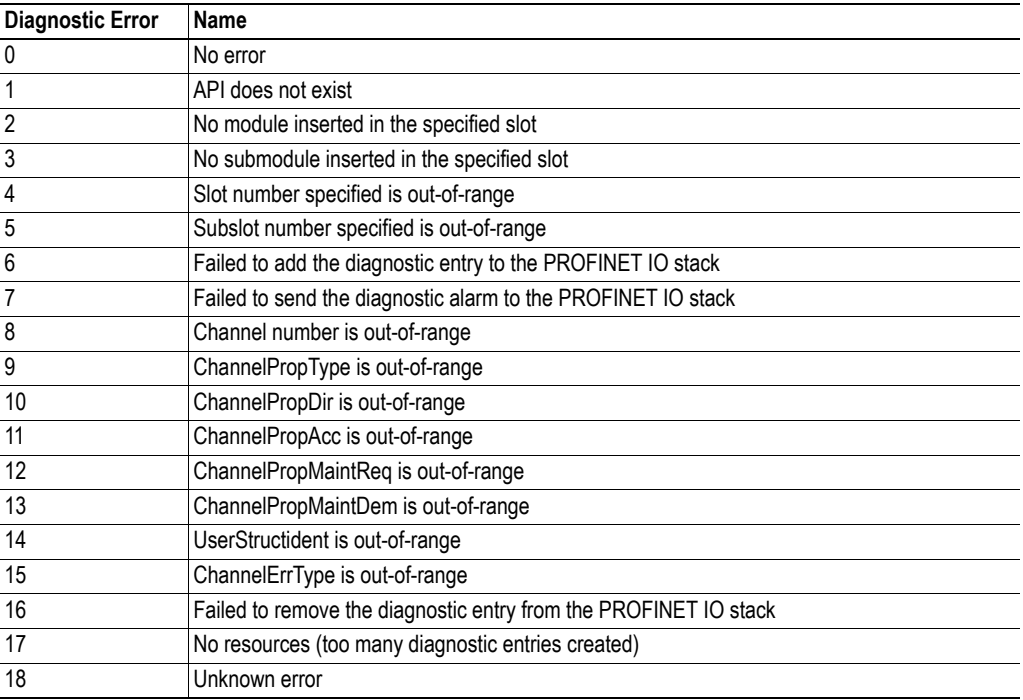

# <span id="page-142-0"></span>**PROFINET Mapping Object (Class A9h)**

# **General Information**

### **Object Description**

The PROFINET Mapping Object enables the application to make application specific parameters available from the PROFINET IO network, via the acyclic services 'Record Read' and 'Record Write'.

#### **Supported Services**

Class: Get Attribute Create (see ["Create \(Class Service\)" on page 144](#page-143-0) ) Instance:

### **Class Attributes**

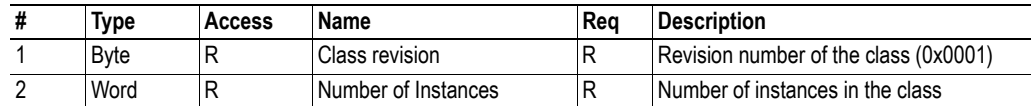

# **Instance Attributes**

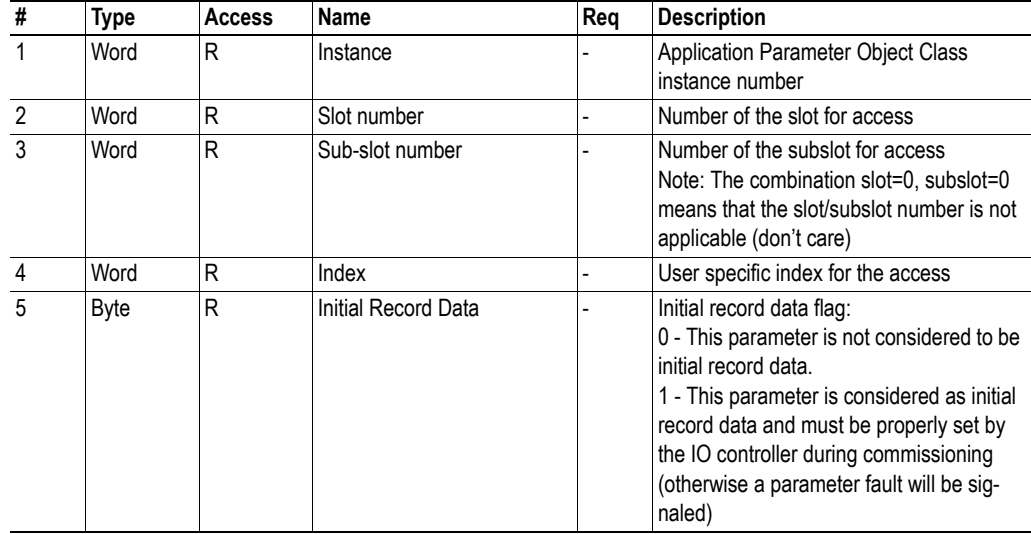

# <span id="page-143-0"></span>**Create (Class Service)**

#### **Service Description**

This service creates a mapping of one 'Application Parameter' to the PROFINET network. The command is only valid before the application changes the 'Module Mode' to 'Normal Operation Mode' or 'Fieldbus specific init'. Note that the Anybus module will not check the mappings added, therefore it is possible to create mappings that cannot be accessed from the PROFINET network (for example, if the application creates a mapping of an application parameter to slot number 32 and this slot is not plugged - thus this application parameter cannot be accessed from PROFINET).

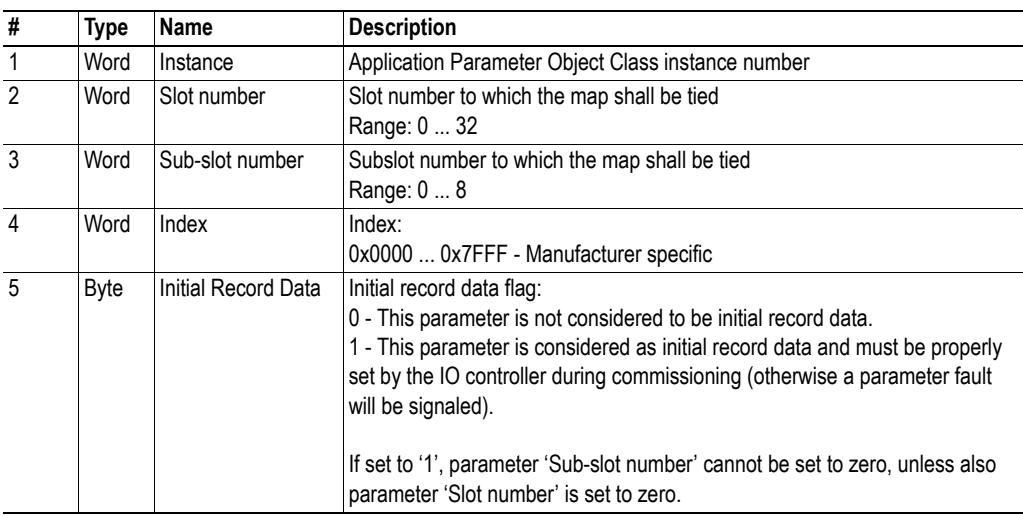

#### **Service Request (0x05)**

#### **Service Response (0x06)**

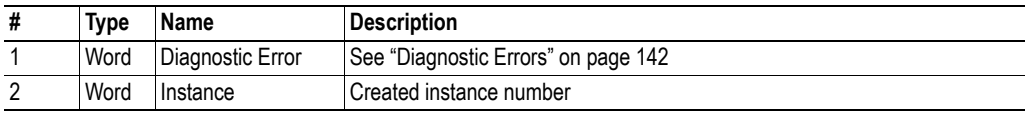

#### **Note**:

1). It is possible to map the same application parameter instance to several PROFINET mappings.

2). If the 'Slot number' and 'Sub-slot number' are both set to zero the mapping applies to all combinations of slot and subslot numbers.
### **Mapping Errors**

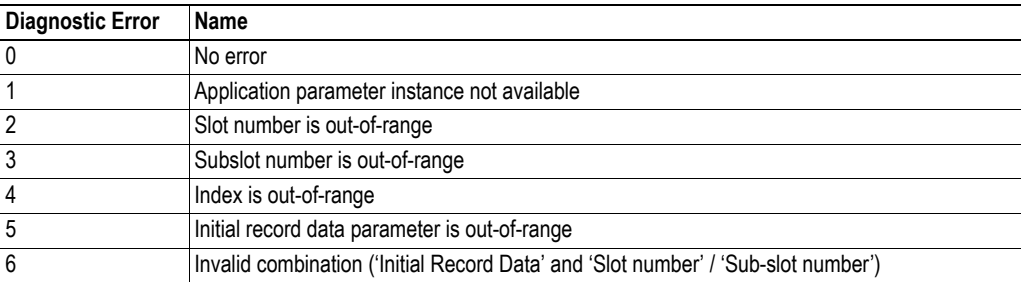

# **Conformance Test Guide**

### **General**

When using the default settings of all parameters, the Anybus-IC PROFINET IO module is precertified for network compliance. This precertification is done to ensure that your product can be certified, but it does not mean that your product will not require certification.

Any change in the parameters in the GSD file, supplied by HMS, will require a certification. A vendor ID can be obtained from the PROFIBUS Nutzerorganisation (PNO) and is compulsory for certification. This chapter provides a guide for successful conformance testing your product, containing the Anybus-IC PROFINET IO module, to comply with the demands for network certification set by the PNO.

Independent of selected operation mode, the actions described in this appendix have to be accounted for in the certification process. The identity of the product needs to be changed to match your company and device.

**IMPORTANT:** *This appendix provides guidelines and examples of what is needed for certification. Depending on the functionality of your application, there may be additional steps to take. Please contact HMS Industrial Networks at www.anybus.com for more information.*

# **Reidentifying Your Product**

After successful setting of the FB init parameter, the Anybus module asks for identification data. Therefore, the parameters and attributes listed below shall be implemented and proper values returned.

#### **Parameters**

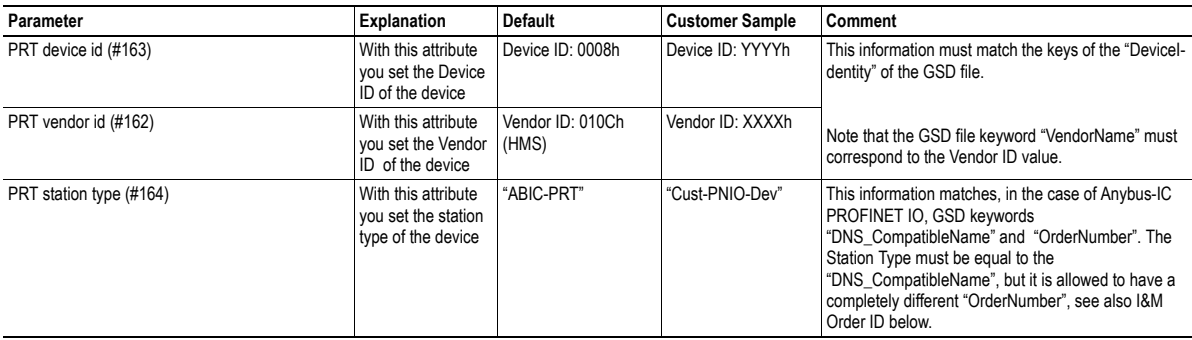

#### **Attributes**

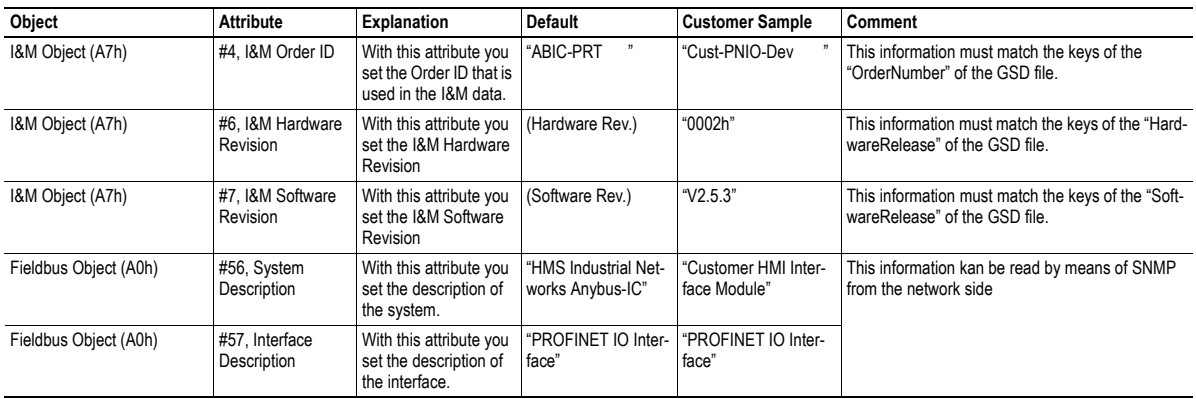

#### **Additional GSD File Information**

The GSD file keyword "ProductFamily" shall correspond to the vendor's name of the device.

The GSD file keyword "MainFamily" lists the kinds of devices for which the product shall be listed. As of GSD specification v2.25, the following "families" are available:

"General", "Drives", "Switching Devices", "I/O", "Valves", "Controllers", "HMI", "Encoders", "NC/RC", "Gateway", "PLCs", "Ident Systems", "PA Profiles", "Network Components", "Sensors".

### **Factory Default Reset**

When PROFINET IO modules are delivered, they are required to be in their "Factory Default" state. For PROFINET devices this means that their Station Name is empty ("") and that the IP-suite is not assigned (IP 0.0.0.0). When a factory default reset command is received from the network, the Anybus module will erase all IP and Station Name information and inform the host application that hardware or software reset of the Anybus module is required. HMS recommends using the RES bit for this behavior.

### **IP Address**

Normally the IP numbers of PROFINET IO devices are assigned via the PROFINET network via DCP (Discovery and Configuration Protocol). HMS recommends not using parameters "IP address cfg (#103)", "Subnet mask cfg (#106)" and "GW address cfg (#108)" during the initialization phase for PROFINET modules, unless the end user has requested the IP address to be set to a specific value (by for example using a keypad). The reason is that when a factory default reset command is received from the PROFINET network (via DCP) the node must be available after a hardware or software reset with the default IP-address (0.0.0.0).

### **Station Name**

Normally the Station Name of a PROFINET device is assigned by the end user via the PROFINET DCP protocol. HMS recommends not using parameter "PRT station name (#166)" during the initialization phase for PROFINET modules. If this attribute is used, it is recommended that it is sent explicitly when the end user changes the Station Name with e.g. a keypad. The reason is that when a factory default reset command is received from the PROFINET network (via DCP), the node must be available after a hardware or software reset with the default Station Name ("").

# **Certification in Generic Anybus Mode**

In generic Anybus mode there is normally nothing that needs to be considered apart from what is mentioned earlier in this appendix. The default HMS GSD file has to be modified with respect to the identity of the product and this requires a certification of the product.

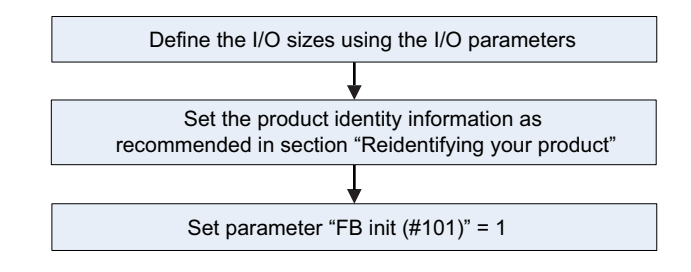

### **Certification in Advanced Mode**

In advanced mode the most important thing is to use a Device Access Point (DAP) that conform to PROFINET IO Specification v2.0 or later (DAP2). From specification version 2.0 it is possible to describe the physical Ethernet interface and its ports (PDEV, or Physical Device) with a special mechanism. This is done with special submodules at slot 0 (the module at slot 0 is the access point for the device). HMS recommends following the flowchart below for setting up a DAP2.

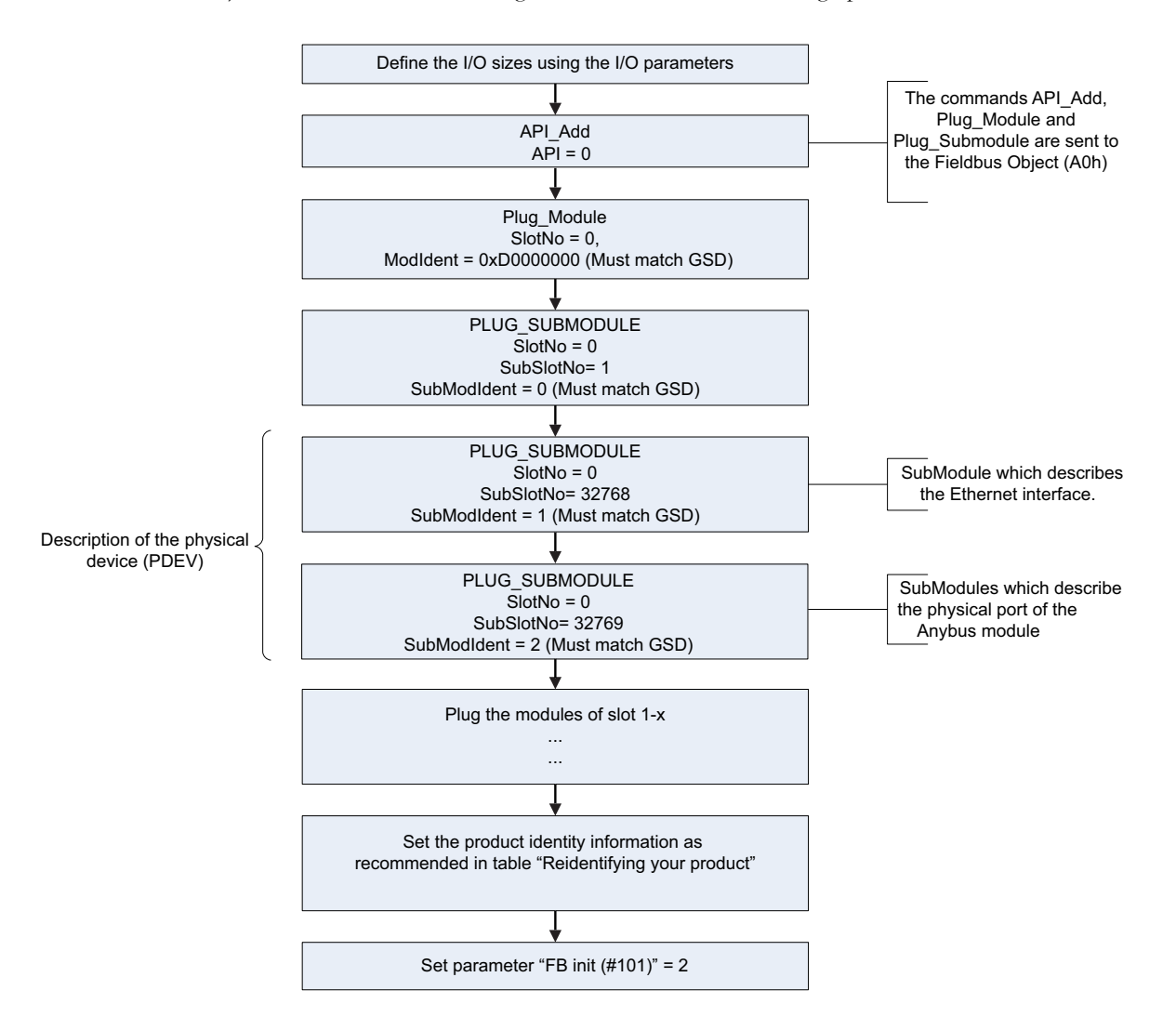

<span id="page-149-0"></span>The figure shows how to set up a PROFINET compatible DAP. Please note that for some commands only the relevant parameters are shown.

Please note that the values of "SubModIdent" in the above flowchart are the values of the default HMS GSD file. They can be changed if necessary, but there is no real need for it, the important thing is that it matches the GSD file. To be able to pass the PROFINET conformance test a "DAP2" is mandatory. On the market there still are some PROFINET IO controllers not supporting PROFINET IO specification v2.0 or later. These controllers cannot use a DAP2. Therefore, it might be necessary to support also a DAP containing no PDEV (i.e. the two last PLUG\_SUBMODULE commands are not issued). This is called a "migration" DAP. In the default GSD file there is such functionality. In the case of advanced mode this can be implemented in either of these two ways:

**1.** The end user decides that reverse compatibility is necessary and selects this, for example with a parameter on a hand panel. The host application performs a hardware or a software reset of the Anybus module and skips the last two Plug\_Submodules as shown in the figure on page [150](#page-149-0), resulting in the flow shown in the figure below:

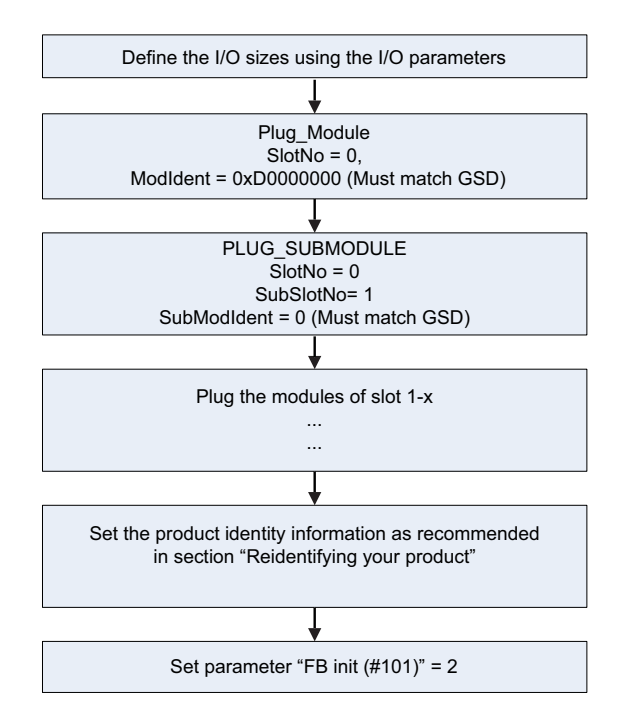

The figure shows a DAP without a PDEV, for reverse compatibility only (please note that for some commands only the relevant parameters are shown.)

**2.** The host application uses parameter ArInfoInd Data (#169) and can thus analyze the connection which is being established by the IO controller. If the IO controller is trying to use the DAP which has not been plugged the host application can do a hardware or software reset of the Anybus module and reinitialize the Anybus module with the correct DAP (with or without PDEV), as described in the figure below:

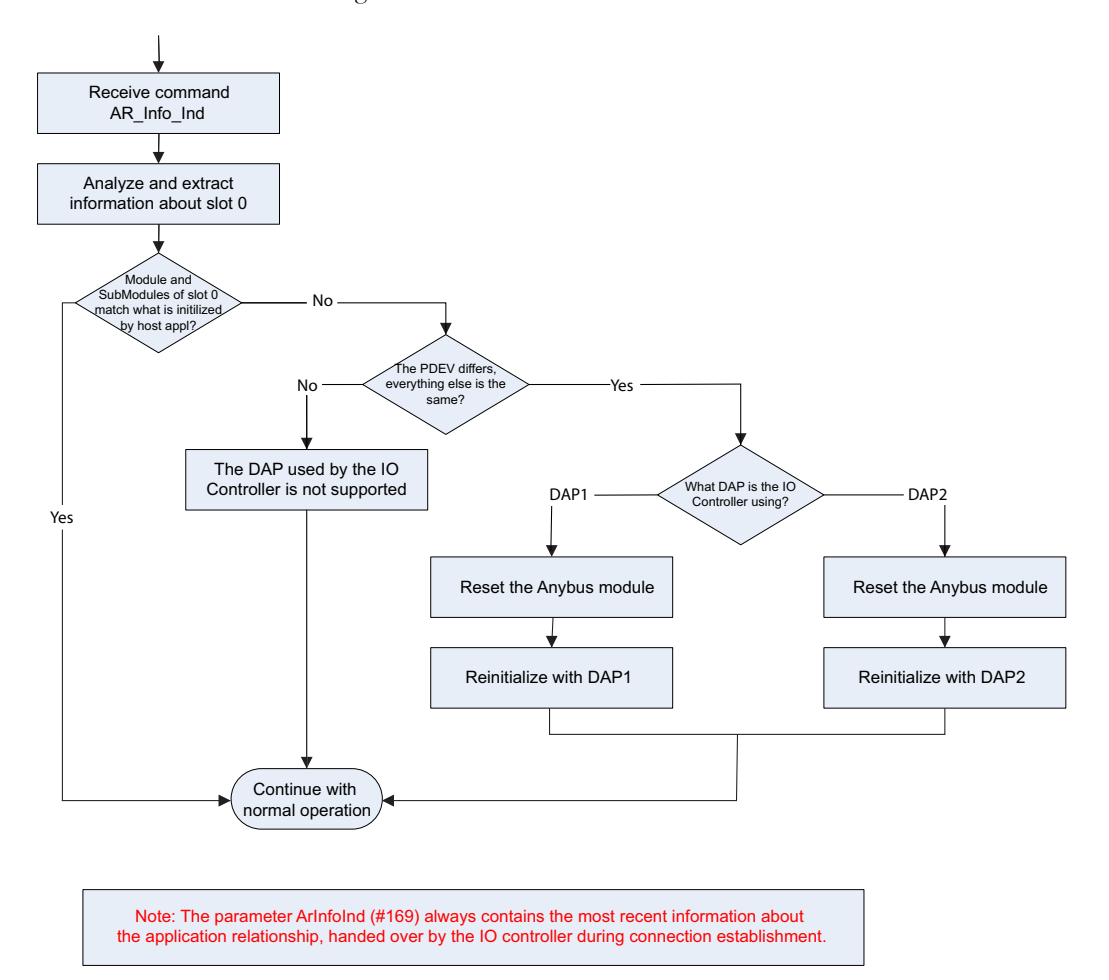

The figure shows a flowchart of the functionality to swap DAPs depending on what the IO controller is using.

Once the DAP has been plugged into slot 0, the other slots can be populated. Of some importance with these other modules, is that the module identification number must uniquely define the kind of module (for example, a digital input module must not have the same module identification number as a digital output module). There is one exception to this rule for the DAP. It is allowed to have a DAP with or without a PDEV, but with the same module identification number.

HMS recommends that the host application, if possible, store, in nonvolatile memory, the DAP used last time and uses that DAP after power cycle. The reason for doing so is to reduce time for connection establishment. If no DAP is stored DAP2 shall be used. If it is not possible for the host application to store the most recently used DAP, the host application should always plug DAP2 initially.

# **Technical Specification**

## **Electrical Specification**

### **Protective Earth (PE) Requirements**

See ["Fieldbus Interface" on page 96 .](#page-95-0)

### **Power Supply**

#### **Supply Voltage**

The module requires a regulated  $5 V \pm 5\%$  DC power supply as specified in the Anybus-IC Design Guide.

#### **Power Consumption**

The maximum power consumption is 250 mA.

# **Environmental Specification**

#### **• Temperature**

Test performed according to IEC-68-2-1 and IEC 68-2-2. Operating: -40 to  $+85^{\circ}$ C (-40 to  $+185^{\circ}$ F) Storage: -40 to +85°C (-40 to +185 °F)

**• Humidity**

The product is designed for a relative humidity of 5 to 95% noncondensing. Test performed according to IEC 68-2-30.

# **EMC Compliance (CE)**

EMC precompliance testing has been conducted according to the following standards:

- **Emission:** EN 61000-6-4 Tested perEN 55016-2-3
- **Immunity:** EN 61000-6-2

Tested perEN 61000-4-2 EN 61000-4-3 EN 61000-4-4 EN 61000-4-5 EN 61000-4-6